## RINCON DEL ENSAMBLADOR

Cuatro rutina útiles para ta programas

LINEA TRON

Todas novedades, consultas, trucos, etc., sobre el soft MSX

LA PRIMERA REVISTA DE MSX DE ESPAÑA Enero 1988 - PVP 275 | tas. Incluido IVAI

EXTRA

## $MSX-2$  . Matemáticas en ensamblador

## **CALL XVIII**

Cómo aprovechar la memoria de tu MSX

## **BIT-BIT**

Eagle, Death Wish 3, Jackle & Wide, Diamond Mine II, Antares, Invadent

## **TRUCOS**

¿En qué MSX se ejecut tus programas?

## **PROGRAMAS**

Fancy **Tenis Firefox** 

## EXPO-EXTRA

Una ventana al mercado informático del momento

PACK-**ISTRUO** El pack estrella de estas

navidades

# TUMISMO

Tu creación. Tu locura por la imagen. Por el diseño. Por la animación. Tu afición <sup>a</sup> la fotografía. Al vídeo. Tú mismo. Y tu ordenador NMS 8280. De Philips.

Con mil aplicaciones gráficas. Juegos. Y mil usos en el hogar. Con mil ideas. Como tú.

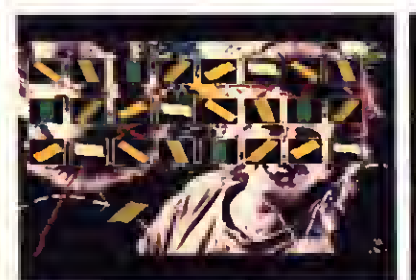

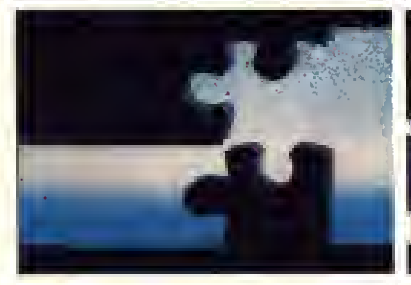

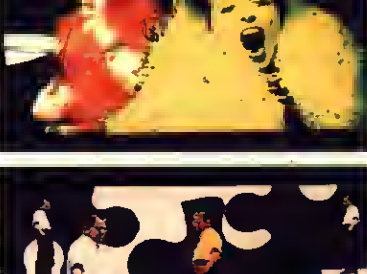

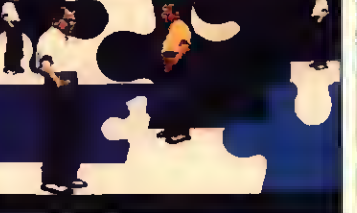

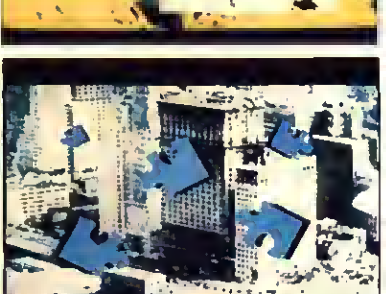

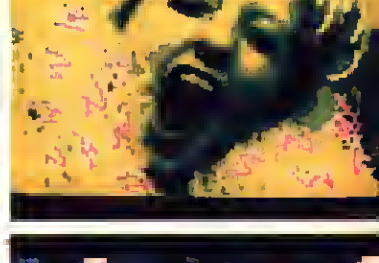

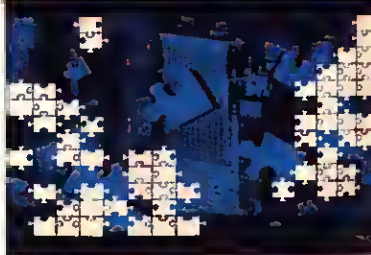

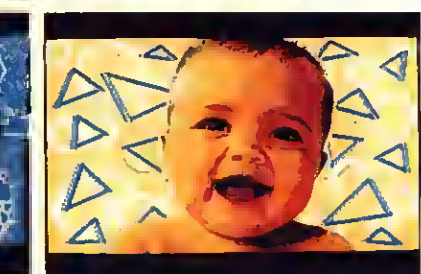

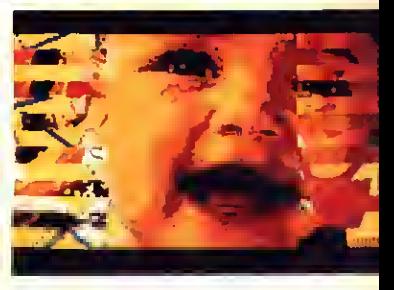

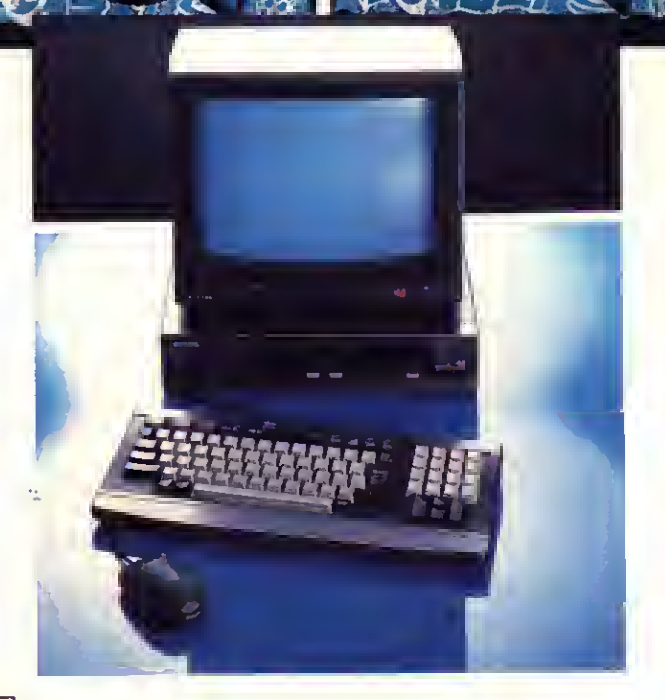

### Vídeo:

Puedes hacer cualquier base de fondo, con dibujo libre o imagen digitalizada. Después le agregas los efectos que te gusten. Y rotulas letras en cualquier color. Ubicas la imagen donde te dé más rabia. La superpones con otras. Bueno, tú mismo.

### Diseño:

Puedes usar una cuadrícula para diseñar con precisión. Después digitalizas la imagen, sombreas, superpones elementos, los aumentas o los reduces, y reaüzas mil operaciones más. Tú mismo.

## NMS 8280

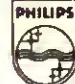

### Philips New Media Systems

### Dibujo:

Si seleccionas el modo de dibujo manual, tienes una infinita variedad de líneas y grosores. Después te lo pintas, con 256 colores distintos. Y le pones efectos especiales. Y todo lo que se te ocurra. Tú mismo.

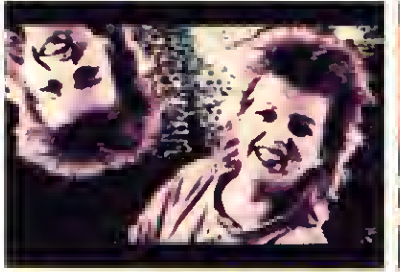

P - 2

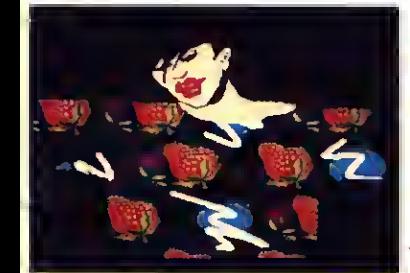

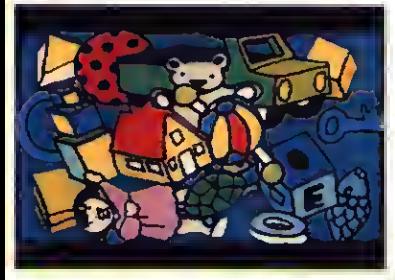

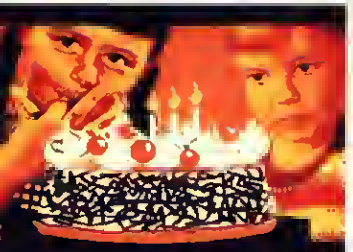

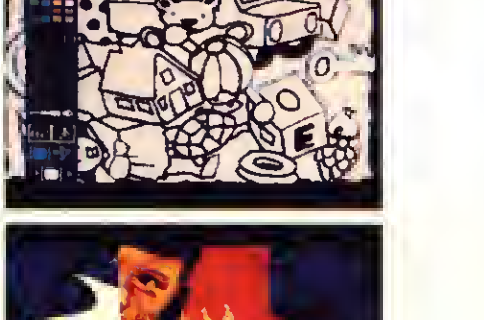

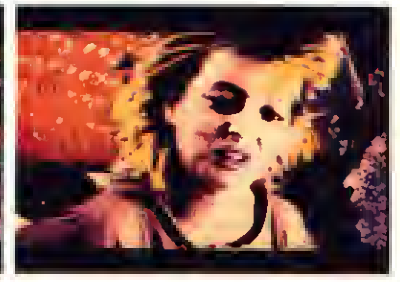

•y

### Animación:

and the latter of the latter supple Sobre las secuencias de vídeo que has grabado de ia tele o con tu cámara, superpones elementos o creas objetos móviles. Sí, las animaciones se desplazan según las rutas que diseñes. Tú mismo.

Servicio de información al usuario, Tels. (91) 469 65 12 / 469 65 95

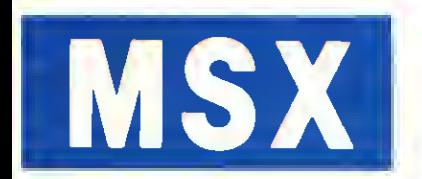

Te hemos hablado del NMS 8280. El más sofisticado de la gama. Pero también tienes nuestros modelos MSX1 y MSX2. Los Home Computer con mil aplicaciones en el hogar y gran capacidad de juegos. Como ves, Philips te dala posibilidad de elegir el ordenador que mejor te vaya.

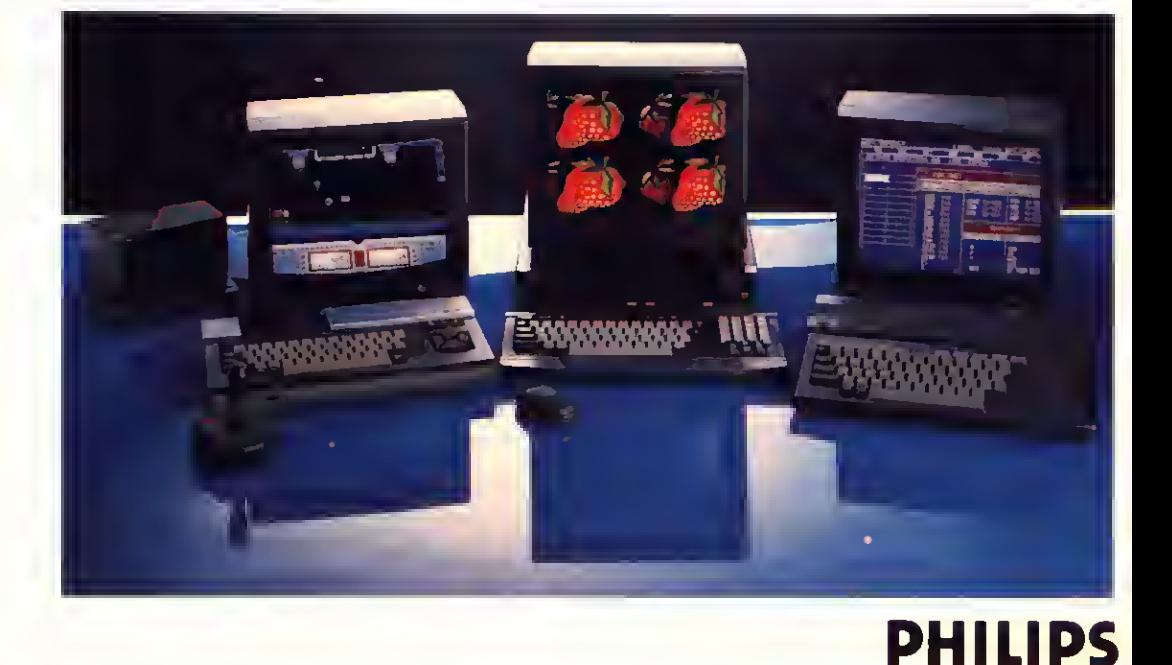

## $\widehat{IOS}$ TA ESTAS FIESTAS JUGANDO NUESTRO SUPER PACK ESPECIAI

## CUATRO DE NUESTROS JUEGOS ESTRELLAS A UN PRECIO DE RISA. POR SOLO 2.500 PTAS.

### RECIBE EN TU CASA NUESTRA IRREPETIBLE OFERTA

Debido' a la amplia aceptación de nuestro pack navideño ampliamos el plazo de vigencia de esta sensacional oferta

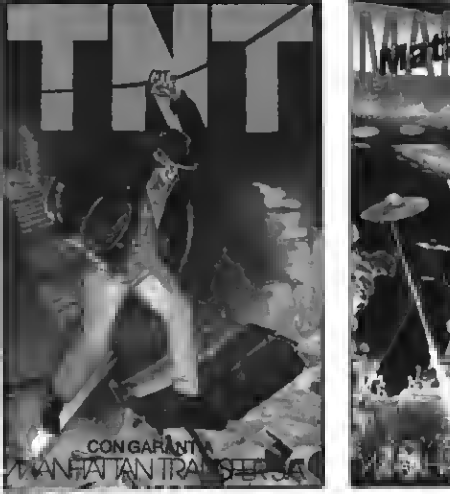

plosivos es muy peligroso, y cualquier descuido puede ser fatal.

TNT. Termina con los peligros del castillo MATA MARCIANOS. Un juego clásico en DEVILS CASTLE. La más original, amena y VAMPIRE. Ayuda al audaz Guillermo a salir<br>tenebroso armado con los barriles de TNT. una versión cuya ma tenebroso armado con los barriles de TNT. una versión cuya mayor virtud es su diabólica entretenida aventura hecha videojuego. Eres del castillo del Vampiro, sorteando murciéla-<br>Pero ¡ten mucho cuidado! Manipular los ex-ve

gráficos y acción a tope.

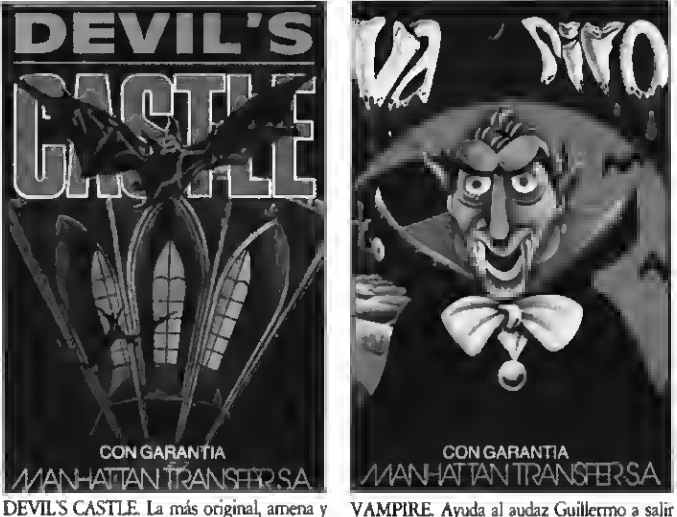

### RELLENA HOY MISMO ESTE CUPON ANTES DE QUE SE AGOTE

Si quieres recibir por correo certificado este magnífico PACK garantizado (en oferta limitada) recorta o copia este boletín y envíalo hoy mismo:

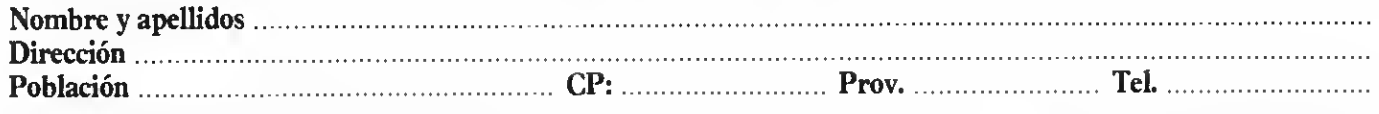

Ruego me envíen el PACK especial Navidad al precio de 2.500 ptas. (su precio real es de 3.600 ptas. ver Club de cassettes) más gastos de envío 140 ptas.

Remito talón bancario de 1640 ptas. <sup>a</sup> la orden de Manhattan Transfer S. A. A la dirección indicada abajo.

IMPORTANTE: Indicar en el sobre MSX-CLUB DE CASSETTES. OFERTA PACK NAVIDAD. ROCA <sup>I</sup> BATLLE, 10-12, BAJOS. <sup>08023</sup> BARCELONA.

Para evitar demoras en la entrega es imprescindible indicar nuestro código postal.

NUESTRAS CASSETTES NO SE VENDEN EN QUIOSCOS. LA UNICA FORMA DE ADQUIRIRLAS ES SO-LICITANDOLAS A NUESTRA REDACCION. .¡NO SE ADMITE CONTRA REEMBOLSO!

## **EDITORIAL** AVALANCHA

La gran familia MSX crece día <sup>a</sup> día. El número de usuarios que se deciden por nuestra norma aumenta constantemente, debido a esas excelentes ventajas que tanto vosotros como nosotros conocemos <sup>a</sup> la perfección. Introducirse en el complejo mundo de la microinformática doméstica, es aparentemente sencillo, solamente requiere el aprendizaje mínimo a que obliga toda actividad un tanto especializada. A medida de que se profundiza en el tema, el aficionado se va encontrando con dificultades —siempre superables— que no hacen más que despertar sus ansias por aprender nuevas vías de utilización de su herramienta. Hay quien'resuelve sus dudas utilizando su propia experiencia o bien guiándose por manuales <sup>y</sup> libros de consulta, textos que por otra parte muchas veces se convierten en indispensables auxiliares tan importantes como el propio micro ordenador. Existe una gran mayoría que se deciden a escribirnos contándonos sus problemas, con la seguridad de que aquí, en Manhattan Transfer se los vamos a solucionar

Esta última nos parece una práctica excelente, en la revista contamos con una sección especialmente dedicada a tales menesteres <sup>y</sup> —por qué no decirlo—, nos encanta poderos servir de ayuda a vuestras dudas. Pero también nos encontramos con un exageradamente grande número de lectores cuyas ansias por conocer de inmediato la solución a sus dificultades les lleva a descolgar el telèfono y entre la postable de marcar nuestro número. El notable aumento de amigos que utilizan este medio y los perjuicios que para la buena marcha de la producción editorial comporta, nos ha llevado a adoptar la más eficaz de las medidas: <sup>a</sup> partir de ahora, todas vuestras consultas de cualquier índole, deberán ser cursadas mediante carta o tarjeta postal, de este modo, podremos frenar la avalancha telefónica que nos colapsa y entorpece nuestra labor. Vosotros seréis los primeros beneficiados, puesto que antes que la solución a los problemas individuales está —obviamente— la calidad de la revista. Esperamos vuestras cartas.

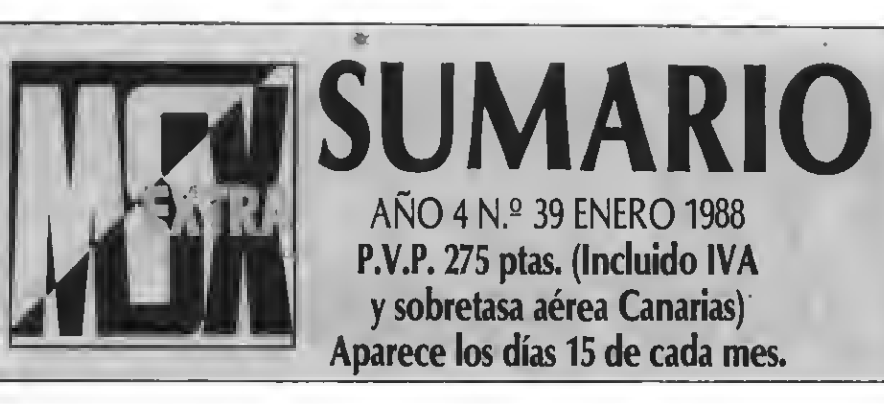

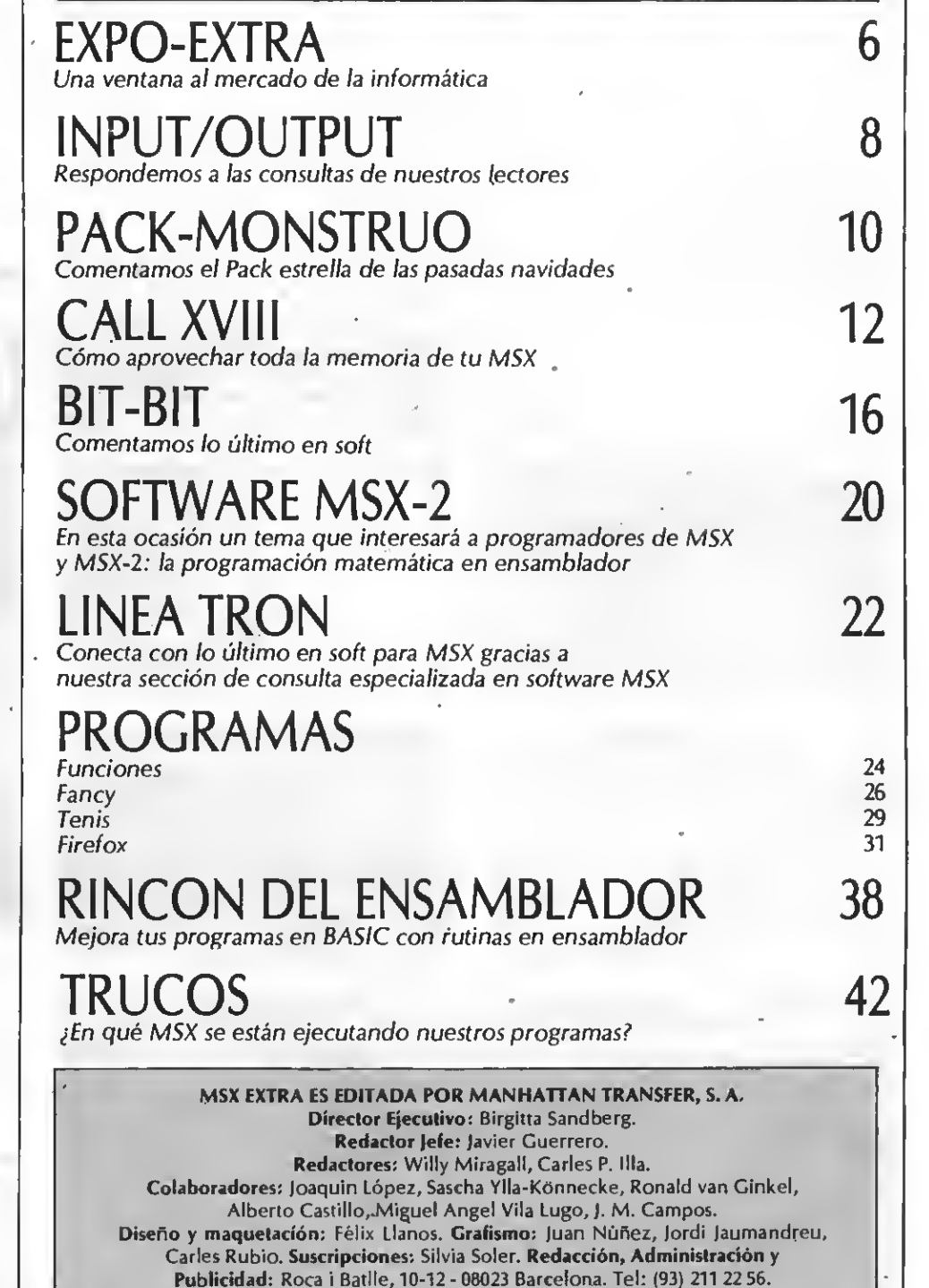

Télex: 93377 TXSE E.

Depósito legal: M-7389-1987. Fotomecánica <sup>y</sup> Fotocomposición: JORVIC, Ordufla, 20. <sup>08031</sup> Barcelona. Imprime: Grefol, Polig. II Laluensanla Pare. <sup>1</sup> Móstoles (Madrid) **Distribuye:** GME, S. A. Plaza de Castilla, 3, 15.º E, 2. 28046 Madrid<br>odo el material editado es propiedad de Manhattan Transfer, S. A.

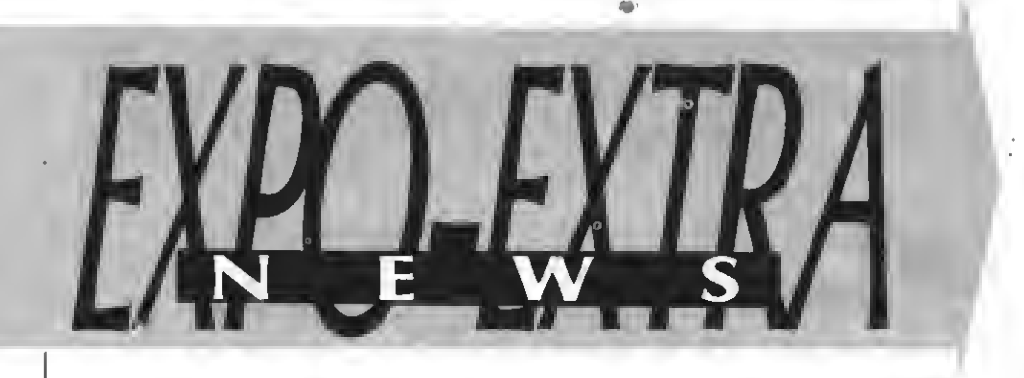

### Presentado por Serma

## F-1 SPIRIT: **EXCEPCIONAL**

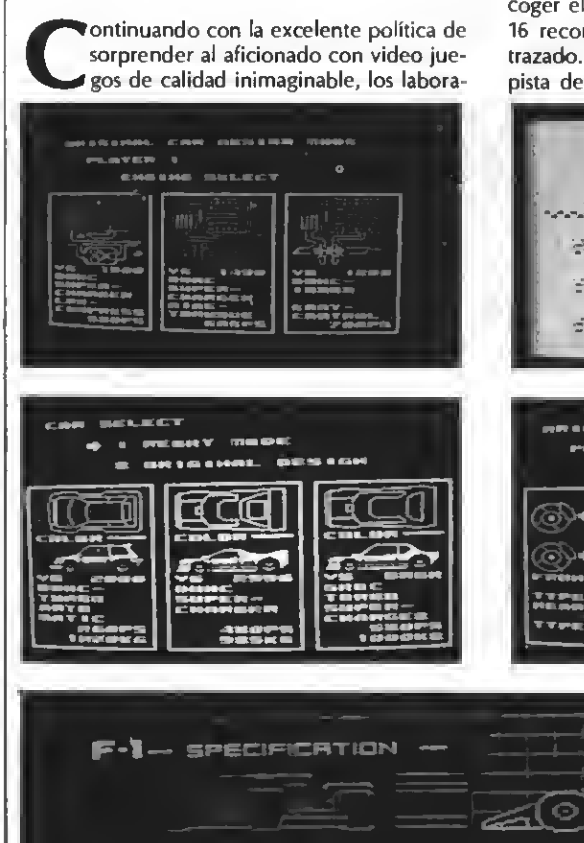

i adduser<br>i adduser<br>i adduser

l Nij WE I GHT.<br>40kg • **0 – 400 g.ssec**  torios de Konami vuelven a dar en la diana con un cartucho cuyas características son realmente interesantes. F-1 Spirit, puede parecer a simple vista, un juego más de competiciones automovilísticas, carreras de coches en definitiva, pero sus posibilidades, van mucho más allá de los juegos convencionales. Antes de iniciar la prueba de velocidad, debemos escoger el tipo de ella que nos interesa realizar. Tenemos dos posibilidades: un gran prix de vehículos fórmula uno, o bien un raid todo-terreno, similar a la prueba conocida como el París-Dakar. Para escoger el tipo de circuito, disponemos de hasta 16 recorridos distintos, con gran variedad de trazado. En cada partida se podrá seleccionar la pista de acuerdo con nuestros gustos: virajes.

rectas para acelerar, chicanes, etc. También es seléccionable las características técnicas y de diseño de los prototipos a utilizar; motóres atmosféricos o turbo, tipo de suspensión, peso del vehículo, colores de la escudería, selector de marchas automático o manual con cuatro o cinco velocidades, tipo de transmisión, frenos hidráulicos, de disco o gas... una maravilla. A lo largo de la competición, aparecen en pantalla los distintos niveles conseguidos, velocidad de marcha, cantidad de combustible disponible, vueltas efectuadas, posición en la carrera, etc. Pueden jugar uno o dos participantes, mediante joysticks o cursores. En F-1 Spirit hay que destacar su gran nivel de resolución gráfica, y la precisión de todas las opciones que el cartucho propone. Al igual que en Némesis 2 la sección de audio comprende ocho canales polifónicos muy efectivos, simulaciones del ruido de los motores, acelerones, frenazos, accidentes, etc. ¿No tienes aún tu carnet de conductor? Seguro que este videojuego te facilitará el aprobado.

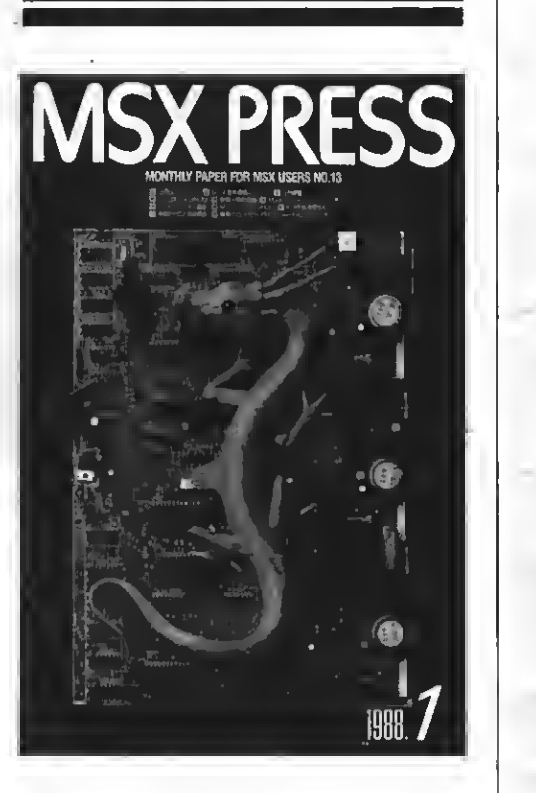

### MSX EXTRA EN JAPON

asta en el Japon nos conocen. En el último número de la revista MSX Press, destinada a los usuarios nipones, aparece un artículo sobre las ferias celebradas últimamente en todo el mundo. Evidentemente, Sonimag tiene su lugar en el escrito <sup>y</sup> allí es donde se habla de Manhattan Transfer, líderes españoles en la difusión de la norma MSX, un estandard que en Japón goza de una tremenda popularidad, tanto a nivel doméstico como empresarial. No dudéis

### ti

de que seguiremos insistiendo en las grandes virtudes que la norma conlleva.

### **ARGUS PRESS,** SE INCORPORA A LA NORMA MSX

a archiconocida editora y distribuidora de software de entretenimiento Argus Press, acaba de anunciar su incorporación a toda esa larga lista de fabricantes <sup>y</sup> editores de soft para MSX. Como lanzamiento oficial Argus Press ya distribuye nueve títulos distintos de entre los que cabe destacar el famoso programa Pac-Land, quizás los video-monigotes más populares de entre todos los juegos que ha existido para microordenador. Ya lo sabéis, las aventuras de Pac-Man de nuevo disponibles pará tu máquina.

### Freddy Hardest, de Dinamic

POR FIN, EN MSX

sperada aparición de un videojuego cuya disponibilidad para nuestra norma MSX es ya una realidad. Anunciado des-

de estas mismas páginas hace unos pocos meses, por fin Dinamic tiene lista la versión en MSX, que se distribuye en soporte cassette. El divertido soft tiene <sup>a</sup> Freddy Hardest como singular protagonista de la aventura. Hardest, marchoso por naturaleza, es el joven heredero de una gran fortuna interestelar. Su tiempo lo distribuye entre borracheras, bacanales en el más de purado estilo romano, fiestas <sup>y</sup> excesos de todo tipo. Por si esto fuera poco, Freddy es uno de los miembros más destacados del servicio de contraespionaje de la agencia SPEA, de la Confederación Sideral de Planetas Libres. En la última de sus fiestas salvajes, Hardest pilla la cogorza de costumbre, pero en vez de retirarse <sup>a</sup> dormir, no se le ocurre otra cosa que montar

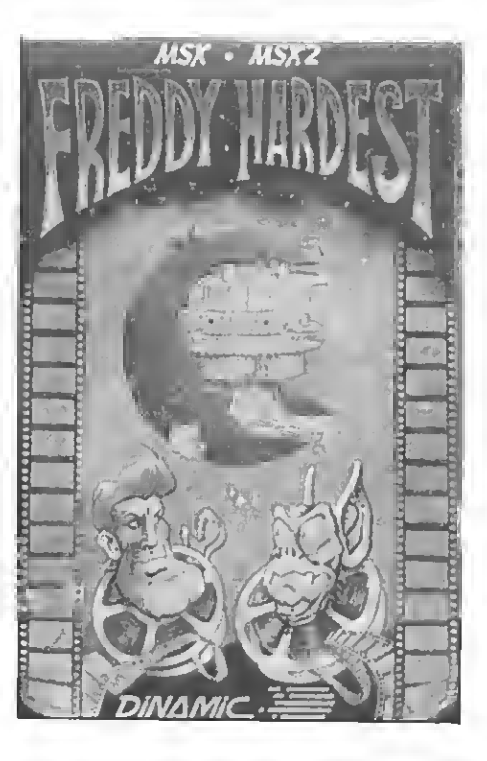

en su astronave para ir <sup>a</sup> dar un paseo reconstituyente. Evidentemente, su trayecto finaliza de forma brusca, choca contra un meteorito, per diendo el control de su nave aterrizando como puede en un satélite del planeta Kaldar. En este planeta, se encuentra una poderosa y maléfica base enemiga. Tras semejantes avatares, <sup>a</sup> Freddy se le pasan los efectos etílicos <sup>y</sup> es entonces cuando se da cuenta de que está en un atolladero: la aventura acaba de comenzar.

——

La odisea tiene dos partes distintas. Para acceder <sup>a</sup> la segunda, es obligatoriamente necesario descubrir el código de acceso que se encuentra al final de la primera etapa. El objetivo de Freddy —nuestro objetivo—, consiste en alcanzar la base enemiga ubicada en Kaldar. Durante la travesía, seremos atacados por infinidad de molestos seres como son los ovoidois, mamíferos cuyo contacto con su piel produce una muerte fulminante, o los hormigoides capaces de mimetizarse mediante una estructura de for ma esférica. Se alimentan de carne humana, o sea que atención. También encontraremos en el camino <sup>a</sup> los koptos, seres de un solo ojo <sup>y</sup> tan peligrosos como feos, o <sup>a</sup> las snakkers, tribu mutante de serpientes que tienen su hábitat en las aguas pantanosas <sup>y</sup> destruyen todo lo que se mueve... <sup>y</sup> por si todos ellos fueran poco, también detectaremos la presencia de robotos vigía, siempre atentos para eliminar <sup>a</sup> los que intenten atravesar sus zonas de control Inmunes a nuestro láser, el único modo de liquidarlos será mediante nuestro potente patadón. Muchos pensaréis que ir <sup>a</sup> la base enemiga es suicida, pero existe un buen motivo para hacerlo: la astronave de Hardest ha quedado reducida <sup>a</sup> un montón de escombros <sup>y</sup> el regreso <sup>a</sup> casa obliga <sup>a</sup> tener que intentar robar un vehículo enemigo.

<sup>Y</sup> en la base —como no— más enemigos, moradores, robots o las mortíferas microsondas convertirán la acción en un calvario. Pero no os explicamos el final, ya lo descubriréis vosotros porque estamos seguros de que os vais <sup>a</sup> regalar esta fenomenal aventura.

### Presentado por Zaza Soft

ara Solf nos anuncia la importación del excelente programa X Press, imprescindible para todos aquellos que quieran sacar el máximo rendimiento <sup>a</sup> su impresora doméstica. Disponible en cinta o disquette, consta de tres apartados distintos: Designer, Compiler <sup>y</sup> por último, Manuscript. Gracias <sup>a</sup> este soft, es posible diseñar caracteres <sup>y</sup> gráficos en color, seleccionando <sup>a</sup> nuestro gusto la gama, así como el tamaño del documento. Con una capacidad de diseño de <sup>254</sup> caracteres por línea, posibilita gran variedad de efectos con los caracteres: de espejo, invertidos, ampliados, reducidos, etc. Si quereis estar a la última y hacer vuestros pinitos en el mundo del diseño gráfico: Print X Press.

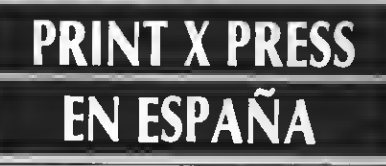

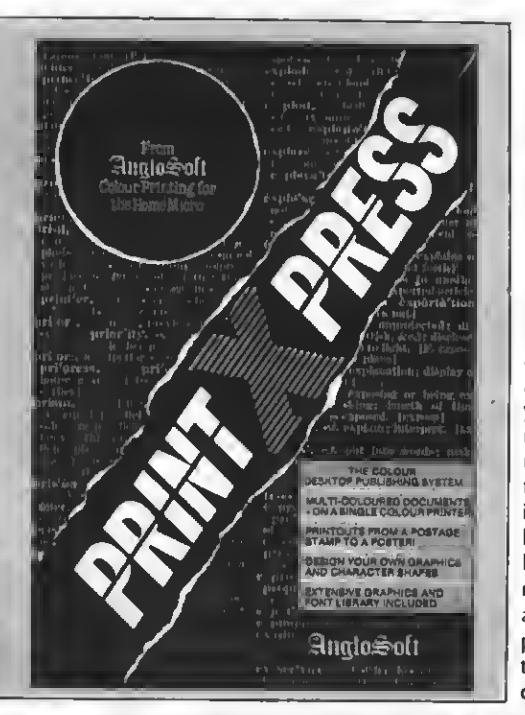

## REUNION ANUAL DE LA S.E.I.M.

<sup>1</sup> departamento de medicina interna de ■la residencia Son Dureta de Palma de fc^Mallorca, está organizando la reunión anual de la Sociedad Española de Informática Médica, que tendrá lugar los próximos días <sup>17</sup> <sup>y</sup> <sup>18</sup> de Marzo del año en curso. En dicha reunión, se pretende dar <sup>a</sup> conocer <sup>a</sup> los médicos en general las aplicaciones que presta la informática en el campo de la medicina interna (endocrionología, oncología, cardiología, respiratorio, etc.) más concretamente a las dedicadas al diagnóstico asistido por ordenador, inteligencia artificial <sup>y</sup> aquellas otras aplicaciones que puedan serle de utilidad para su trabajo cotidiano (procesadores de texto, bases de datos, estadísticas, autoedición, etc.).

## **Input**

### MAS DE <sup>40</sup> **COLUMNAS**

¿Es posible escribir en screen más de 40 caracteres en una sola línea?

#### Jordi Batalla y Galimany Rubí (BARCELONA)

El screen 0 de los MSX de primera generación no permite escribir más de 40 caracteres por línea. Esta limitación viene determinada por el hardware del aparato, por lo que no es nada fácil solucionarla. Existen, sin embargo, varias posibles soluciones a este problema.

La primera de ellas consiste en adquirir una tarjeta de 80 columnas. Esta tarjeta sustituye al chip de video habitual permitiendo de este modo la visualización de 80 caracteres por línea en modo de texto. Gracias a esta tarjeta se consigue una visualización en modo de tex-

### PROGRAMAR UN JUEGO EN CODIGO MAQUINA

Me he fijado en que muchos programas en ensamblador realizan CALLS a distintas direcciones de memoria que no han sido modificadas por el programa. Por ejemplo las direcciones &H00, &H0B, &H30, &HC0, &H59... ¿Qué es lo que hacen todas estas rutinas?

¿Cómó puedo guardar en memoria el mapa completo de un juego con muchas pantallas? Si cada una de las pantallas realizadas en SCREEN 2 ocupa 6144 bytes de dibujo más otros 6144 de color, ¿cómo guardan algunos juegos en memoria tantos mapas <sup>y</sup> pantallas sin ocuparla en su totalidad?

#### Faustino Núñez SEVILLA

Efectivamente en la inmensa mayoría de los programas en ensamblador existen llamadas a direcciones situadas en la primera página

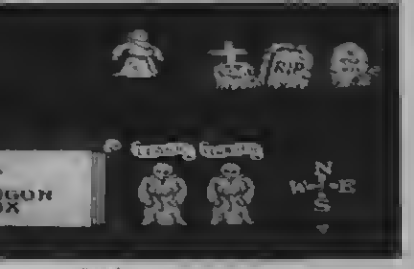

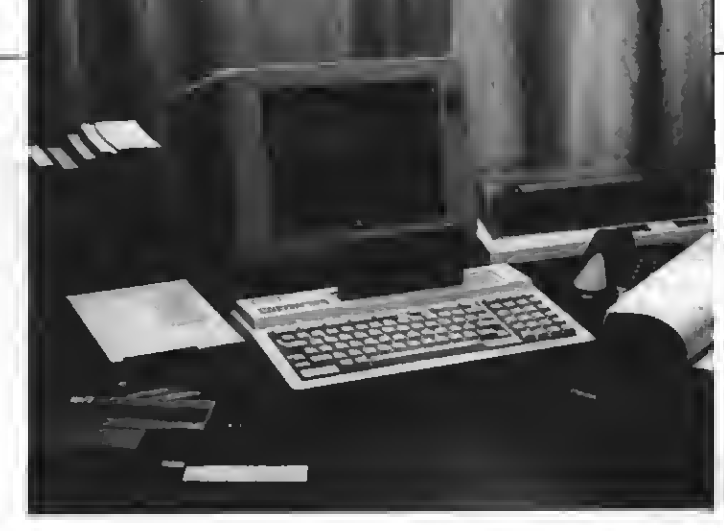

to que de otra forma sólo estaría al alcance de los MSX de segunda generación.

Las demás soluciones posibles pasan por el software. Pese <sup>a</sup> que no podemos incluir más de 40 caracteres por línea podemos «simularlos» si utilizamos SCREEN 2. El proceso consiste en dibujar pequeños caracteres en modo gráfico. Es

de memoria. Debes saber que la gestión del chip de video, de sonido, de cassette, etc., es un proceso, complicado. Si para poder realizar un programa tuviéramos que aprender todos estos sistemas, el programa más simple tendría un enorme costo.

El BASIC que incorporan tus aparatos debe realizar toda esta gestión para, de este modo, poder funcionar correctamente. Ya que los diseñadores del MSX tuvieron que programar toda la gestión de entrada/salida, lo hicieron de forma que fuera fácil aprovechar sus rutinas en nuestros programas. Para ello agruparon en las direcciones de memoria más bajas todas las rutinas más comunes, como sin imprimir un carácter en la pantalla, grabar <sup>y</sup> leer del cassette, enviar datos a la impresora, leer del teclado, etc.

Evidentemente para poder utilizar dichas rutinas hace falta saber dónde se sitúa cada una, qué es lo que hace, <sup>y</sup> la forma en la que debemos pasarle los parámetros para que lo haga correctamente.

Ca lista de rutinas es muy extensa, por lo que no podemos darte aquí un listado exhaustivo. Sin embargo podemos recomendarte un par de libros que tratan magníficamente este tema. El primero de ellos es «MSX — Guía del programador <sup>y</sup> manual de referencia» de la editorial Anaya. El otro titulo que consideramos muy interesante <sup>a</sup> este respecto es un libro francés que, aunque no está traducido a nuestro idioma, puede serte de gran<br>utilidad. Se trata de «Le livre du

fácil conseguir 64 caracteres por línea con este sistema, aunque la velocidad de dibujo de la pantalla baja ostensiblemente. El problema de este sistema radica en la dificultad de conseguir scrolls si no es por medio de rutinas en ensamblador.

A ti te dejamos la tarea de escoger entre uno u otro sistema.

MSX» de Daniel Martin, que puedes localizar en algunas librerías especializadas.

Tu segunda pregunta versa sobre cómo introducir mapas de juegos muy extensos en memoria.

Como tú muy bien comentas, cada pantalla en SCREEN 2 ocupa 12288 bytes. Dado que la capacidad de los MSX no es ilimitada, no podemos mantener en memoria más que 5 pantallas como máximo. ¿Cómo conseguimos entonces almacenar un número de pantallas mayor?

Muy fácil, no utilizando el SCREEN 2. Piensa por ejemplo en SCREEN 7. Una pantalla en SCREEN <sup>7</sup> utiliza tan sólo <sup>768</sup> bytes. Como ves, es fácil en este caso sobrepasar las 50 pantallas. La inmensa mayoría de los juegos comerciales están he-chos en SCREEN 7. A esto es debido que puedan almacenar un gran número de escenarios y niveles. Para conseguirlo deben redefinirse los caracteres de SCREEN <sup>1</sup> para que formen las piezas de las pantallas como si se tratara de un rompecabezas.

Evidentemente los gráficos que se pueden realizar componiendo diferentes caracteres son mucho más limitados que los que se pueden realizar utilizando SCREEN 2; pero aquientra la habilidad y el buen hacer de los programadores que, con fnuy pocos caracteres deben ser capaces de construir escenarios muy espectaculares y, sobre todo, que no parezcan excesivamente repetitivos. En definitiva, todo un arte al que puedes empezar a dedicarte a partir de ahora.

### DCP-200

¿Es cierto que el Dynadata DPC-200 tiene unas variantes internas que impiden que algunos programas se ejecuten en este ordenador?

#### Rufino Iglesias Gómez VICO

No tenemos noticias de que exista ningún problema con este tipo de ordenadores. Al ser MSX de primera generación no creemos que cuenten con sub-slots por lo que no debería dar ningún proble ma <sup>a</sup> la hora de ejecutar programas que sí funcionan en otros ordenadores.

Pese a todo es posible que ciertos programas que no hacen caso de las normas de compatibilidad entre MSX no funcionen en este aparato; pero si no lo hacen, tampoco lo harán en otros muchos MSX considerados por todos como perfectamente compatibles.

En definitiva, no hay ninguna razón para creer que el DCP-200 no es totalmente compatible con la norma MSX.

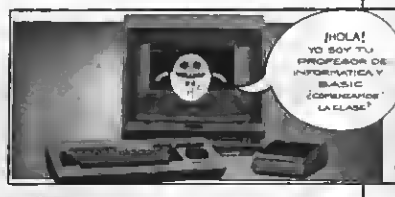

DCP-200

### HB-700S Y TV

Os escribo porque acabo de comprarme un ordenador Sony HB-700S <sup>y</sup> parece ser que éste no tiene salida R.F. para conectar a un TV color <sup>y</sup> que por lo tanto sólo puede conectarse a un monitor RGB.

¿Existe alguna forma o mecanis mo para poder conectar mi ordenador a un TV convencional?

### José González García JAEN

Pese <sup>a</sup> que el HB-700S es uno de los mejores'MSX de segunda generación por sus excelentes prestaciones, tiene un enorme vacío en cuanto a los conectores de salida se refiere.

El HB-700S no puede ser conectado a un televisor doméstico, ya que no tiene la salida adecuada para ello. En cambio, dispone de un conector de video compuesto y de otro RGB. El conector RGB

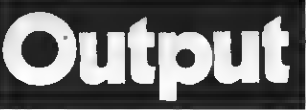

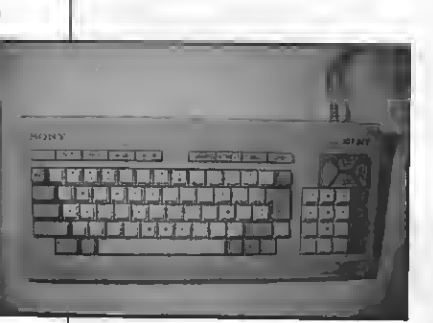

#### HB-700S

permite conectar este ordenador a monitores de este tipo, consiguiéndose entonces imágenes en color con una excelente definición.

Por desgracia la salida de video compuesto emite únicamente señal en blanco y negro por lo que, aunque se disponga de un monitor de este tipo no se podrán obtener imágenes en color.

El modo más fácil de visualizar las imágenes del HB-700S sobre un televisor doméstico es hacerse con un modulador de video. Este modulador convierte la señal de video compuesto a señal de televisión. Como la señal de video compuesto es en blanco y negro, en el televisor sólo se visualizarán tonos de gris. La ventaja de este modulador es que es fácilmente localizable en tiendas de informática o de electrónica.

También existen circuitos capaces de convertir la señal RGB en señal de TV; pero son mucho menos conocidos y sólo los podrás localizar en algunas tiendas espe cializadas. Es fácil que algún técnico en video o televisión pueda construirte fácilmente este modulador.

## HB-F9S Y DATA BANK

He comprado un MSX-2 Sony HB-F9S que incorpora <sup>a</sup> un progra ma de archivo personal. El proble ma es que cada vez que apago el aparato se borran todos los datos contenidos en este fichero. ¿Por qué se borran estos datos <sup>y</sup> no la fecha <sup>y</sup> el reloj, que funcionan perfectamente desde el primer día?

#### Enrique Pareja CEUTA

Debes saber que en tu aparato hay dos tipos se memoria RAM. Hay una pequeña zona de RAM con batería que se encarga de al macenar la hora y la fecha, entre otros datos. Esta RAM con baterías tiene muy poca capacidad (menos de 32 caracteres).

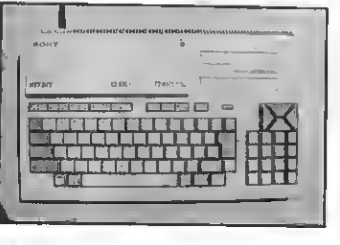

HB-79S

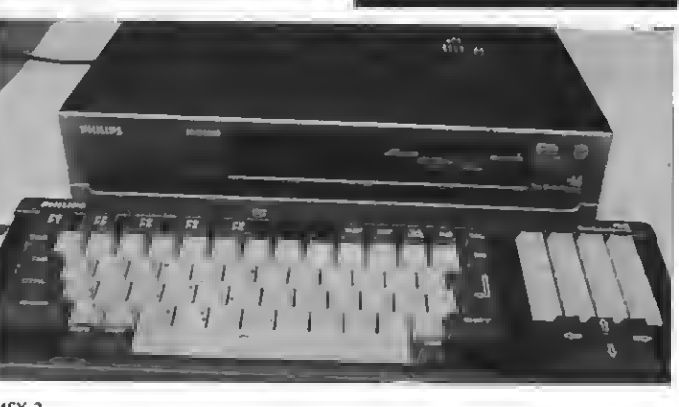

tearlos?

### MSX-2

Cuando entras datos en el programa de ficheros éstos se almacenan en la memoria RAM normal. Esta memoria se borra siempre que apagues el ordenador. Para evitar perder los datos dispones de una opción que te permite grabarlos en una cinta de cassette y, de este modo, podrás recuperarlos cuando desees.

### COMPATIBILIDAD<br>MSX-2

¿Funciona un programa para MSX-1 en el MSX-2 si éste progra ma está escrito en correcto Basic MSX <sup>y</sup> siguiendo todas las normas del mismo?

Una unidad de discos de una sola cara, ¿puede leer discos de dos caras?, es decir, primero una cara <sup>y</sup> después la otra, ¿y forma-

### Horacio Leblic GRANADA

Evidentemente sí funcionará correctamente en el MSX-2 cualquier programa de MSX-1 realizado en BASIC. Además los programas en ensamblador funcionarán correctamente siempre que cumplan las normas mínimas de compatibilidades, es decir, no accedan directa mente a los puertos de entrada? salida y utilicen siempre que sea posible rutinas de la ROM BIOS.

Respecto a la unidad de disco hemos de decirte que no podrás leer con una unidad de disco de simple cara programas de doble cara, ni formatear discos en este formato. Evidentemente, si quieres utilizar discos de doble cara deberás conseguir una unidad de doble cara para tu ordenador.

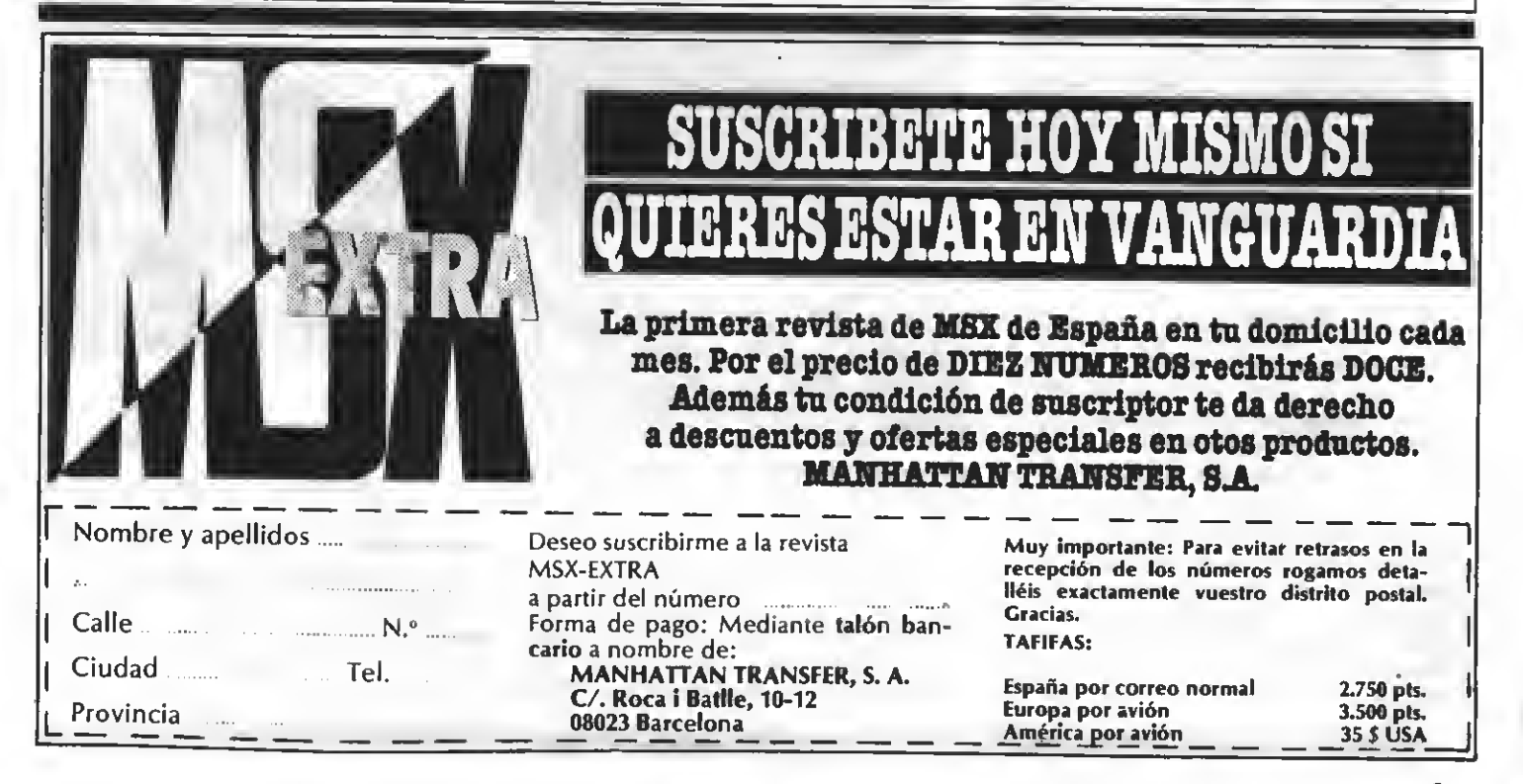

### SOFTWARE DINAMIC

## PACK-MONSTRUO

Dinamic nos sorprende otra vez más con este «4-Pack» que contiene 4 de sus mejores juegos.

**Bajo este nombre se esconde el nue-**<br>Vo lanzamiento de Dinamic. Se trata esta vez de un PACK que contiene juegos que han alcanzado un gran éxito en el mercado. En realidad, <sup>y</sup> si queremos ser exactos, se trata de <sup>3</sup> conocidos <sup>y</sup> muy buenos juegos (Army Moves, Dustin, Livingstone supongo) y uno nuevo, desconocido, que será pronto un gran éxito.

Este nuevo juego con el título «HIGH-WAY ENCOUNTER» no está producido por DINAMIC, sino por VORTEX, gran firma que, se ha hecho notar en los ordenadores Spectrum, teniendo allí un gran éxito que estamos seguros repetirán con los ordenadores del sistema MSX.

Aunque seguramente todos conocéis los <sup>3</sup> «viejos» juegos que componen el pack, vamos a recordar un poco el argumento o la historia de los mismos.

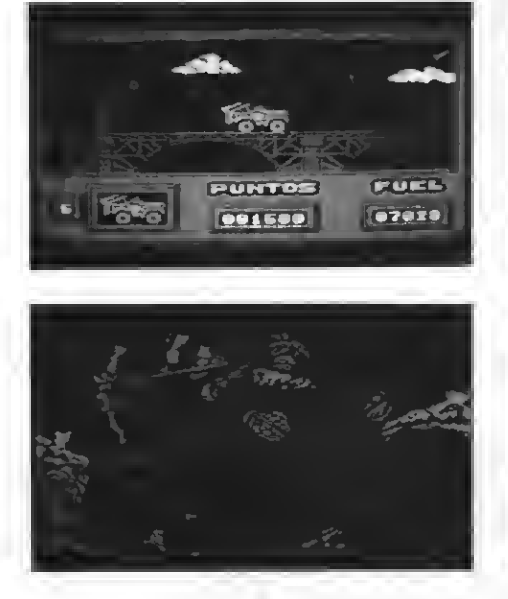

### ARMY MOVES

Somos un miembro del COE (Cuerpo de Operaciones Especiales) llamado DERD-HAL, <sup>y</sup> hemos sido entrenados duramente para poder resolver las misiones más difíciles, convirtiéndonos en un especialista. Ahora, pasado el largo estreno, somos capaces de atravesar las líneas enemigas, ya sea por tierra, mar o aire. Aparte de esto somos expertos en las técnicas de guerra en la selva (trampas, supervivencia...), conocemos todas las armas, las sabemos manejar y nos hemos especializado en explosivos.

La misión es la siguiente:

Tenemos que atravesar las líneas enemigas, localizar el cuartel general enemigo <sup>y</sup> conseguir un plano muy importante. Este plano es el de una bomba de partículas que puede convertirse (y seguramente se convertirá si no actuamos pronto) en el arma más destructiva creada por el hombre. Naturalmente sabemos lo peligrosa que es la misión; pero no podemos dejar «plantada» a la humanidad que confía en nosotros plenamente y nos lanzamos <sup>a</sup> por el plano. Sabemos que podemos fracasar ya que el enemigo nos espera <sup>y</sup> tiene un equipo completo de defensa...

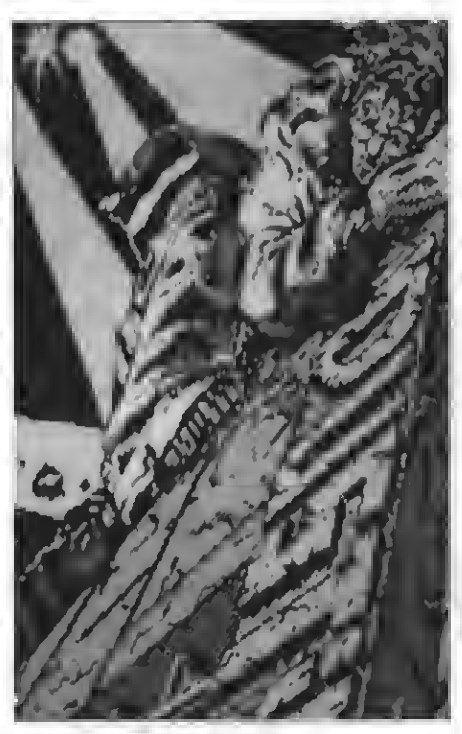

### DUSTIN

Hace poco que apareció este juego en el mercado. Para poder finalizar fácilmente el juego hemos publicado el mapa completo y los POKES de energía infinita en la revista MSX-Club de octubre número 34.

¿El argumento?

Somos Kid Saguf (alias Dustin) el más famoso ladrón de joyas y obras de arte. Pero nos ha acompañado la mala suerte <sup>y</sup> por esto la policía ha podido capturarnos (naturalmente tras largas y difíciles persecuciones) y nos ha encarcelado en la pe-

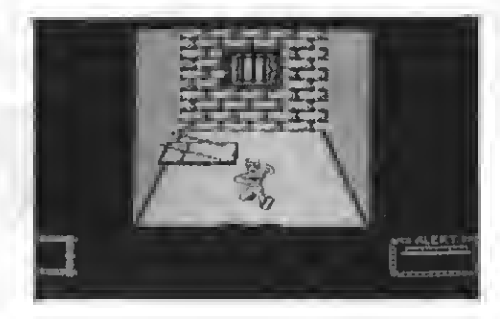

nitenciaría de alta seguridad de WAD-RAS. Según se dice es imposible de escapar de esta cárcel...

Pero Dustin tiene mejores cosas que hacer que estar sentado en una celda y contar las arañas de la misma y un buen día decide escaparse.

Y aquí es cuando entramos en juego. Tenemos que ayudar <sup>a</sup> Dustin <sup>a</sup> escapar de WAD-RAS, cosa que (sin el cargador de energía infinita) nos será muy difícil porque, como es de imaginar, a los guardias no les gusta nuestra idea.

Para escapar tenemos que conseguir algunos objetos que podremos o bien robar <sup>a</sup> los guardias tras dejarles KO o bien intercambiarlos por tabaco, whisky o dinero a los demás presos.

Pero Dustin sabe que necesita un buen plan y por eso ha estado estudiando todo el funcionamiento de la cárcel, los horarios, etc.. La libertad de KID SSAGUF alias DUSTIN depende de ti...

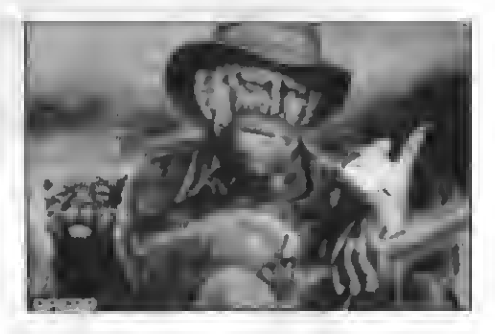

### LIVINGSTONE SUPONGO

David Livingstone, famoso misionero <sup>y</sup> explorador inglés, marchó en el año 1841 hacia África con una misión sanitaria, trabajando varios años en Bechualandia.

Hace años que no se oyen noticias suyas <sup>y</sup> en <sup>1871</sup> el diaro New York Herald envía a Henry Morton Stanley en su búsqueda. Este desembarca en BAGAMOYO (costa

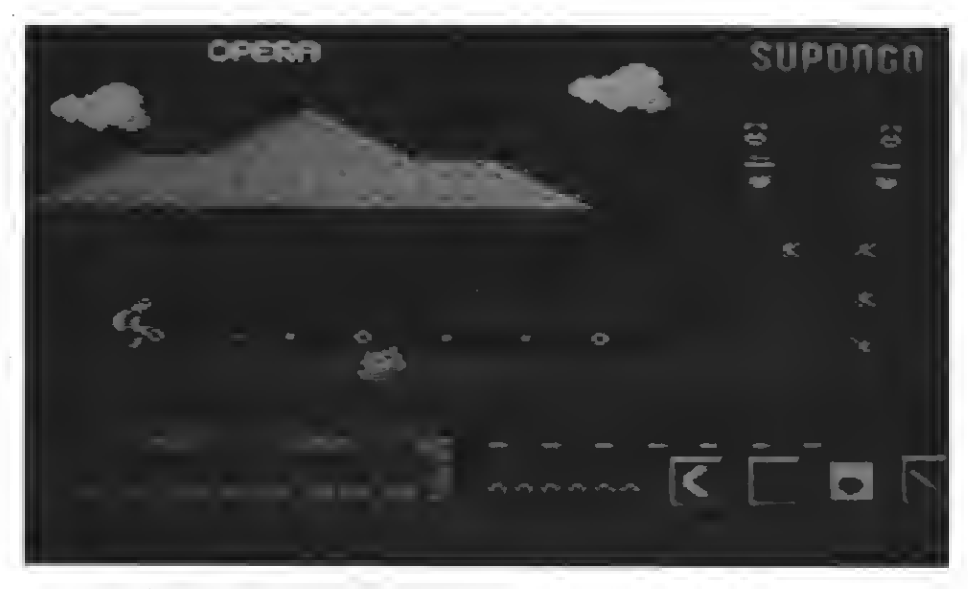

oriental de África junto a ZANZIBAR). Desde este perdido lugar en el mundo, nuestro «Boy Scout» deberá remqntar el río ZAMBEZE <sup>y</sup> llegar al poblado de los UJIJI, donde espera encontrar al profesor.

Stanley, casi un veterano explorador, sabe que va a tener que enfrentarse a múltiples peligros, ya sean animales salvajes, tribus antropófagas u otros obstáculos que ya por sí ofrece y abarca la despoblada e inexplorada naturaleza de la zona.

Por esto Henry Morton Stanley ha inclui do en su equipaje un machete, un boomerang, granadas y su inseparable pértiga con la que podrá hacer unos saltos de olimpiada para llegar hasta los lugares más inimaginables. Para no ser ejecutado por los UJIJI Morton deberá entregarles un regalo que confirme su amistad hacia ellos. Este regalo consiste en las cinco piedras sagradas de la tribu, que están perdidas por toda la jungla. Un último consejo: ten cuidado con tus niveles de nutrición e hidratación, ya que si éstos bajan más de la cuenta...

Ahora lo que todos esperaban: el nuevo lanzamiento con el título de «HIGHWAY ENCOUNTER»:

### HIGHWAY ENCOUNTER

Este juego recuerda un poco, refiriéndose a la historia, a la serie televisiva «V»...

### **HISTORIA**

Unos terribles <sup>y</sup> temidos extraterrestres han invadido La Tierra, que ha quedado impotente bajo el feroz ataque enemigo. Estos encantadores extraterrestres, llamados originalmente ALIENS, tienen La Tierra casi bajo su total dominio. Sólo les falta controlar una autopista por la que el libre tránsito aún es posible.

Allí es donde se sitúa la acción, ya que los ALIENS están avanzando para controlar esta autopista. Tu misión es detener su avance y destruir su fortaleza llamada «SONA CERO».

Para ello cuentas con cinco VORTONS <sup>y</sup> el «LASERTRON». El Lasertron es el más avanzado sistema de armamento jamás conocido fabricado por los mejores científicos del mundo.

Debes utilizar el LASERTRON cuando te encuentres en la fortaleza ALIEN. No debes fallar ya que las consecuencias serán terribles y el futuro de La Tierra está en tus manos.

La presentación del juego (tiene dos <sup>y</sup> me refiero <sup>a</sup> la segunda) está muy bien

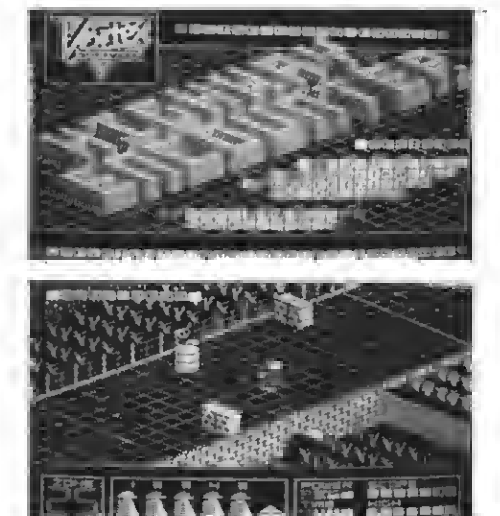

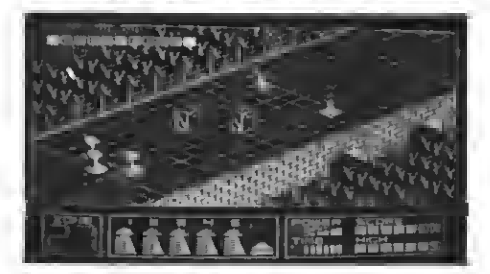

conseguida. Lamentablemente la música deja mucho que desear <sup>y</sup> no corresponde a la calidad del resto del programa. Se parece un poco al juego de ERBE de Bat man o Alien 8 aunque este juego tiene mejores gráficos y es más entretenido y difícil.

### EL JUEGO

Hay muchos enemigos aliens de todas las formas imaginables que, con el simple contacto, nos restarán un VORTON. Los cinco VORTONS de que disponemos nos seguirán como perritos si tienen el camino libre. Si los dejamos en alguna parte y. nos matan deberemos seguir desde el punto donde se encontraban nuestras «vidas». Así pues siempre es más ventajoso, aunque esto suponga una mayor dificultad, despejar el camino para que nuestros «perritos» puedan seguirnos sin dificultad.

Tenemos una vista tridimensional a lo largo de todo el juego (y en la presentación antes mencionada) de muy buena calidad. Los movimientos de nuestro personaje están bien desarrollados, pudiendo acelerar o frenar cuando lo creamos necesario.

### EL PACK

El Pack está compuesto por dos cintas. En cada cara está grabado un juego. La disposición de los programas es la siguiente:

Cinta A: Cara 1: ARMY MOVES Cara 2: DUSTIN

Cinta B: Cara 1: LIVINGSTONE SUPONGO Cara 2: HIGHWAY ENCOUNTER

### **CONCLUSION**

Ya para finalizar una pequeña conclusión:

Se trata de un magnífico pack compuesto por cuatro buenos programas que pertenecen a los mejores de la colección de DINAMIC.

Los cuatro programas son de muy buena calidad tanto en gráficos como en música.

Es un bonito regalo de navidad, a un precio más que razonable.

En mi opinión estos juegos tienen que estar presentes para quien quiera disponer de una completa colección de SOFT. ¡Enhorabuena DINAMIC!

Por Sascha Ylla-Kónneke

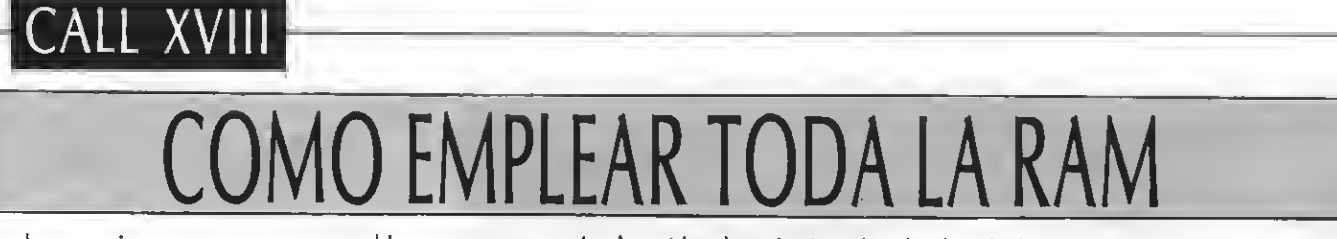

Muchos usuarios se encuentran con problemas para sacar todo el partido <sup>a</sup> las máquinas dotadas de más de 32K. Este mes iniciamos una serie encaminada <sup>a</sup> exponer algunas de las posibilidades que se abren gracias al empleo de la totalidad de la memoria.

Ya parecen superados aquellos pri- meros ordenadores de la norma MSX que contaban con tan sólo 16K o 32K de RAM. Hoy por hoy, los fabricantes ofrecen no menos de 64K de memoria central, llegando, en algunas máquinas, a 256K.

Ahora bien, de poco sirve disponer de una gran cantidad de memoria si se ca rece de la información suficiente para su gestión.

El objetivo de esta entrega es describir la forma en la que deben manejarse los segmentos (slots) que contienen la memoria, <sup>a</sup> fin de poder pasar, en meses sucesivos, a su empleo en rutinas de<br>aplicación. Así, en poco tiempo veremos cómo acceder simultaneamente a dos programas BASIC, cómo pasar ficheros de cinta <sup>a</sup> disco o cómo construir un «buffer» de impresora; todo ello aprove chando las ventajas de contar con una RAM de 64K.

### LOS SEGMENTOS BASICOS

Ya sabrás que el microprocesador de los MSX, el Zilog Z80, sólo puede direc cionar 64K. Al trabajar en BASIC, las pri meras 32K están ocupadas por la ROM <sup>y</sup> las 32K siguientes son de RAM. Como el intérprete BASIC necesita del uso de una zona de trabajo, el usuario única mente cuenta con unos <sup>28</sup> K libres (menos si se usa disco).

Como ya se ha dicho, muchos ordenadores MSX cuentan con 64K RAM, amén de la posibilidad de conectar cartuchos ROM con programas, controladores de disco o interfaces series, por citar sólo unos ejemplos. Resulta evidente que al trabajar con alguna de éstas expansiones se ha de conseguir espacio dentro de los 64K direccionables por el microprocesador. El espacio se logra desconectando alguna «página» de la ROM <sup>o</sup> RAM del BASIC. Veamos, pues, el mecanismo por el que se conectaban o desconectaban determinadas partes de la memoria.

La circuitería (el hardware) de los MSX dispone de un sistema de gestión de segmentos (slots). Hay cuatro segmentos básicos y cada uno de ellos contiene 64K, ya sean de RAM <sup>o</sup> de ROM. Las 64K de un segmento están divididas a su vez en cuatro páginas de 16K (véase la fi gura 1).

A fines de comprensión, es mejor pensar en cada segmento como una ranura de conexión para cartuchos, imaginando un ordenador que disponga de cuatro de estos conectores.

Parece natural suponer que el ordenador trabaja sólo con las 64K de uno de los cuatro segmentos básicos, pero en realidad se pueden tomar poco <sup>a</sup> poco ROM del sistema puede estar en el segmento cero, mientras la RAM de las di recciones &H8000 <sup>a</sup> &HFFFF se encuentra en el segmento dos. También es

### PROGRAMA CARGADOR

iO 'PR06RAMA CAR6AQQR

20 '30 'EL CODIGO ESTA COLOCADO 40 'A PARTIR DE &HC000 50 ' 60 FGR X=4HC000 T0 &HC086: READ VI 70 PQKE X,VAL("4H"+V\$):\$=S\*PEEK(X) 80 NEXT: IF 5<>21827 THEN BEEP: CLS: PRINT" HAY UN ERROR" : EN0 90 DATA F3,3A, FF, FF, 2F, 32, 7F, CO, D8, A8, 32 ,83,00,06, 10, 3E, 10,90, 03, A8, 32, 91, 00,05, 06, 10, 3E, 10, 90, 32, 8C, CO, 32, FF, FF, 21, 00, 0 0,7E, 2F,77,8E, 2F,77,20,0A, 26,40,7E, 2F,77 <sup>1</sup> BE,2F,77 ( 28 <sup>1</sup> 3F,i0,E0,3A,8C,C0,32,FF,FF, C<sub>1</sub> 100 0ATA 10, 00,00,70, 00,21, 53, 00, 7E,CD,A 2,00,23,F£,24,20,F7,C9,0C,07,4£,6F,20,68 ,61, 79, 20,52, 41, 40, 20,65, 6E, 20, 6C, 61,73, 20,70, 61, 67, 69.6E, 61, 73, 20,30,20, 79, 2F, F, 20,31,24,01, 00,70,00,09, F5.F3.3E, 00, 32 ,FF 110 DATA FF, 3E, 00, D3, A8, F1, C9, F5, F3, 3E, 0 0,32,FF,FF,3E,00,D3,A8,Fl,C5,00,89,C0,2l , E0, 40, 22, 38, 00, C3, 7C, C0, E3, 05, 5E, 23, 56, ED,53, 82, 00,23, 01, E3, 00, 70, 00, 00,00, 00,0

3,89,00

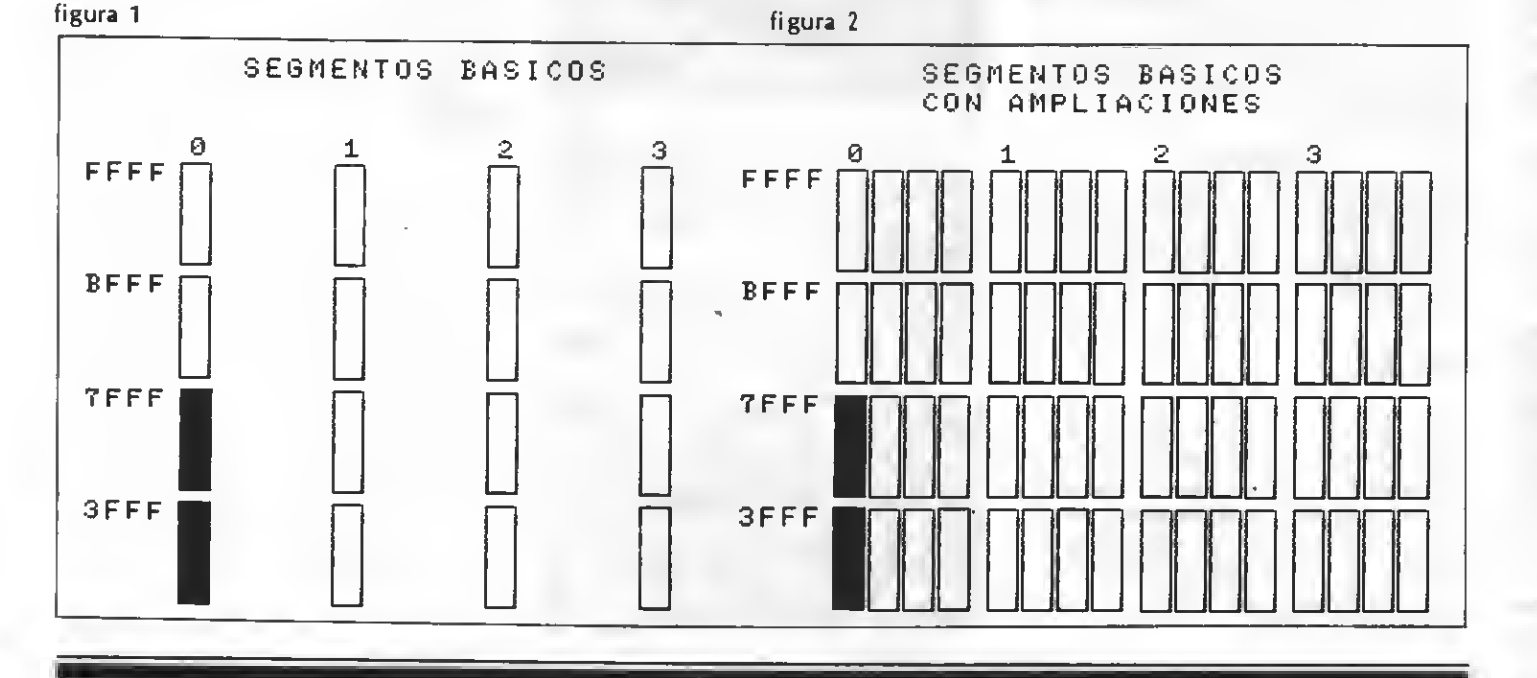

posible que la RAM de las posiciones &H8000 <sup>a</sup> &HFFFF esté en el segmento uno. Como ves, es posible completar la configuración de 64K con cuatro páginas, siempre de 16K, tomadas de cualquier segmento.

Para conectar una determinada página (16K) de un determinado segmento basta con escribir su valor en el puerto de selección de segmento básico, que está en la posición &HA8. El dato <sup>a</sup> escribir (o leer) en el puerto &HA8 es de ocho bits, agrupados en pares de dos bits.

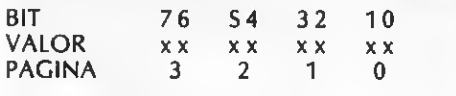

Los bits 2 <sup>y</sup> 3 contienen el número de segmento básico (0 a 3) del que se va <sup>a</sup> tomar la página <sup>1</sup> (la comprendida entre las direcciones &H4000 <sup>y</sup> &H7FFF). Las tres páginas restantes, hasta completar las 64K «a la vista» del microprocesador, se asignarán siguiendo el mismo sis tema.

Teclea en tu ordenador 'la instrucción:

### PRINT HEX\$ (INP(&HA8))

Lo más probable es que el resultado sea &HF0 o &HA0, aunque no te preocupes si es otro. Imagina que se trata de &HF0. Ello tiene el siguiente desglose en binario:

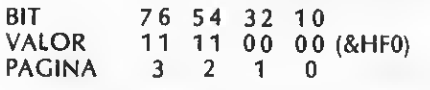

Por tanto, el registro de selección de segmento básico indicará que las dos primeras páginas de 16K (de 0 a &H7FFF), que son las que contiene las ROM, están tomadas del segmento cero, mientras que la RAM superior (de &H8000 <sup>a</sup> &HFFFF) pertenece al segmento tres.

### GESTION DE LOS SEGMENTOS

Describir las rutinas del sistema encar gadas de gestionar los segmentos cae fuera del propósito de estas páginas, porque éstas han sido ampliamente to cadas en diferentes secciones de esta revista. Lo que sí es interesante es profundizar un poco en cómo son manejados los segmentos por el ordenador.

Cuando se enciende la máquina o se pulsa el botón de reset, un dispositivo del hardware conecta automáticamente todas las páginas de un segmento (normalmente el cero). En las dos primeras<br>de estas páginas ha de encontrarse la ROM con el BIOS y el intérprete BASIC. Inmediatamente se arranca el sistema desde la posición cero, lugar donde empieza el programa inicializador, encarga do de buscar por todos los segmentos (incluidas las expansiones) las 32K de RAM de las páginas dos <sup>y</sup> tres. Si existe más de un segmento con RAM en estas

LISTADO

10 i Busca la RAM de las PAGINAS ¡0 y <sup>1</sup> eipezando por los slots 30 ; de menor numero, expandidos 40 ;o no. ; 620 RET srchrah: 01 630 ; LO A,(\*FFFF) 640 ; Conecta la configuración con CPt 650 ;32K de R0H <sup>y</sup> 32K de RAH 90 LD (ROMSLTE+1), A 660 too IN A,(\*A8) 670 roh: PUSH AF LD (ROHSLT).A 680 01 LO 8,16 690 R0HSLTE: LO A.O L00P0: LO A, 16 700 LO (IFFFF),A SUB B 710 rohslt: LD A,0 QUT (IA8),A 720 0UT (IA8),A LO (RAHSLT+1) ,A 730 POP AF PUSH BC 740 RET 180 LD 8,16 750 i LOOPi: LO A, 16 760 ;Conecta la configuración SUB B 770 icón 64K de RAH **cD** (RAMSLTE+1), A 780 LD (#FFFF),A 790 rah: •PUSH AF 230 LD HL, \$0000 800 01 LO A, (HL) 810 RAHSLTE: LD A,0 CPl 820 LO ítFFFF) ,A LD" (HL) , CP (HL) 840 OUT («AS), CPL 850 POP AF LO (HL) , JR NZ,N0 870 ! LO H,I40 880 jEvita que al conectar la RAH LO A, (HL) 890 ;y producirse una interrupción 330 CPL 900 ;el sistema se bloquee. LD (HL) , 350 CP (HL) 920 RETI: CALL RAH CPL 930 LD HL,ft4DE0 LO (HL) , JR Z, RAHFNO 950 JP ROH 390 ND: DJNZ LODP1 960 5 400 LD A, (RAMSLTE+1) 970 ;Esta rutina toma una dirección LO (IFFFF),A 980 ;de la pila, conecta la ROH <sup>y</sup> POP BC 990 Ihace una Hatada <sup>a</sup> esa posición 0JNZ L00P0 1000 ; 440 ; Agotados todos los SLDTS, no 1010 8IDS: EX (SP), HL <sup>i</sup> se ha encontrado la RAH 1020 PUSH DE error: CALL R0H 1030 LD E,(HÜ LO HL.HES 1040 INC HL LHES: LO A, (HL) 1050 LD D, (HL) 490 CALL #A2 1060 LD (PARCHE+1), DE INC HL 1070 INC HL CP 1080 POP 0E JR NZ.LHES 1090 EX (SP),HL RET 1100 CALL ROH S40 MES: 0EFB 12,7 1110 PARCHE: CALL 0 OEFH 'No hay RAH en las 1120 JP RAH

paginas 0 v/o 1\$" 560 ; S70 iHa sido encontrada la RAM de  $S80$  ; las paginas 0 y 1 590 ; 600 RAHFNO: POP BC 610 CALL ROM 830 RAMSLT: LD A, 0 860 RET 910 <sup>i</sup> 940 LD (#38) .HL

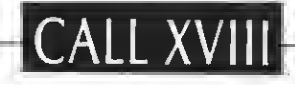

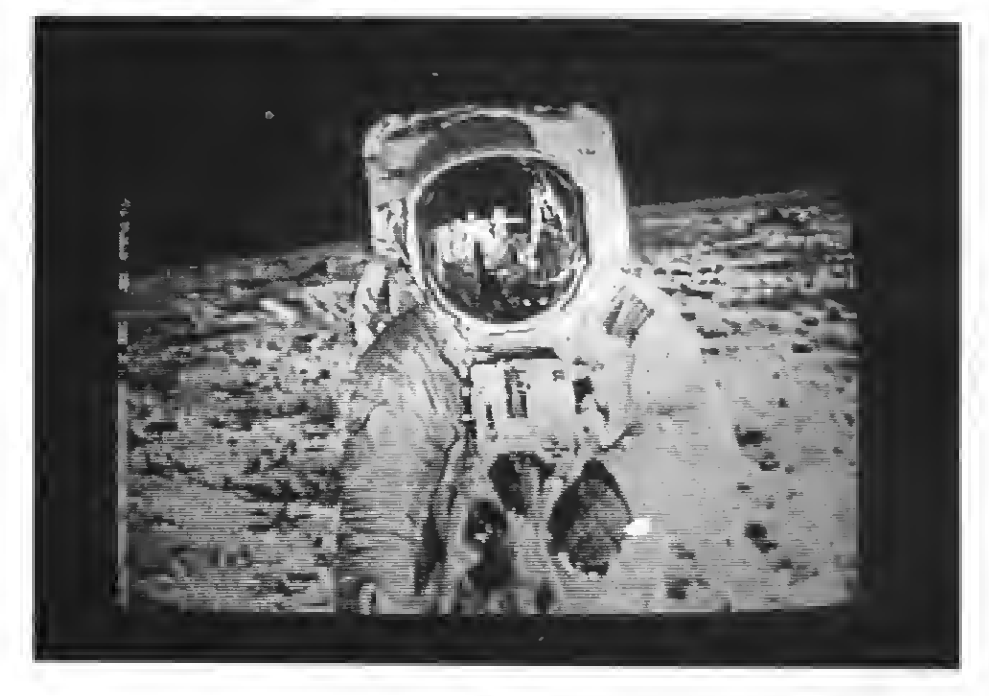

páginas, se selecionará el de menor nú ma longitud. De no ser así, se tomará el segmento con la RAM mayor.

El primer punto importante de todo esto es que la ROM del sistema no ha de encontrarse necesariamente en el segmento cero, aunque hoy por hoy to dos los ordenadores MSX del mercado tienen la ROM en este segmento. En los manuales de los fabricantes se señala explícitamente que los programas de aplicación no deben asumir que la ROM se halla en el segmento cero, sino que deben leer la variable del sistema situada en &HFCC1, para conocer el slot. Ello es debido, según rezan los manuales de referencia, <sup>a</sup> que el cartucho de amplia-MSX2 no puede estar colocado en el segmento cero. Este cartucho se comercializa en Japón <sup>y</sup> no existe noticias de su aparición aquí.

En los MSX2 existe también una ROM (llamada SUB-ROM), que es una ampliación de la ROM del sistema. El segmento de esta ampliación se guarda en la posición &HFAF8. El formato de estos datos es el que usan las rutinas del BIOS de gestión de cartuchos (bits 0 y 1: número de segmento básico; bits <sup>2</sup> <sup>y</sup> 3: número de segmento ampliado; bit 7: es uno si se usa un segmento ampliado).

Por otra parte, la mayor parte de los<br>ordenadores MSX de 64K de RAM tienen en un solo segmento toda esta memoria viva, aunque los ordenadores de 16K o 32K ampliados <sup>y</sup> algunos modelos de MSX2 se apartan de la tónica general <sup>e</sup> incluyen las 64K de RAM dividida en dos segmentos. Ello es causa de un buen número de problemas, puesto que muchos programas del mercado presupo-<br>nen, sin motivo, que si la RAM de las páginas dos y tres está en un determinado segmento, también se encontrará en

el mismo la RAM de las páginas cero <sup>y</sup> uno. Naturalmente estos programas no corren en los ordenadores citados, sin que ello sea culpa de las máquinas. El error debe achacarse <sup>a</sup> un defecto en los programas, motivado, pienso, por la re ticencia de los fabricantes a suministrar información técnica <sup>a</sup> los programadores.

De lo que sí puede estarse seguro es de que todos los MSX2 tienen la RAM de las páginas cero <sup>y</sup> uno en el mismo segmento. Ello es imprescindible para el buen funcionamiento del disco RAM, soportado por todos los MSX2.

### LOS SEGMENTOS AMPLIADOS

Hemos visto que el sistema MSX funciona con cuatro segmentos básicos nu merados del cero al trés. Cada segmento (o slot) puede entenderse como un co nector de cartuchos. Los MSX1 han de contar, como mínimo, con dos de estos conectores, <sup>y</sup> los MSX2 han de disponer de tres. Ahora bien, algunos conectores de cartuchos pueden ser internos e inaccesibles desde el exterior. En ellos están conectados las ROMs del sistema <sup>y</sup> de ampliación de BASIC, <sup>y</sup> tal vez las ROM del controlador de disco, del interface serie, de los programas de aplicación suministrados por algunos fabricantes, etc. Como ves, el sistema emplea siem-<br>pre un conector. El resultado es que los MSX1 dispondrán, al menos, de un conector externo de cartuchos <sup>y</sup> los MSX2 de dos conectores.

El conflicto surge del hecho de que la página uno, situada entre las posiciones de memoria &H4000 <sup>y</sup> &H7FFF, está saturada, ya que todo los citado anterior-<br>mente funciona en esta página. Los MSX2 pueden tener fácilmente cuatro

ROMs ocupando la página uno. Si se hubieran de emplear cuatro segmentos básicos diferentes para cada ROM, nos encontraríamos con la imposibilidad de poder tener RAM en la página uno. La solución viene, una vez más, del excelente sistema de gestión de segmentos de los MSX.

Los MSX son capaces de descomponer cada segmento básico en cuatro seg mento, de suerte que se pueden gestio nar a la vez deciséis segmentos, obteniendo un total de 64 páginas, es decir 1Mb de memoria (1024K). De estos seg mentos se dice que son «ampliados».

Para seleccionar un segmento ampliado, se empieza por escribir en el puerto &HA8 el segmento básico, de la forma descrita al principio. Las ampliaciones están numeradas del cero al tres <sup>y</sup> deben seleccionarse escribiendo en la direc ción &HFFFF. Este sistema contrasta con la forma normal de los MSX (y del Z80) para gestionar los periféricos, que por lo general consiste en escribir o leer datos en puertos de entrada/salida. La selec ción de segmentos ampliados se realiza, de manera atípíca, mediante una posición fija de la memoria, la &HFFFF. El dato a escribir es &HFFFF es idéntico al que se usa para fijar el segmento básico en el puerto &HA8, sólo que en esta ocasión lo que se selecciona es el seg mento ampliado. La figura dos recoge la<br>disposición de la memoria cuando se usan los cuatro segmentos ampliados. Hay que señalar que las dos páginas sombreadas indican el lugar donde habítualmente está la ROM del sistema <sup>y</sup> que, como se ve, corresponde al seg mento básico cero <sup>y</sup> ampliación cero.

### COMO BUSCAR LA RAM

El método para buscar la RAM es simple, se escribe un dato, se complementa, se lee, se compara con el original y, si no ha variado, es señal de que está es cribiendo en el vacio o en una ROM. Sólo hay que repetir esta operación en todos los segmentos básicos, ampliados o no, para que se acabe por encontrar en alguno de ellos la RAM.

La rutina que sigue busca la RAM «oculta» de las páginas cero <sup>y</sup> uno (&H0 a &H7FFF). La he incluido para los impacientes, puesto que su uso y funcionamiento serán analizados el mes próximo. Lo único que quiero comentar es que si todos lo programas del mercado que usan las primeras posiciones de memoria emplearan una rutina como ésta, se habrían terminado casi por completo los problemas de compatibilidad. El motivo es que la rutina busca y encuentra la<br>RAM de cualquier segmento básico, aunque estén ampliados, <sup>y</sup> aunque las páginas cero y uno se hallen en distintos slots; sin presuponer que toda la RAM está en un mismo segmento.

Por Joaquín López

## BIENVENIDOS A **MISXCI** UN SOFTWARE DE ALTA CALIDAD PARA MSX

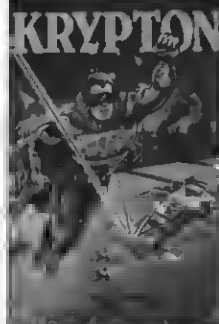

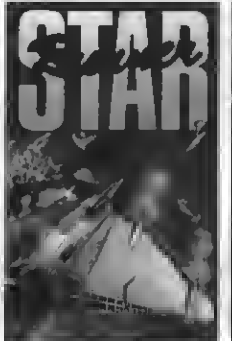

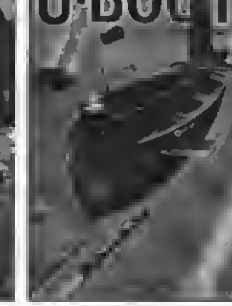

e guerra

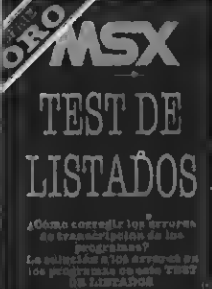

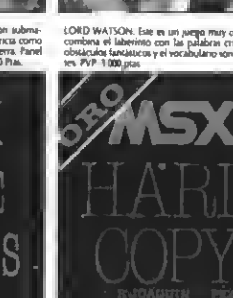

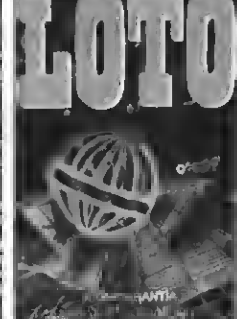

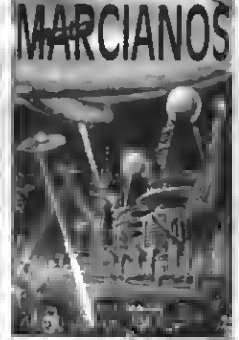

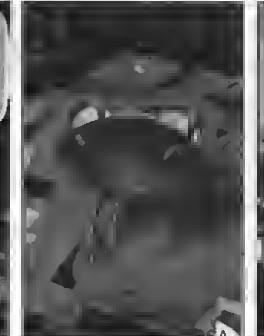

El secreto de

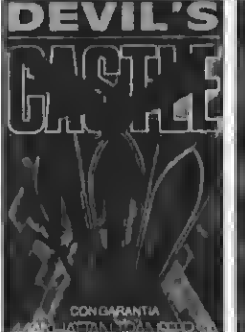

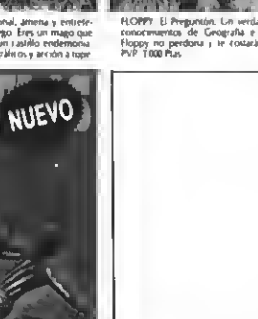

QUINIELAS E<br>*ancea adaptad*<br>fija, de acierta<br>clin sovita *BV*II

r peligraso.<br>Tanà Pun

Si quieres recibir por correo certificado estas cassettes garantizadas recorta o copia este boletín y envíalo hoy mismo:

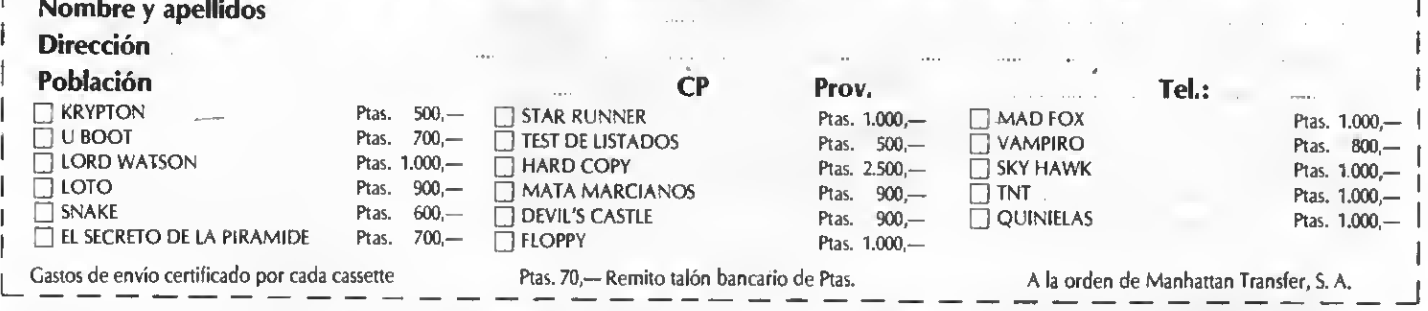

ATENCION: Los suscriptores tienen un descuento del 10% sobre el precio de cada cassette. IMPORTANTE: Indicar en el sobre MSX CLUB DE CASSETTES. ROCA I BATLLE, 10-12 BAJOS. 08023 BARCELONA. Para evitar demoras en la entrega es imprescindible indicar nuestro código postal.

NUESTRAS CASSETTES NO SE VENDEN EN QUIOSCOS. LA FORMA DE ADQUIRIRLAS ES SOLICITANDOLAS A NUESTRA REDACCION: ¡NO SE ADMITE CONTRA REEMBOLSO!

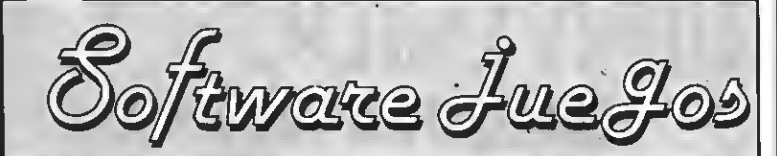

por Ronald Van Ginkel, Sascha Ylla-Kdnnoke, Javier Guerrero, Ramón Rabasó, Willy Miragall.

INVADERS

Distribuidor: Livewire **Formato:** Cassette MSX I<br>**Controles**: Cursores y Joysticks

<sup>I</sup>ste es el típico juego en el que manejamos los mandos de la típica nave, dispuestos <sup>a</sup> enfrentarnos a los típicos enemigos, reco rriendo las típicas pantallas.

La misión no ha cambiado, tenemos que destruir a las líneas enemigas de marcianos que se abalanzan sobre nosotros disparándonos sus mortiferos rayos. Para ello dispondremos de dos ventajas: la primera es el láser, mejor y más rápido que el de los marcianos, <sup>y</sup> la segunda son unos muros protectores tras los que podremos protegernos de sus disparos. La pega es que los debido a los disparos de los marcianos, se irán destruyendo hasta que nos quedemos al descubierto, a merced de ellos.

También hay que tener en cuenta que las líneas enemigas se irán acercando lentamente <sup>y</sup> si no acabamos con ellas pronto, nos invadirán y destruirán. La velocidad con que avanzan esas líneas enemigas es proporcional al número de marcianos que queden vivos, cuando menos de ellos queden, más rápido avanzarán.

Durante el transcurso de la batalla, además de destruir marcianos, tendremos que destruir también su nave capitana, que volará por en- ( ima de ellos. Aunque ésta no nos dispara es notablemente difícil alcanzarla debido <sup>a</sup> que se encuentra lejos y nos desconcentra al aniquilar marcianos, por lo que corremos el grave peligro de ser destruidos.

En general no se trata más que de otra versión de un juego clásico, en el que se ha mejorado notablemente el movimiento <sup>y</sup> se ha echado en falta alguna nota original.

PUNTUACION: Presentación: <sup>5</sup> Gráficos: 6 Movimiento: 7

Sonidos: 7 Adiccíón: 8 Difilcultad: 6 Total: 7

### DEATH WISH 3

ERBE Formato: Cassette Controles: Joy./Teclado Precio: 875

La auguación de juegos basados en pencua adaptación de juegos basados en pelícuel campo de los video-juegos.

Simultáneamente con THE LIVING DAY-LIGHTS (ALTA TENSION) Erbe nos presenta esta «aventura policíaca» del famoso Charles Bronson.

«Durante mucho tiempo las calles de NUEVA YORK se han visto invadidas por pandillas de maleantes que han asaltado, robado <sup>y</sup> atemorizado a los ciudadanos neoyorquinos. La policía se ve incapaz de controlar la situación.»

Esto es lo que nos cuenta la carátula del juego... y ¡es verdad! New York es ahora la flor de la violencia y los atracos.

«Esto no puede quedar así», decide Paul Ker-

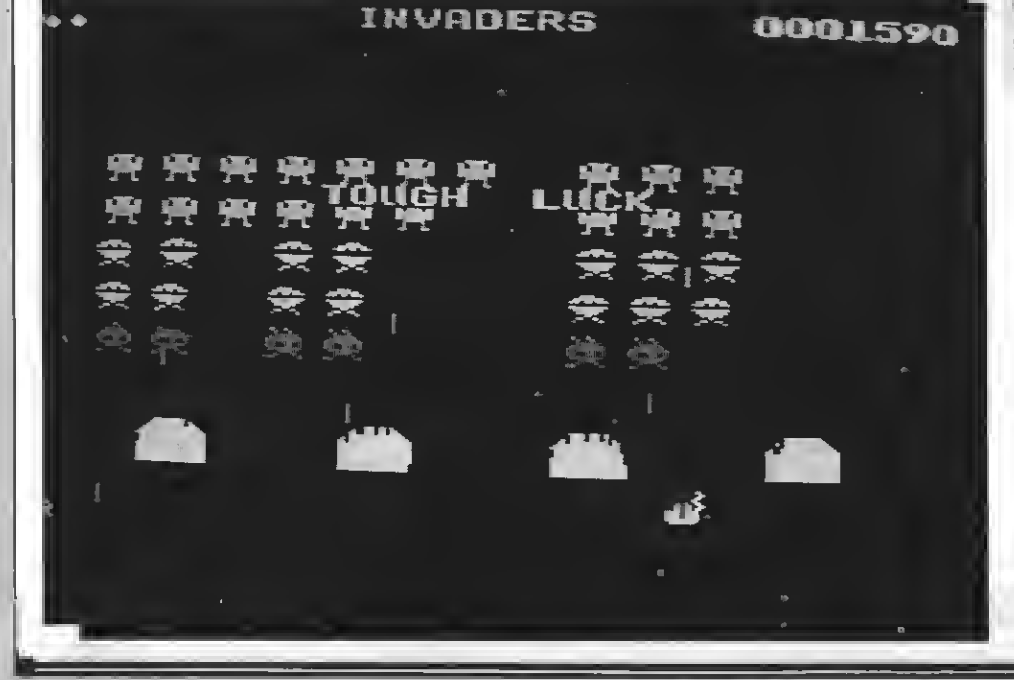

9 2 CORE N J 5CQRE<br>N J 5CQRE+0

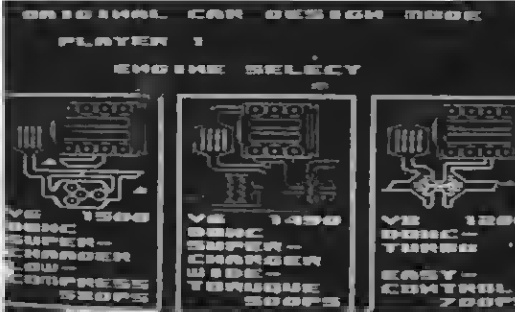

sey (que en la película es Charles Bronson), ex agente de la policía que quiere limpiar las «sucias» calles de esta ciudad.

Aunque las pandillas son fuertes, están armadas y «se las saben todas» no estás indefenso, ya que cuentas con una 475 Magnum que no dudarás en utilizar contra esta «basura». Además tienes una escopeta de cañones recortados, una metralleta y un lanzacohetes. Cada arma tiene un efecto distinto. Pero ¡cuidado!, la munición NO es ilimitada...

La policía no se queda cruzada de brazos <sup>y</sup> te ayudará cuando pueda. Lo malo es que casi nunca puede. Por lo tanto no confíes en su ayuda. Si disparas <sup>a</sup> lo loco tienes que tener cuidado con los pacíficos transeúntes que, si son heridos, serán atendidos inmediatamente por unos médicos que «casualmente» pasaban por allí. Si te dedicas a matar a transeúntes los policías se volverán menos agradables. Una vez en la calle podrás distinguir claramente a los «punkies» <sup>y</sup> «macarras» que puedes y debes liquidar. Pero no olvides que tu principal blanco son los mafiosos que se esconden detrás de sus mesas de despacho, atendiendo sus sucios negocios.

El grafismo es un escenario tridimensional bien conseguido. Cuentas, además de las armas

ya citadas, con una brújula, un mapa, un chaleco-antibalas y, al principio, una salud inmejorable.

Puedes ir hacia cualquier dirección y entrar en algunas casas para eliminar a algún que otro jefe de la mafia, o simplemente para probar suerte <sup>y</sup> encontrar armas adicionales. Con la ayuda del mapa puedes encontrar fácilmente <sup>a</sup> los mafiosos.

Por último recuerda: demasiados agujeros en el chaleco antibalas o un disparo en el corazón, darán fin a la aventura, ya que esto producirá tu muerte segura...

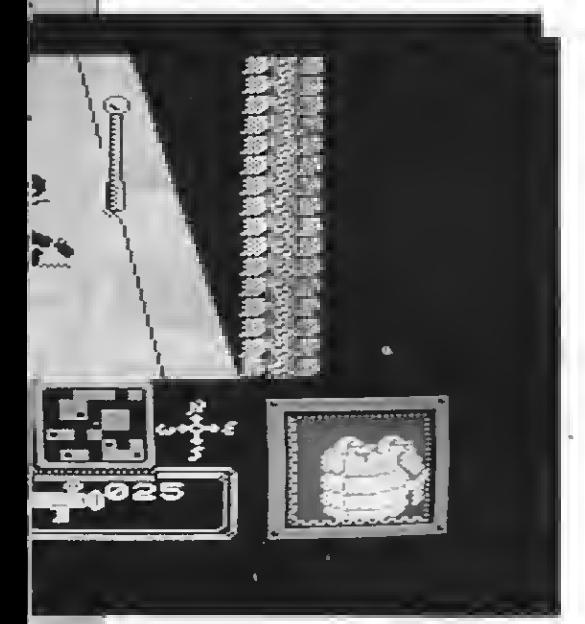

PUNTUACION: Presentación: <sup>10</sup> Gráficos: 8 Música: 6 Adicción: 7 Movimiento: 8 Dificultad: 8 Total: 8

### ANTARES

Distribuidor: Dro Soft Formato: Cassette. MSX <sup>I</sup> Controles: Cursores <sup>y</sup> Joysticks Précio: 699

a todo, años se descubrió en un remoto planeta un plástico de extraordinarias características, totalmente invulnerable a todo, excepto a las descargas de anace muchos años se descubrió en un remoto planeta un plástico de extraor dinarias características, totalmente invultimateria y a las implosiones térmicas. Este plástico dio esperanzas a los científicos para acabar con la sangrienta guerra que transcurría desde hace cuatro milenios.

Con el Arecrom, que era el nombre del prodigioso plástico, construyeron una nave blindada con el más avanzado poderío armamentístico de su época. Una vez construida, la misión de la nave sería viajar hasta la Tierra para limpiarla de los enemigos de la estrella Vega.

Como habréis podido comprobar se trata de otro juego de matar marcianos, en el que re presentamos el papel de valiente piloto en una arriesgada misión.

Para cumplir la misión hay que destruir todo objeto en movimiento no identificado que tenga aspecto hostil. Destruirlos es tarea fácil, consiste en disparar frenéticamente tu láser y tus misiles contra" ellos.

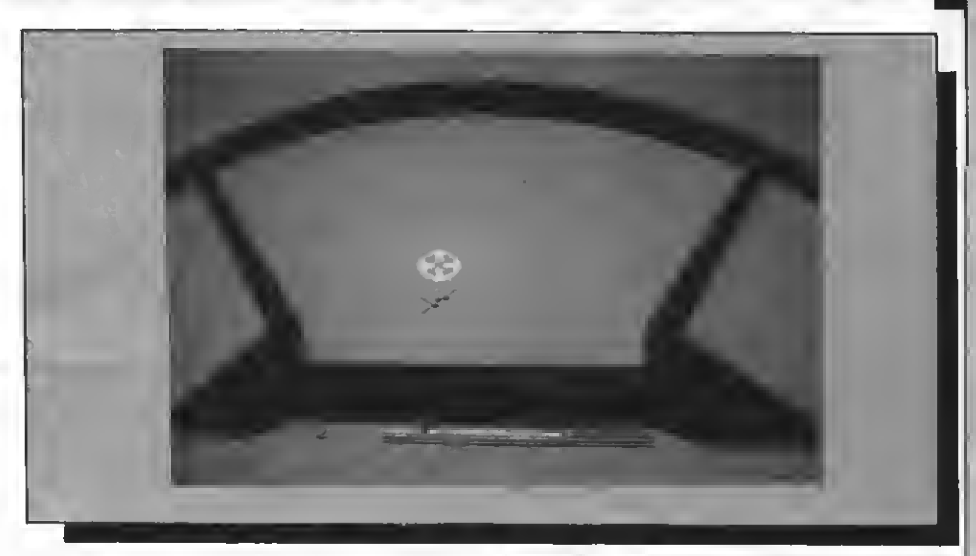

Los enemigos que pueden atacarte son: naves de todo tipo, cohetes dirigidos hacia ti, e implosiones térmicas en forma de estrella. Las naves no entrañan gran peligro, debido <sup>a</sup> que nuestro sistema de blindaje las destruye al menor contacto; pero los cohetes y estrellas están formados por el único material que nos puede destruir, las implosiones térmicas, por lo que deberemos esquivarlos.

Otro problema que debemos solventar es el nivel de altitud. Conforme vayamos avanzando aparecerán unas grandes estructuras que, para pasarlas, necesitaremos aumentar nuestro nivel de altitud. Disponemos de un detector de altura de nuestra nave, y de otro de las naves enemigas. Al comienzo del juego tenemos la posibilidad de escoger un control automático de altura.

Cabe resaltar que existen tres tipos de naves para escoger. La inicial armada con un láser simple, la segunda con un láser <sup>y</sup> lanzamisiles <sup>y</sup> una tercera armada con doble láser y lanzamisiles. Para poder escoger la segunda nave se necesita un total de 1.000 puntos, <sup>y</sup> para tener opción a la tercera se requieren 10.000 puntos.

En cuanto a los gráficos, se puede decir que están bastante bien conseguidos sin llegar a ser excepcionales. El movimiento por un lado está muy bien realizado con el scroll punto por punto en el paisaje del suelo, pero el movimiento de las naves enemigas está mal hecho, pu diéndose haber mejorado notablemente,

En definitiva, es un arcade de acción que viene a completar la amplia colección de este tipo de juegos existente para MSX.

PUNTUACION: Presentación: <sup>6</sup> Gráficos: 7

Movimiento: 6 Música: 7 Adición: 6 Dificultad: 6 Total: 6

YACKLE & WIDE

Distribuidos: BULLDOG Formato: CASSETTE, MSX-1 Controles: TECLADO Y JOYSTICK

In humo denso flotaba en el laboratorio.<br>Por finos tubos de cristal circulaba un<br>líquido de un color nada saludable. En-Por finos tubos de cristal circulaba un líquido de un color nada saludable. En-

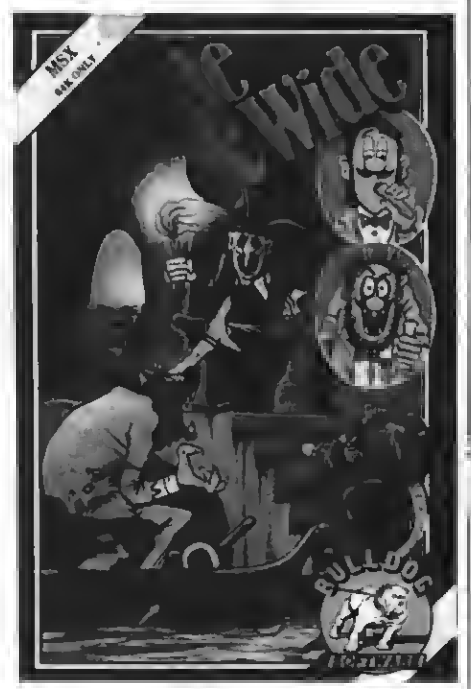

cima del fuego, un matraz hervía furiosamente, lanzando nubes de vapor, y en una esquina, un hombre se encontraba encorvado por el peso de los años. Estaba escribiendo sus notas finales sobre un experimento que le llevó años de arduo <sup>y</sup> constante trabajo, analizando el bien <sup>y</sup> el mal, la glucosa y los fosfolípidos, los recibos de la luz <sup>y</sup> del gas <sup>y</sup> una mosca que zumbaba alegremente por su laboratorio.

Por fin, tras terminar la enorme lista de ingredientes, con letra febril, añadió al final:

«... <sup>y</sup> yo, el Dr. Jackle le doy el nombre de Loca-Cola, con la cual la humanidad podrá cumplir sus sueños de grandeza.»

Finalmente, llegó al final del tubo, donde gota a gota, se iba destilando un líquido pestilente.

Su delgada mano asió con fuerza un vaso <sup>y</sup> se lo acercó a la boca. Sus labios probaron el amargo sabor del pestilente líquido.

La transformación que entonces se produjo fue horrorosa: una mezcla de Richard Gere <sup>y</sup> Ronald Reagan, algo terrorífico <sup>y</sup> fantasmagórico.

Tenía que hacer algo y de prisa. Necesitaba un antídoto, <sup>y</sup> sólo lo poseía su amigo de la infancia. Pero llegar a su madriguera no era tan fácil. Tenía que recorrer el Hyde Park, para encontrar la entrada secreta que condujera a sus

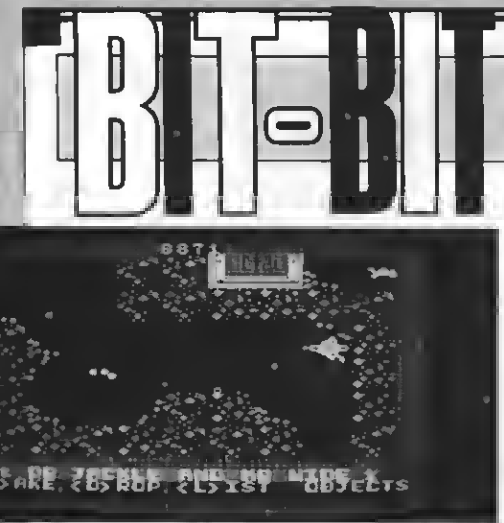

laboratorios secretos, plagados de monstruos, resultado de los experimentos de su amigo.

Por suerte, se armó de piedras antes de bajar <sup>a</sup> los laboratorios, ya que eran muy útiles <sup>a</sup> la hora de atacar a sus enemigos, pero aun así, encontrar la sala adecuada era difícil, tan difícil que.

El juego se puede dividir en dos partes, en la primera manejamos algo parecido <sup>a</sup> una moto, con la cual recorreremos el parque, cogiendo los objetos que necesitemos (sin sobrecargar los bolsillos), para luego meternos por una entrada para llegar a parar a los laboratorios, donde un paso en falso nos conducirá de nuevo al parque:

El aspecto gráfico es bastante confuso en los laboratorios, ya que se emplea un solo color. Esto no beneficia mucho <sup>a</sup> su aspecto, sin embargo, en el parque, ya se usan más colores <sup>y</sup> variedad, aunque los gráficos pasan a ser demasiado esquemáticos.

El planteamiento del juego es bastante original; pero los medios con los que se ha llevado a cabo son un poco pobres.

PUNTUACION: Presentación: <sup>7</sup> Gráficos: 7 Música: 6

Movimiento: 6 Adicción: 6 Dificultad: 7 Total: 6

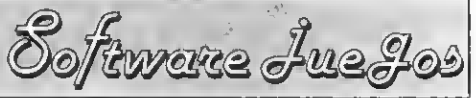

Interesados dirigirse a DIAMOND MINE II, en<br>la calle BLUE RIBBON, número MSX,

Como es de suponer, tú eres el elegido para esta tarea, has sido seleccionado entre miles de aspirantes; pero ninguno llega a tu nivel, de manera que poco tiempo después, ya te ves a los mandos de una potente máquina aspiradora, ideal para la recogida de diamantes.

Para controlar la aspiradorea puedes usar los cursores o el joystick, con los cuales te moverás hacia arriba, abajo, derecha e izquierda, siempre que no muerdas al tubo con el que estás unido, ya que perderías una vida.

Lo malo es que existe un problema, y es que unas extrañas criaturas que vivían bajo tierra, han visto invadidos sus dominios y en consecuencia intentan sabotear continuamente la extracción, para lo cual simplemente se mueven continuamente por los corredores intentando alcanzar el tubo, con lo que te harían perder una vida. Por suerte las puedes absorber con la cabeza perforada. Cuando esto no es posible sólo queda retirarse apresuradamente pulsando el botón disparador en el Joystick o la barra espadadora en el teclado. En caso de retirada, los enemigos no se mueven lo cual es bastante ventajoso si ves a los enemigos en el último momento.

Una vez cogidos todos los diamantes pasarás a la siguiente fase, donde el laberinto será bastante más intrincado <sup>y</sup> con más enemigos, como cabía esperar.

Existe otro problema, que es el combustible de la aspiradora que, pese a los adlenatos tecnológicos, es limitado, de manera que tienes que darte bastante prisa a la hora de recoger los diamantes.

El planteamiento del juego lo habíamos visto ya antes en otro programa (para ser exactos en el OIL'S WELL, de AACKSOFT), pero en este caso se ha preferido aumentar el recorrido <sup>y</sup> disminuir la cantidad de enemigos.

Los gráficos están bastante cuidados, pero destaca el hecho de que se haya dejado una

> SCORE **98866** LIVES 84 ENERBY 2000 **LEVEL**

> > 61

1986 OV NIKE 221

buena parte de la pantalla sin utilización alguna, lo cual resta movilidad al personaje.

Cada vez que comencemos <sup>a</sup> jugar, sonará el tema musical de la película EL GOLPE» durante un rato, lo cual molesta bastante <sup>a</sup> quien juega varias partidas. Uno acaba hasta el gorro de la musiquita (hablo por experiencia propia).

Un defecto es que no se resalte los suficiente cuando perdemos una vida, ya que se limitan <sup>a</sup> recoger el tubo, cambiarlo de color <sup>y</sup> seguir jugando con una vida menos.

PUNTUACION: Presentación: <sup>8</sup> Gráficos: 7 Movimiento: 6 Adición: 8 Dificultad: 9 Total: 8

EAGLE

Distribuidor: DRO SOFT Formato: Cassette<br>Controles: Cursores y joystick Precio: 499

■agle es otro título más dentro de los<br>■abundantes juegos dedicados a la clásica misión de pilotar una nave <sup>y</sup> enfrentar nos <sup>a</sup> múltiples <sup>y</sup> variados peligros para cumplir la arriesgada misión que se nos enco mienda. En esta ocasión, típica dentro del género, tendremos que rescatar <sup>a</sup> doce famosos e importantes técnicos de combate de las malvadas garras de un comando KRUN. La noticia no tendría mayor importancia si no fuera porque entre los técnicos secuestrados se encuentra mi amigo M.G.A., el que en más

DIAMOND MINE II Distribuidor: BLUE RIBBON Formato: CASSETTE, MSX-1 **Controles: CURSOR Y JOYSTICK** Por fin el sueño de su vida se ha realizado. El viejo NICK ha podido abrir una mina de diamantes, toda ella plagada de relucientes joyas en espera de que alguien con suficiente

valor se anime <sup>a</sup> recolectarlas. Como NICK ya está muy viejo para este tipo de trabajo, puso un anuncio en el periódico:

URGENTE: Se necesita joven emprendedor, unos reflejos acostumbrados a la tarea de esquivar y atacar seres vivientes que intentarán des-

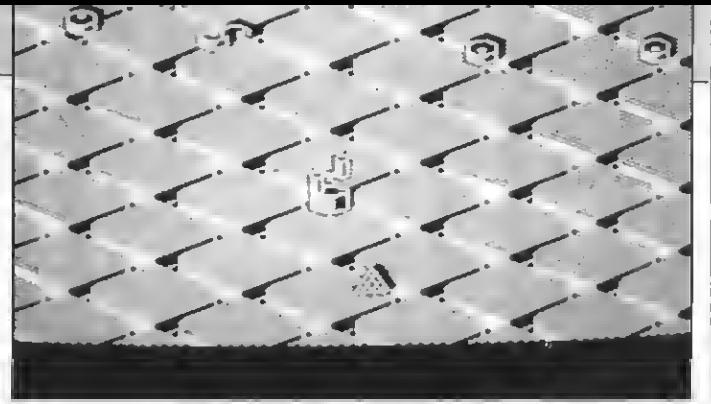

de una ocasión me ha sacado de grandes apuros, por lo que nada más enterarme de la noticia, cogí la primera nave que vi <sup>y</sup> puse rumbo al planeta desde donde provenía el comando que secuestró <sup>a</sup> mi amigo.

Por desgracia la nave que pilotaba estaba armada simplemente con un láser sencillo, insuficiente para aventurarme a tan peligrosa misión.<br>Podre equiparme con armas solo si las compro; pero con las prisas me olvidé de traer dinero, por lo que tendré que introducirme en uno de los inhumanos casinos del planeta para conseguirlo. Los juegos del casino son muy peligrosos. Consisten en pilotar mi nave por estrechos pasillos en los que aparecerán obstáculos <sup>a</sup> velocidades vertiginosas, los cuales tendré que destruir con mi láser. Por cada obstáculo que destruya incrementaré mi dinero, que utilizaré para abastecerme de armamento, consistente en bombas, escudos protectores, vidas...

Una vez preparado, la misión del juego pasará a ser la de matar | marcianos de zona en zona. Para esto habrá que moverse de pantalla en pantalla eliminando todos los enemigos de cada una. Por todas las pantallas se hallan repartidas las tres llaves del túnel que conduce a ios calabozos. Para conseguir las llaves bastará con acabar con todos los enemigos de cada pantalla. Una vez con las llaves en nuestro poder, podremos acceder al largo túnel en cuyo fondo se encuentra secuestrado mi amigo M.G.A.

Eagle es, nuevamente, otro juego más en el que hay que utilizar el joystick frenéticamente para conseguir acabar con los típicos enemigos de turno. Es un juego poco original, con unos gráficos y movimiento que se podrían haber mejorado notablemente, <sup>y</sup> con una dificultad bastante alta. En definitiva, un juego que te podrá hacer pasar un buen rato; pero nada más.

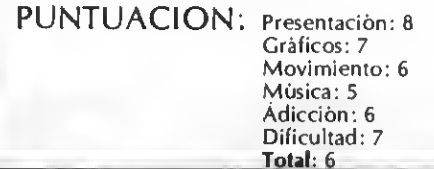

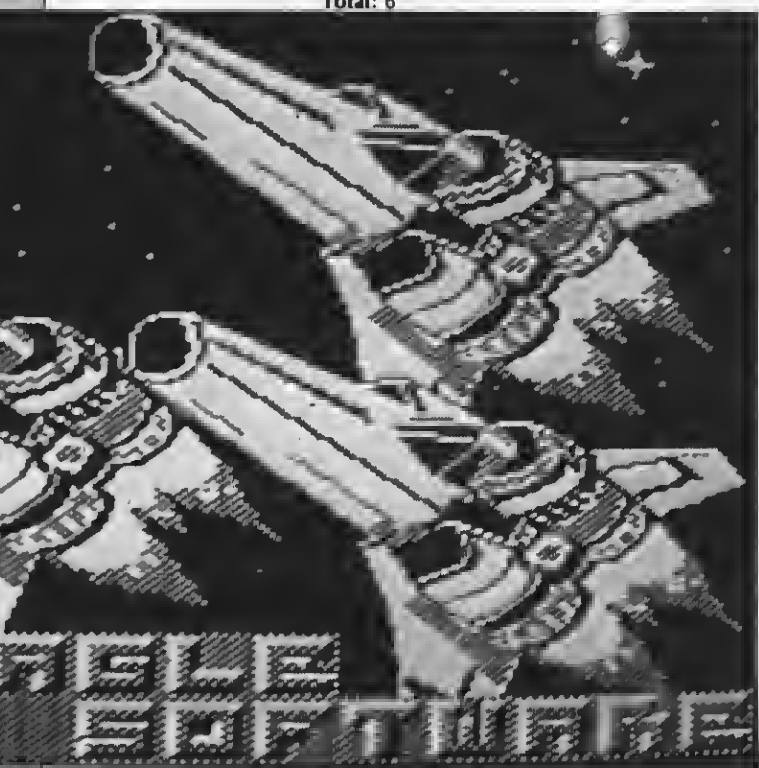

## JUEGA COMO UN **CAMPEON** METE EL GOL QUE **MANHATTANTT,** TE HARA MILLONARIO

## El programa imprescindible para la Liga más larga de la historia española INIELAS te ofrece:

- -introducir 40 equipos
- -introducir el partido de la jornada
- -almacenar los resultados, los goles locales y los goles visitantes
- -estadística gráfica de aciertos
- -realizar 25 boletos de 8 apuestas (200), por reducción o al azar
- -sacar los boletos por Impresora
- -clasificación detallada
- -estadística gráfica de equipos
- -estadística gráfica de quinielas
- -grabación de datos en cinta
- -consultas y correcciones
- -etc., etc.
- 

## PÍDENOS GUINTELAS HOY MISMO SÓLO 1000 pts.

**NUEVO** 

CON GARANTIA

И.

HS

GENERACI

## Aritmética en ensamblador (I)

Uno de los puntos más difíciles para los programadores noveles en lenguaje ensamblador es el trabajo con números reales (de simple o doble precisión). En esta serie de artículos expondremos con todo detalle cómo trabajar con este tipo de números en nuestros programas MSX, tanto de primera como de segunda generación.

uién no ha que de la partida de la partida de la partida de la partida de la partida de la partida de la partida de la partida de la partida de la partida de la partida de la partida de la partida de la partida de la parti uién no ha querido nunca reali zar una multiplicación en ensamblador, u obtener un número Y más allá calcular una raíz cuadrada o un logaritmo. Todo esto es posible, y sin excesivas complicaciones. Para lograrlo, basta que prestéis un poco dé atención.

### **NUMEROS**

El primer problema con que nos enfrentamos <sup>a</sup> la hora de trabajar con números en ensamblador es cómo representarlos. Si el número es positivo y menor que 256 lo tenemos muy fácil, ya que nos basta con almacenarlo en un byte.

Este tipo de números son muy manejables, ya que son la unidad de trabajo del microprocesador Z-80. Podemos sumarlos, restarlos, desplazarlos, rotarlos, etc., con suma facilidad.

Si el número mayor (hasta 65535) pode mos representarlo con <sup>2</sup> bytes (16 bytes). Este tipo de datos aún pueden ser sumados fácilmente con instrucciones de ensamblador (ADD <sup>y</sup> ADC). A la hora de restar la cosa es algo menos agradable, ya que sólo disponemos de la resta con acarrero SBC. Por ejemplo, si queremos restar al contenido del registro HL el del DE deberemos hacer:'

- Acarreo=1
- **SCF**
- ; Complementamos el acarreo **CCF**
- ; Realizamos la resta SBC HL,DE

Si queremos que el resultado no se vea influenciado por el contenido del bit de acarreo. Bien es cierto que las dos primeras instrucciones (SCF <sup>y</sup> CCF) pueden sustituirse por una sola (OR A).

Pero los mayores problemas radican en la utilización de números con signo, con decimales, o con números grandes (del orden de miles de millones, por ejemplo).

### TIPOS NUMERICOS

Los MSX disponen de tres tipos numéricos que coinciden con los utilizados en BASIC. Estos tipos son: enteros, y reales de simple o doble precisión. Veamos cómo se representan <sup>y</sup> utilizan cada uno de ellos.

### ENTEROS

Para representar números enteros los MSX utilizan dos bytes (16 bytes) codificados en complemento a dos. Gracias a este sistema de codificación se pueden utilizar enteros comprendidos en tre —32768 <sup>y</sup> +32767. Veamos en qué consiste este modo de representar los enteros.

En primer lugar suponemos que, como buenos programadores en ensamblador, conocéis la forma de representar números enteros en formato binario. Por ejemplo, el <sup>33</sup> como 100001 o el 27 como 11011.

Para representar enteros positivos el or denador utiliza los 15 bits de menos peso. El último bit, el 15, se reserva para indicar el signo de la cantidad a representar. Vea mos algunos ejemplos de representación en el recuadro adjunto.

Para representar números negativos se realiza una operación muy sencilla, sumarles 65536. Esta forma de representar los números enteros, aparentemente algo artificial, tiene dos ventajas fundamentales. La primera es que el último it (el bit 15) contiene siempre el signo del número, <sup>y</sup> la segunda es que las operaciones matemáticas en binario de números en complemento <sup>a</sup> dos son las mismas que las de números naturales positivos, es decir, el

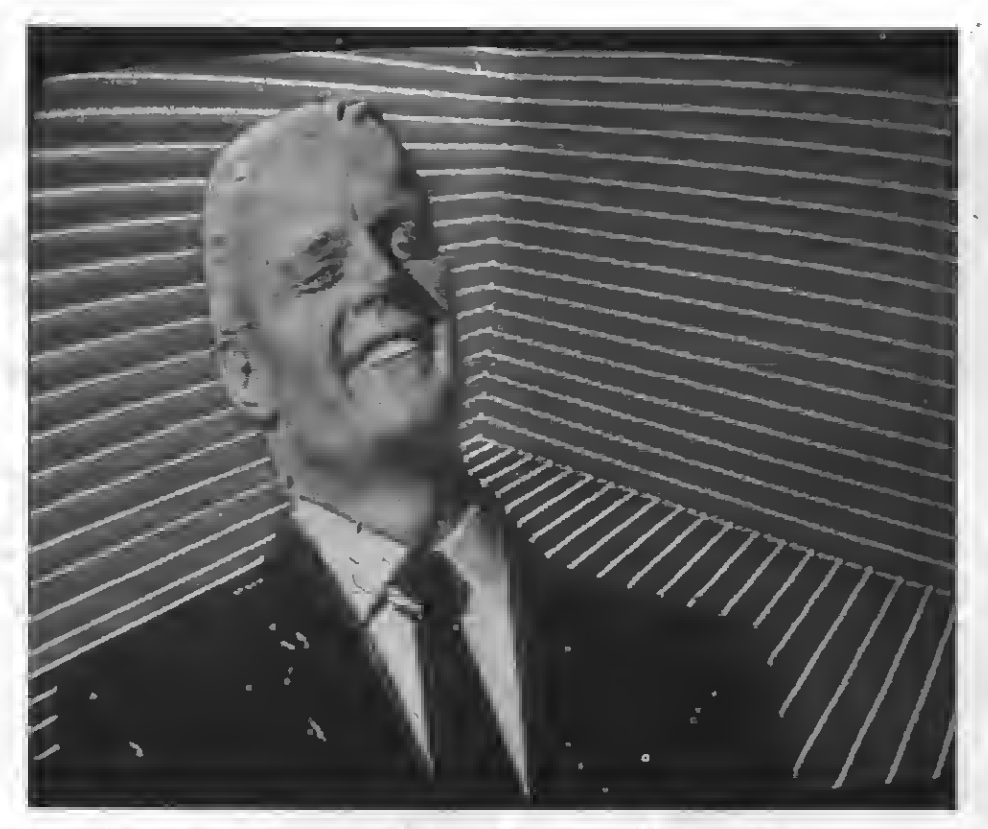

Para representar números enteros, los MSX utilizan dos bytes (16 bytes) codificados en complemento a dos.

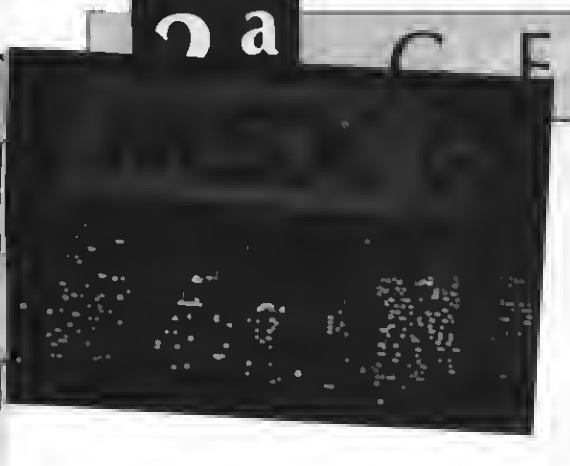

ordenador no tiene que «aprender» a trabajar con este nuevo tipo de números.

Veamos de una forma clara y concisa cómo representar cualquier número «n» en complemento a dos.

- \* Positivo (0/32767) Bit signo: 0 Bits datos: n
- Negativo (-1 / -32768) Bits: n+65536

En este último caso el resultado es siempre mayor que 32767 por lo que el <sup>i</sup> 15 (bit de signo) estará a 1.

para realizar la operación inversa el proceso es el siguiente:

\*Bit 15=0

El número es el que indican los dígitos binarios, tal cual.

ERACI

#### \* Bit 15+1

Hemos de tomar el valor de los 16 bits y restarles 65536.

Tenéis ejemplos de todo esto en el recuadro adjunto. Veamos cómo almacenar y trabajar con números en complemento<br>a dos.

#### Almacenamiento

Los números en complemento <sup>a</sup> dos se almacenan en dos bytes consecutivos de memoria. En primer lugar se almacenan los bits de menor peso (0 <sup>a</sup> 7) <sup>y</sup> <sup>a</sup> continuación los bits de mayor peso (8 <sup>a</sup> 15). Veamos cómo se almacenaría en memoria el Número —1000.

El número —1000 es negativo. Por lo tanto lo primero que debemos hacer es sumarle 65536. El resultado de esta operación es 64536. Si convertmos este número binario obtendremos el 1111 1100 0001 1000, que en la memoria de la máquina se almacenará como

n ¡ 0001 1000 ! n+1 ¡1111 1100!

## EJEMPLOS DE **NUMEROS** EN COMPLEMENTO A DOS

0000 1010 1001 es +2761 0000 0000 0000 0000 es 0111 1111 1111 1111 es 32767 1000 0000 0000 0000 es —32768 (32768—65536) <sup>1111</sup> <sup>1111</sup> <sup>1111</sup> <sup>1111</sup> es — (65536—65536) 1000 1101 0101 1110 es —29858 (35678—65536) 12345 es 0011 0000 0011 1001 32000 es 0111 1101 0000 0000 35000 es ERROR (35000 < 32767) —23000 es 1010 0110 0010 1000 (—23000Xece]t±42536) —100 es 1111 1111 1001 1100 (-100×65536±65436)  $-32769$  es ERROR ( $-32769+-32768$ )

#### Operando

Las operaciones matemáticas de números binarios en complemento a dos son las mismas que las de los números naturales. Podremos, por tanto, utilizar instrucciones de ensamblador como ADD, ADC o SBC para operar con ellos. Hay que tener mucho cuidado con los desplazamientos <sup>y</sup> rotaciones, ya que hemos de utilizar los desplazamientos ARITMETICOS <sup>y</sup> o los lógicos. Deberemos utilizar la instrucción SRA en lugar de SRL.

Veamos un ejemplo:

LD HL,-12345 LD DE, 23456<br>OR A ADC HL,DE

Tras ejecutar este programa JL valdrá 11111, como cabría esperar, ya que (—12345+65536)+23456 es 76647. Si toma mos sólo los primeros 16 bits de la representación binaria de este número obtendremos como resultado (en decimal) de la operación el número 11111.

por Willy Miragall

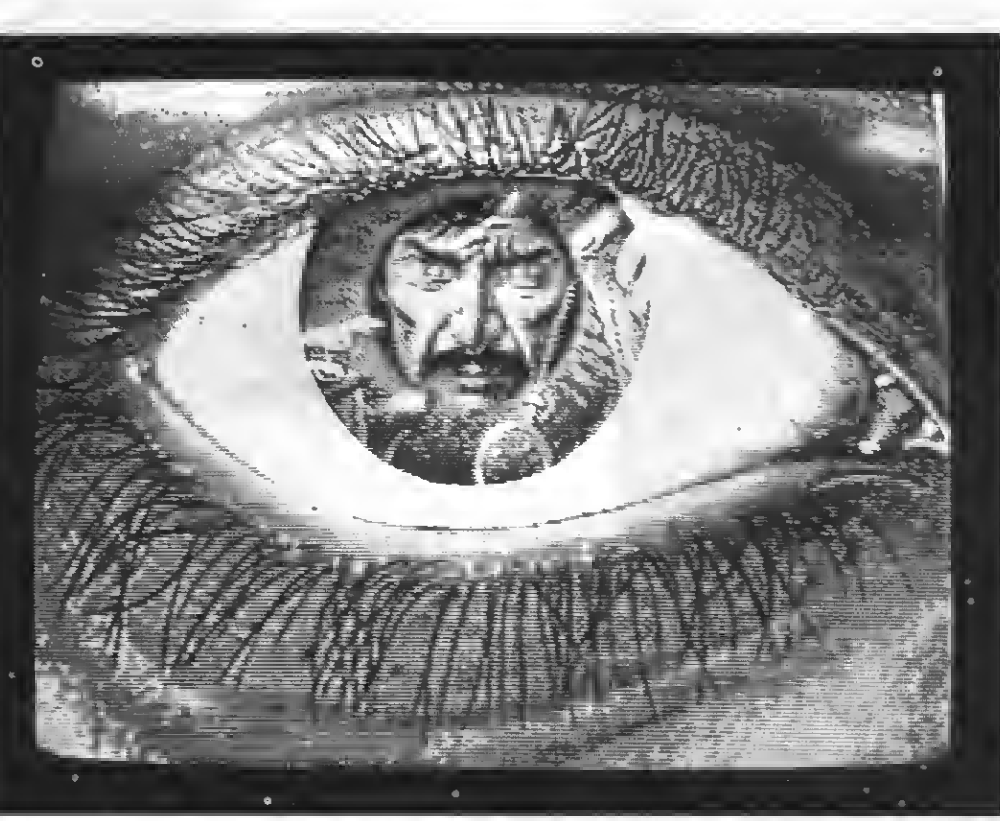

Las operaciones de números binarios en complemento a dos son las mismas que las de los números naturales.

## LINEA TRON POr Carlos

Ante el interés creciente de nuestros lectores por el tema de los videojuegos, hemos creído interesante incluir en nuestra revista una nueva sección de consultas. Esta sección estará dirigida fundamentalmente al software <sup>y</sup> <sup>a</sup> todas las novedades que dentro de este campo se produzcan.

guntas en relación al mejor y peor progran esta parte, respondo a muchisimas prema del momento. Es un riesgo, cabe aclararlo, opinar sobre la calidad de un videojuego, pues críticas hay para todos los gustos.

De todas formas <sup>y</sup> siendo objetivo, yo enterraría a todos los niveles, al programa UCHI- MATA. Un simulador de judo, en el que dos simples formas humanas de aspecto <sup>y</sup> colorido desagradable pretenden dar credibilidad a este arte marcial con posiciones de joystick que ja más se encuentran.

En contraposición, y en lo alto de la cima, estará NEMESIS 2 Un estupendo arcade con la misma aventura de su primera parte, mejorando gráficos, mayor cantidad de armamento <sup>y</sup> una música excelente con ocho voces polifónicas.

Sigo respondiendo <sup>a</sup> más cartas con dudas sobre cuáles han sido los últimos programas MSX aparecidos al mercado. Para complementarlo, nada mejor, que añadir, además, su precio y el distribuidor nacional.

Si alguien me preguntase en qué se ha de transformar esta sección, diría que no lo sé. Sigo insistiendo en que deseo conocer las opiniones de los demás para ir retocando este apartado según las exigencias de todos. En lo esencial, sigo afirmando que lo primordial es el interés que puedan suscitar los videojuegos del momento. De todos modos, una forma posible de animarse es escribiendo a esta sección. Vuelvo a insistir, también, en que cualquier necesidad que tengáis <sup>a</sup> la hora de seleccionar vuestro programa o dudas al respecto la podéis solucionar recurriendo a una tienda exclusivamente a los videojuegos como puede ser TRON. Espero que hayáis disfrutado de estas fiestas.

CARTAS <sup>A</sup> ESTA SECCION

TRON-VIDEOJUEGOS

Bailén, 92-94 08009 BARCELONA

#### Freddy Hardest ERBE 875 Phantis ERBE 875 Megacorp<br>Cobras Arc ERBE 875 **ERBE** 875 í\ I en en kommer talensette. Det Arquímedes XXi ERBE 875 Rocky ERBE 875 Don Quijote ERBE 875 Pack Monstruo ERBE 1.200 Desperado ERBE 875 **Stardust** ERBE 875 World Games ERBE 875 Street Basketball ERBE 875 Super cycle ERBE 875 Mask ERBE 875 Misterio del Nílo ERBE 875 Nuclear Bowls ERBE 875 Addictaball **DISCOVERY** 995 Cetus **DISCOVERY** 995 Quasar **DISCOVERY** 995 Caverns of the deathDISCOVERY 995 Goody DISCOVERY 995 F-1 SPIRIT KONAMI 5.100 NEMESIS KONAMI 5.100 Motos **DROSOFT** 699 **Raterscan DROSOFT** 499 Streaker **DROSOFT** 499 El Cid DROSOFT 875

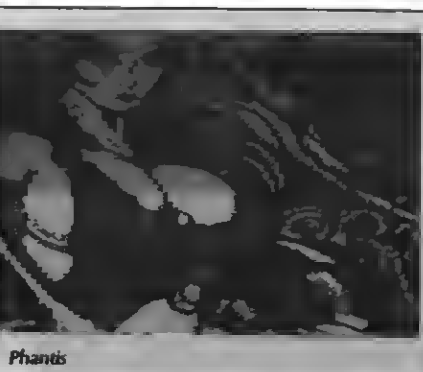

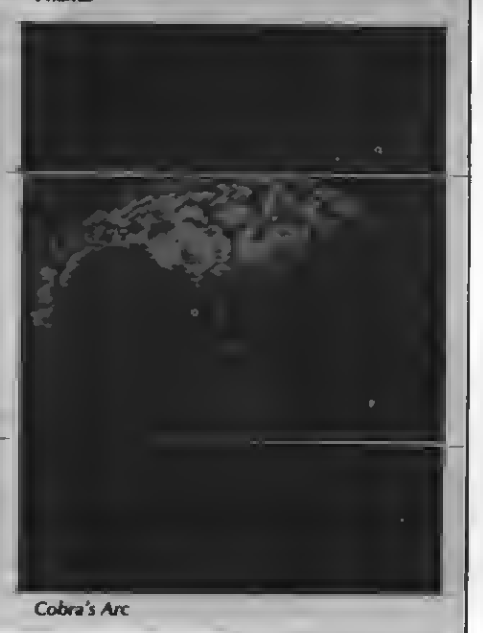

### JUAN MARTINEZ **CORTIJOS** (Barcelona)

**EN FRIGO, Q-BERT-KONAMI NO ES SIMPIE-**<br>**En mente un juego.** Los rumores que has esn efecto, Q-8ERT-Konami no es simplecuchado sobre la utilidad del cartucho son ciertos. Para muchos, sin embargo, será una agradable sorpresa descubrir que este videojue go puede ejercer una función parecida a la del conocido GAME MASTER. Hay que destacar, por ejemplo, que en las mismas instrucciones de otro cartucho Konami, MAZE OF GALIUS, ya se ofrece una especificación de los resultados que se pueden obtener...

«Si Q-BERT (RC746) se introduce en la ranura 2 <sup>y</sup> este cartucho (MAZE OF GALIUS) se coloca en la 1, VIT estará

al nivel más elevado posible y el número de aljibas de flechas, monedas <sup>y</sup> llaves será de 100 cada uno. De todas formas habría que advertir que estas mismas sorpresas se producen en otros cartuchos al ser introducidos simultáneamente. Por mi parte, he descubierto que en METAL GEAR conjuntamente con Q-BERT también se produce un resultado parecido; aunque de todas maneras, el mejor sistema para comprobar su función, es hacer distintas pruebas de éste con los distintos vídeojuegos KONAMI.

Q-Bert

### SUSANA VEGAS (Barcelona)

No te equivocas en modo alguno. La compañía DINAMIC lanza al mercado MSX dos de sus productos, que anteriormente se comercializaron en otras versiones, como son MEGACORP <sup>y</sup> DON QUIJOTE. Si me preguntas sobre el acceso a la segunda parte del QUIJOTE, te puedo decir que, si el programa MSX está completamente adaptado de alguna otra versión (suele conversionarse, siempre, de SPECTRUM) la clave es «el ingenioso hidalgo».

> JAVIER VALLS (Barcelona)

ENEMESIS. Como dato anecdótico habría <sup>s</sup> increíble el interés que suele despertar NEMESIS. Como dato anecdótico habría

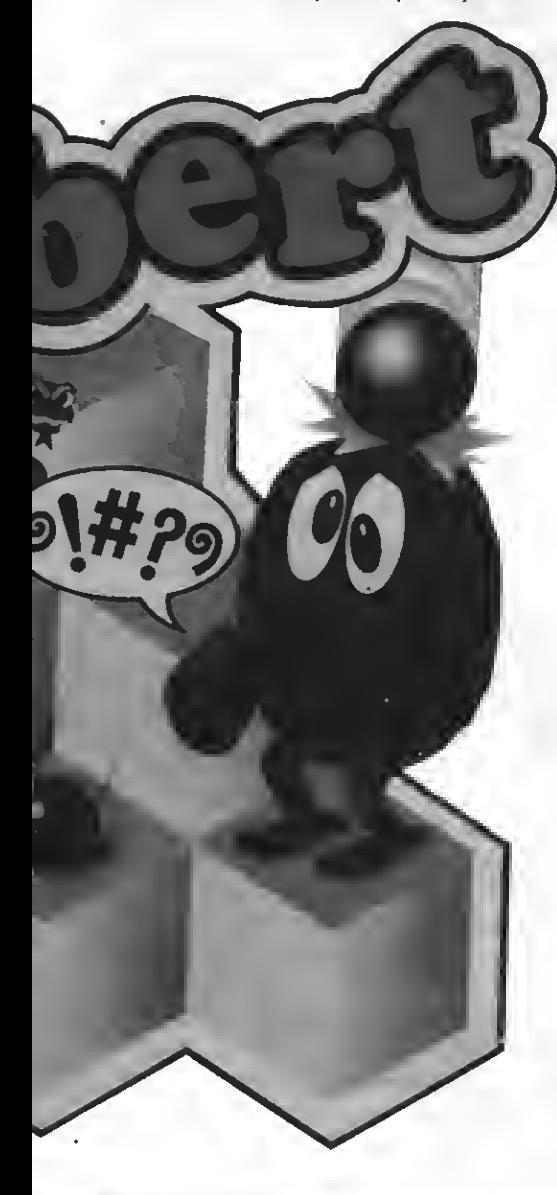

 $^{30}$  (Si  $^{20}$  ),  $^{30}$  and  $^{30}$  and  $^{30}$ Nemesó <sup>1</sup>

JAMES BURTON WAS CHOSEN TO FLY METALION

#### Nemesis<sub>2</sub>

pectación ha de causar su segunda parte, NE- MESIS 2. Aún así, he aquí la respuesta <sup>a</sup> tus preguntas.

1) Es cierto que existen atajos a lo largo del juego que te permiten acceder directamente <sup>a</sup> otros niveles. El primero de ellos se encuentra emplazado en el último muro del segundo nivel. En éste, por la parte inferior, está situado un pequeño hueco cerrado por el que sólo es posible acceder por un lado. Entrando en él se penetra <sup>a</sup> una pantalla especial con cápsulas de dos tipos: verdes (vidas extras) <sup>y</sup> amarillas (puntuación).

El segundo acceso se sitúa en el nivel <sup>3</sup> donde dos de las estatuas de la Isla de Pascua se encuentran frente <sup>a</sup> frente. Y el tercero, entre la cabeza y el brazo superior del monstruo en el nivel 7.

2) Hay un sistema que permite activar todas las armas, aunque sólo es posible efectuarlo una vez por partida: pulsar F1, escribir HYPER, enter, <sup>y</sup> después volver <sup>a</sup> pulsar F1.

### MIGUEL ANGEL OJEDA **USILLOS** (Santander)

Respecto <sup>a</sup> tu demanda de información sobre programas en disquette para MSX hemos de indicarte que existe una gran cantidad de programas en disco para el estándar, aunque muy pocos son juegos que hagan uso de las capacidades de la unidad de disco, casi todos para MSX-2.

Para una mayor información sobre el software MXS, tanto en cinta como en disco, te reco miendo el Especial Software II de nuestra revista, donde encontrarás todos, los títulos existentes en nuestro mercado en una amplia <sup>y</sup> detallada relación que incluye, así mismo, sus precios.

LAS VIDEOVENTURAS!!

 $ii$ EL "NO VA MAS" DE

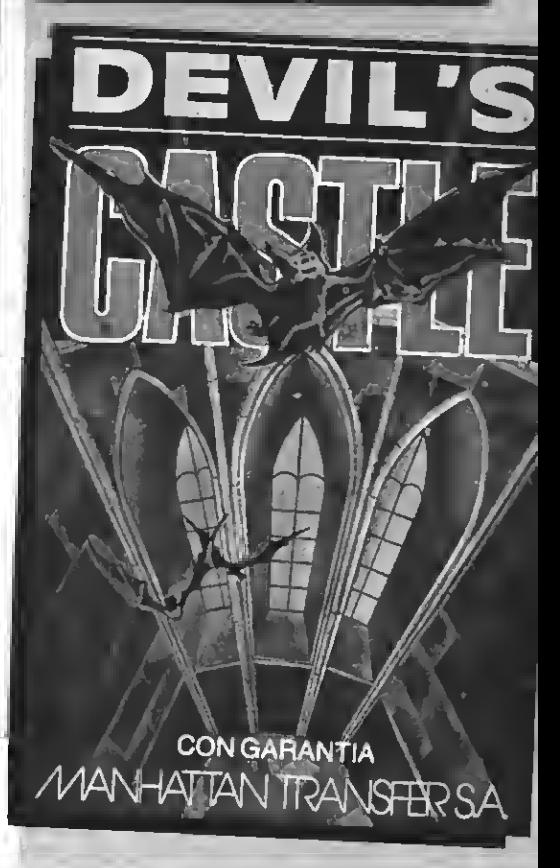

Conviértete en el mago que debe destruir el hechizo del castillo diabólico por sólo 800 ptas., (las mejor empleadas de este verano).

Una apasionante videojuego que une a sus excelentes gráficos esos elementos de acción <sup>e</sup> intriga que hacen imposible "despegarse" de la pantalla del monitor. ¡¡Pídelo antes de que se agote!!

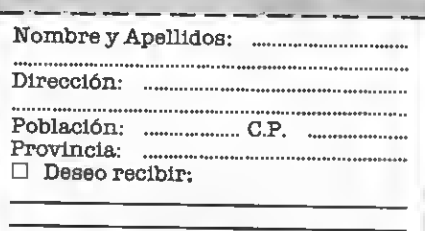

<sup>|</sup> El importe de mi pedido lo hago efec- . tivo mediante: <sup>I</sup> Cheque adjunto a nombre de: <sup>i</sup> MANHATTAN TRANSFER, SA. C/Roca y Batlle, 10-12, bajos. 08023 Barcelona 23

## **FUNCIONES**

por Antonio Gómez Avilés

Un programa que efectúa diversas gráficas matemáticas que pueden ser de gran utilidad para aquellos que estén estudiando esta asignatura.

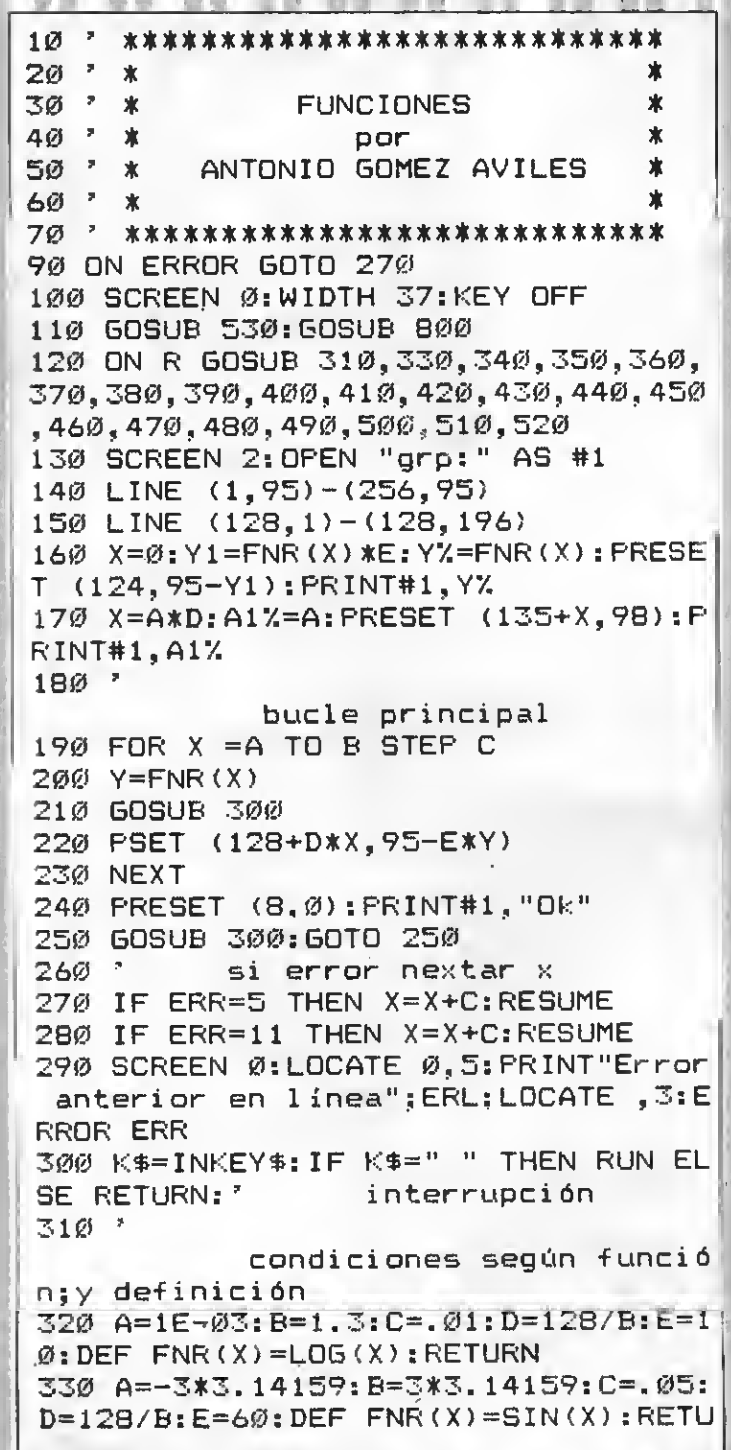

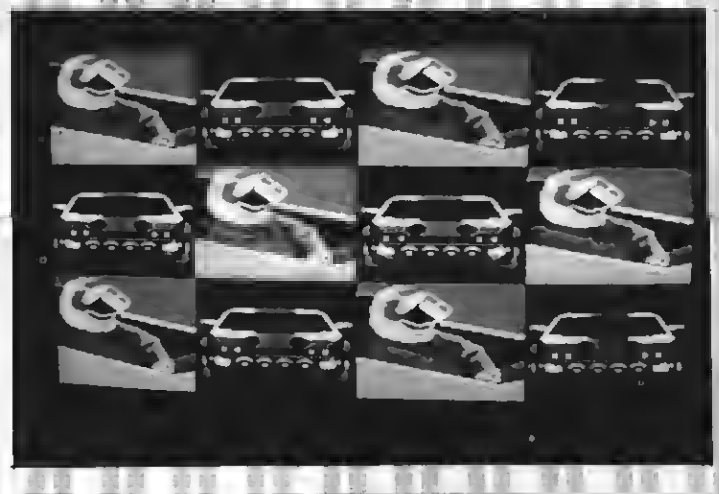

**RN** 340 A= -3\*3.14159: B=3\*3.14159: C=.05:  $D=128/B$ ;  $E=6\emptyset$ ;  $DEF$  FNR(X)=COS(X); RETU **RN** 350 A = - 10: B = 10: C = . 02: D = 128/B: E = D: DE  $F$  FNR(X)=INT(X):RETURN 360 INPUT "BASE POSITIVA":N:IF N<Ø THEN CLS: 60TO 360 ELSE A=-13: B=13: C  $= 1: D = 10: E = 1 / (10^{\circ}N): DEF$  FNR(X)=N<sup>-1</sup>X: **RETURN** 370 A=-1.3:B=1.3:C=.02:D=100:E=5:DE  $F$  FNR(X)=1/X:RETURN 380 A=-8\*3.14159:B=8\*3.14159:C=.05:  $D=128/B$ : E=8: DEF FNR(X)=X\*SIN(X): RET URN 390 A=0:B=10:C=.04:D=128/B:E=1:DEF  $FNR(X)=X^{\wedge}X$ : RETURN 400 A=-3\*3.14159:B=3\*3.14159:C=.02:  $D=128/B$ :  $E=60$ :  $DEF$  FNR(X)=COS(1/X): RE **TURN** 410 A=-3\*3.14159:B=3\*3.14159:C=.02:  $D=128/B$ :  $E=2\emptyset$ : DEF FNR(X) = (COS(1/X))/ X: RETURN 42Ø A=-1ØØ:B=1ØØ:C=1:D=1:E≐1:DEF FN  $R(X) = X : RETURN$ 430 A = - 128: B = 128: C = 1: D = 1: E = 1: INPUT "VALOR CTE."; N: IF N<-80 OR X>80 THE N CLS: GOTO 430 ELSE DEF FNR(X)=N:RE **TURN** 

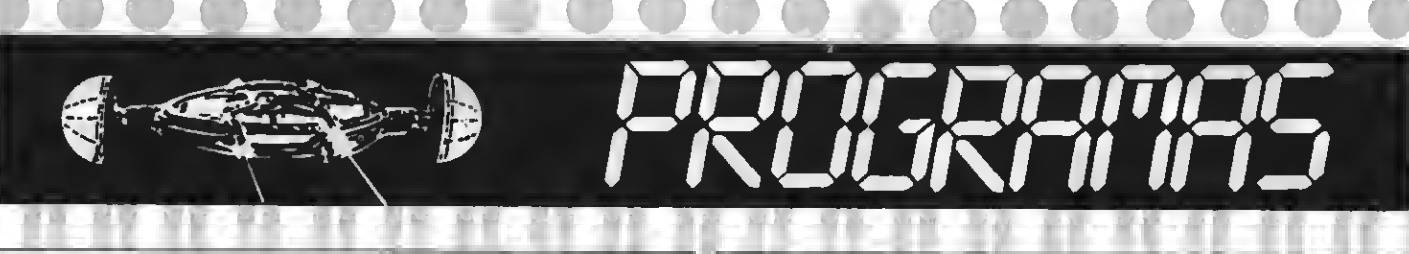

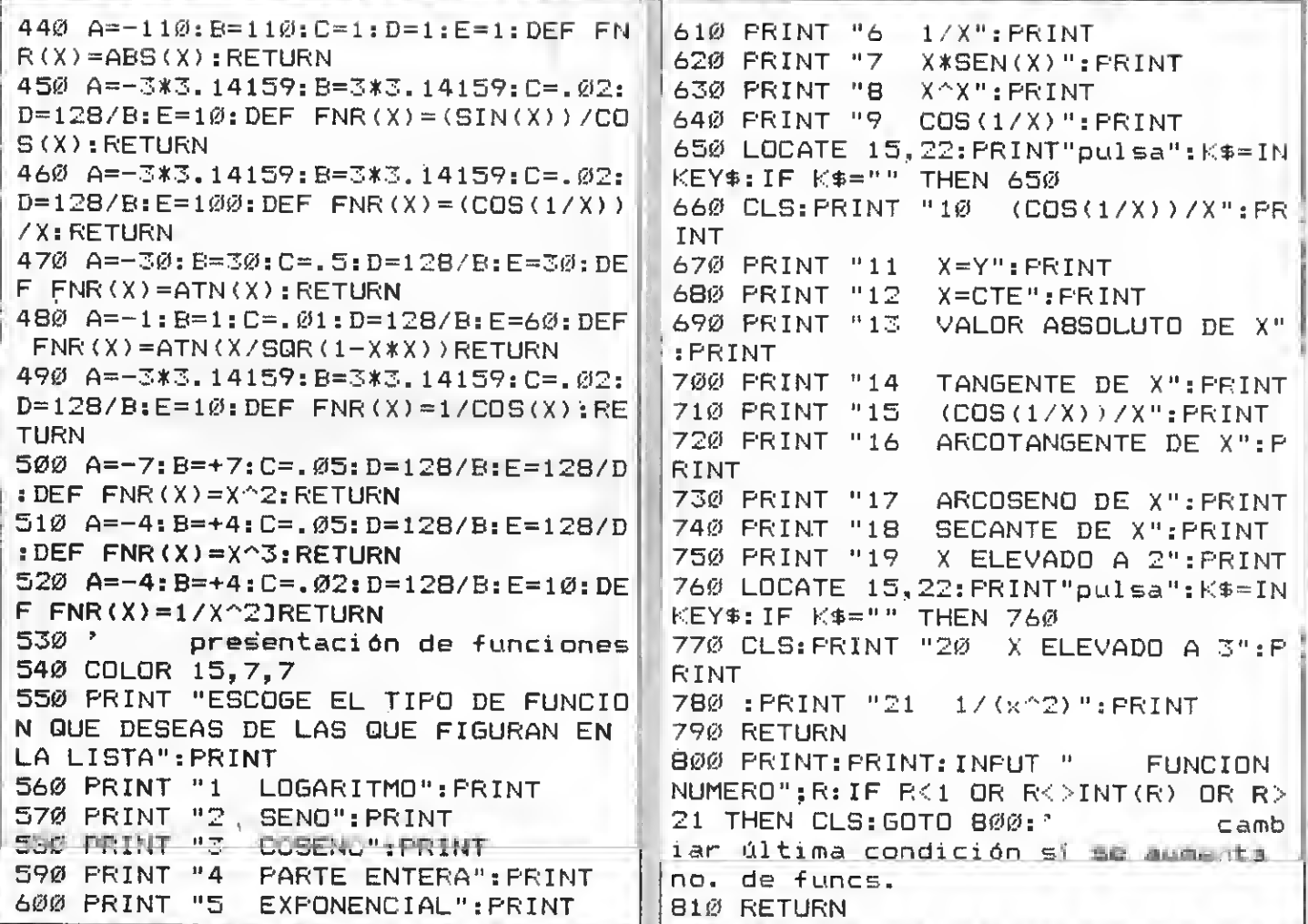

### TEST DE LISTADO :

**II** 

Para utilizar el Test de Listados que ofrecemos al final de cada programa, recordamos que previamente hay que cargar en el<br>ordenador el Programa correspondiente aparecido en nuestro número 10, de octubre, pág. 29.

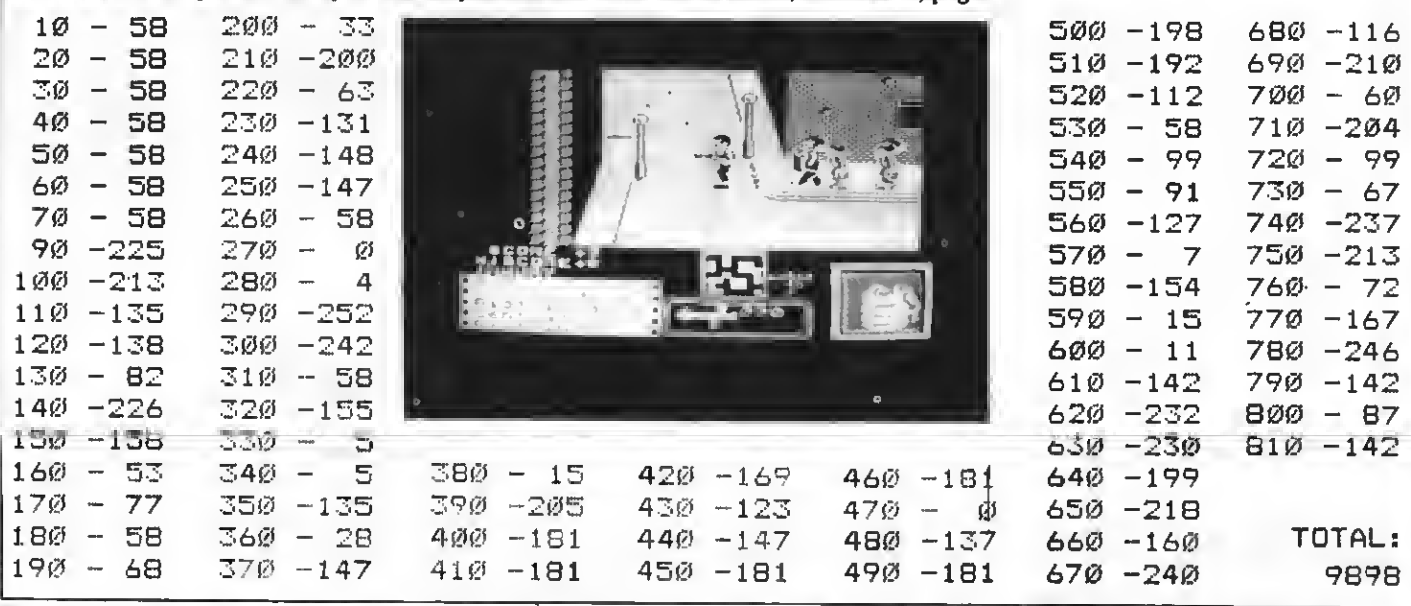

## **FANCY**

por Antonio Sanchís

En esta ocasión os presentamos una extraordinaria composición musical compuesta e informatizada por Antonio Sanchís. ¡No os la dejéis pasar!

1230 DEFINTA-Z  $4.500$ anches 1 1240 COLOR14, 1: SCREENØ, , Ø: WIDTH37: K  $\overline{1}$ **EYOFF** 1250 PRINT: PRINT" Redefine teclas d e funcion ? S/N 1260 T\$=INKEY\$ 1270 IFT\$=CHR\$(83)ORT\$=CHR\$(115)THE N1300 1280 · IFT\$=CHR\$ (78) ORT\$=CHR\$ (110) THE N145Ø 1290 GOT01260 1300 KEY 1, "list-"+CHR\$(29) 131Ø KEY 2."o2 1320 KEY 3, "o3 1330 KEY 4. "04 1340 KEY 5. "o5 1350 KEY 6, "R8 1360 KEY 7, "R16 1370 KEY 8. "0\$"+CHR\$(61)+CHR\$(34)+S TRING\$ (4, 29) 1380 KEY 9, "PLAY 0\$, W\$, E\$ 1390 KEY10, "RUN " 1400 REM 141Ø REM  $w \rightarrow$ 1420 REM 1 H | Después de teclear ha sta aquí se recomienda hacer u de lo tecleado. La utiliza n RUN cion de las teclas redefinidas continuar más comoda y permitirá rápidamente. 1430 REM 2 ⊬: La insercion de espac en blanco dentro de los lite  $105$ rales. se ha utilizado como separ entre los tiempos de los aracion  $\texttt{compases}\_$ 1440 REM es.  $w -$ 1450 BEEP: FORZ=0T0440: NEXT 1460 CLS: COLOR4: WIDTH28 147Ø LOCATE6, Ø: PRINT"NOTA PRELIMINA R Ľ. 1480 LOCATE5, 1: PRINT" $w-$ 550 1490 LOCATE2, 3: PRINT"Obra inédita e inestrenadaInicialmente compuesta ste.

E.,  $\frac{1}{2}$ 

porencargo del T.E.P.V. (TeatreEs table del Pais Valenciá), para, con; untamente con otrostrabajos, ambien tar musical-mente la puesta en e scenade"CHR\$(32)CHR\$(34)"El Cortesá "CHR\$(34); 1500 PRINTCHR\$(32)"(1981) 1510 LOCATE2, 12: PRINT"Actualmente f orma parte deun grupo de 3 que con  $e1$  ti-tulo de"STRING\$(2,32)CHR\$(34) "TRES PIEZAS CORTE-SANAS"CHR\$(34)CH R\$(32)"fueron posteriormente"CHR\$(3 4) "destiladas"CHR\$(34)CHR\$(32)CHR\$( 32) "del trabajo yproposito inicial 1520 LOCATE2,19: PRINT"Valencia, Sep tiembre 1.987 1530 LOCATE18, 21: FRINT"EL AUTOR 1540 LOCATE0, 22: FRINT"FULSE IRETURN 1550 IFINKEY\$=CHR\$(13)THEN1570ELSE1

1560 REM Escribí dos versiones de é trabajo; una para guita

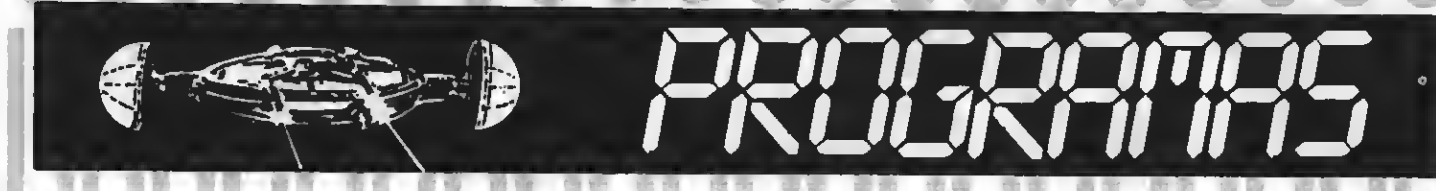

rra y otra para Clave. Est a nueva version para ordena dor coincide casi exactam ente con la version para Cla ve. 157Ø SCREEN1: COLOR2,,1 1580 LOCATE9, 11: PRINT"UN MOMENTO  $159\emptyset$  LOCATEB,  $12:$  FRINT"-1600 FORS=65T0170\*8+7:VPOKES, VPEEK ( S) ORVPEEK (S) /2: NEXT 1610 CLS: COLOR10: LOCATE1, 1: PRINT"- $M -$ 1620 LOCATE2, Ø: PRINTCHR\$ (34) "TRES P IEZAS CORTESANAS"CHR\$(34) 1630 LOCATE0.3: PRINT"-Canco dels am ants solitaris 1640 LOCATE0, 4: PRINT"-Dança Cortesa na 1650 LOCATE0, 5: PRINT"-Fantasia 1660 LOCATEB, 11: PRINT"III-FANTASIA 1670 LOCATE7, 12: FRINT"-W 1680 LOCATE2, 14: PRINT" (Antonio Sánc his Girbés) 1690 PRINTCHR\$(7) 1700 FORZ=1TO3000:NEXT 1710 PLAY"T94LB", "T94LB", "T94L8. 1720 Q\$="o5cccv7d v8e-e-e-e- - - 04f+f+  $f + v7b - vBaaaa$ 1730 PLAY 0\$ 1740 Q\$="gggg ggaa b-b-gg b-ab-v7o5 c ddo4v8aa o5v7cco4v8aa L16o5co4bo5 co4bo5co4bab L8o5cccc 1750 W\$="o3ggaa b-b-b-b- gggg gggg o4v8dddv7e v8ffff L16v7ddddffff L8e eeey8 1760 E\$="R8R8R8R8 R8R8R8R8 R8R8R8R8 RBRBR8RB RBRBR8RB R8R8RBR8 R16R16R 16R16R16R16R16R16 L8o4v7cccc 1770 PLAY Q\$, W\$, E\$ 1780 Q\$="cccc o4ggaa L16b-ab-ab-aga  $LBD - b - b - b -$ 1790 W\$="eeee RBRBRBRB R16R16R16R16 R16R16R16R16 dddd 1800 E\$="o3cco4cc cce-e- L16cccce-e -e-e- L8o3b-b-b-b-1810 PLAY 0\$.W\$.E\$ 1820 Q\$="b-b-b-b- aagg L16gf+gf+gf+ eft L8gggg F+F+F+F+ 1830 W\$="dddd R8R8R8R8 R16R16R16R16-R16R16R16R16 o2v9gab-o3c DDDD 1840 E\$="o2b-b-o3b-b- b-b-o4dd L16o 3aaaao4cccc L8o3b-b-b-b- AAAA 1850 PLAY 0\$, W\$, E\$

1860 Q\$="ggga b-b-b-b- c+c+c+f eeee 1870 W\$="RSR8o4v7dd deag agfo5d co4  $a f + a$ 1880 E\$="o3gggE8 gggE8 RBRBRBRB R8R **BRBRB** 1890 PLAY 0\$.W\$.E\$ 1900 Q\$="v8o4f+dL16gf+ef+ L8go5do4v 7bb RBR8L16o5co4v8b-v7ag L8ao5cR8R8 1910 W\$="R0R8R16R16R16R16 R8R8R8f e o5v7cR16R16R16R16 o4cco5v7co4b-1920 E\$="o3v8ddL16dddd L8gggg o4ccL 16cccc LBo3ffff 1930 PLAY 0\$.W\$.E\$ 1940 Q\$="R8o4v7e-dc v8dv7b-R8R8 R8o 3b-R8R8 R8o4fe-d e-o5ce-e-1950 W\$="aaaa R8R8v8B-A- v7gggg o3g ggg o4ccv8ag f+def+ fde-o5v7c 1960 E\$="o3ffff o2b-b-b-b- o3e-e-ha- o2v8bbbb o3cccc ddo3cc o2bbo3cc 1970 PLAY Q\$, W\$, E\$ 1980 Q\$="R16L16o5v7co4babo5co4ab L8 oScood e-e-e-e- o4v8f+f+f+b- aaaa L 16b-ab-o5co4f+ef+g agab-o5co4b-o5co 4a b-ab-o5cdddd o4f+o5e-dco4b-b-b-b 1990 W\$="Li6o4dddddddd v7LBeev6eRB R8v7b-a-g agv8f+v8e f+b-o5co4a L16g ftgadode fteftgagaft gftgab-b-b-bdddd cb-ag 2000 E\$="L16o3gggggggg L8o4cccR8 cc cR8 o3dddR8 dddR8 L16ggggdddd ddddd ddd gggo dddddddd 2010 FLAY 0\$, W\$, E\$ 2020 Q\$="T92o4ddgg ggf+T90f+ 2030 W\$="T92o3b-b-b-b- aaaT90o5v7c 2040 E\$="T92dddd o2dddT90d 2050 PLAY Q\$, W\$, E\$ 2060 Q\$="gggg gggg RBRB 2070 W\$="L24co4bo5co4L8bbb R8R8 2080 E\$="o3gggg gggg R8R8 2090 PLAY 0\$, W\$, E\$  $21\emptyset\emptyset$  IFFLAY(Ø)=ØTHEN211ØELSE21ØØ  $\mathbb{Z}11\varnothing$  SCREEN $\varnothing_2$ ,1:COLOR15,4,4 212Ø DEFUSR⇒&H3E  $213\emptyset$  A=USR(Ø) 214Ø WIDTH37:KEYON:END

### $\operatorname{TEST}$  DE LISTADO  $=$

Para utilizar el Test de Listados que ofrecemos al final de cada programa, recordamos que previamente hay que cargar en el ordenador el Programa correspondiente aparecido en nuestro número 10, de octubre, pág. 29.

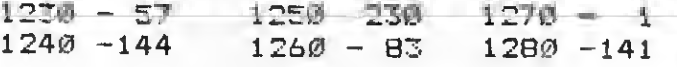

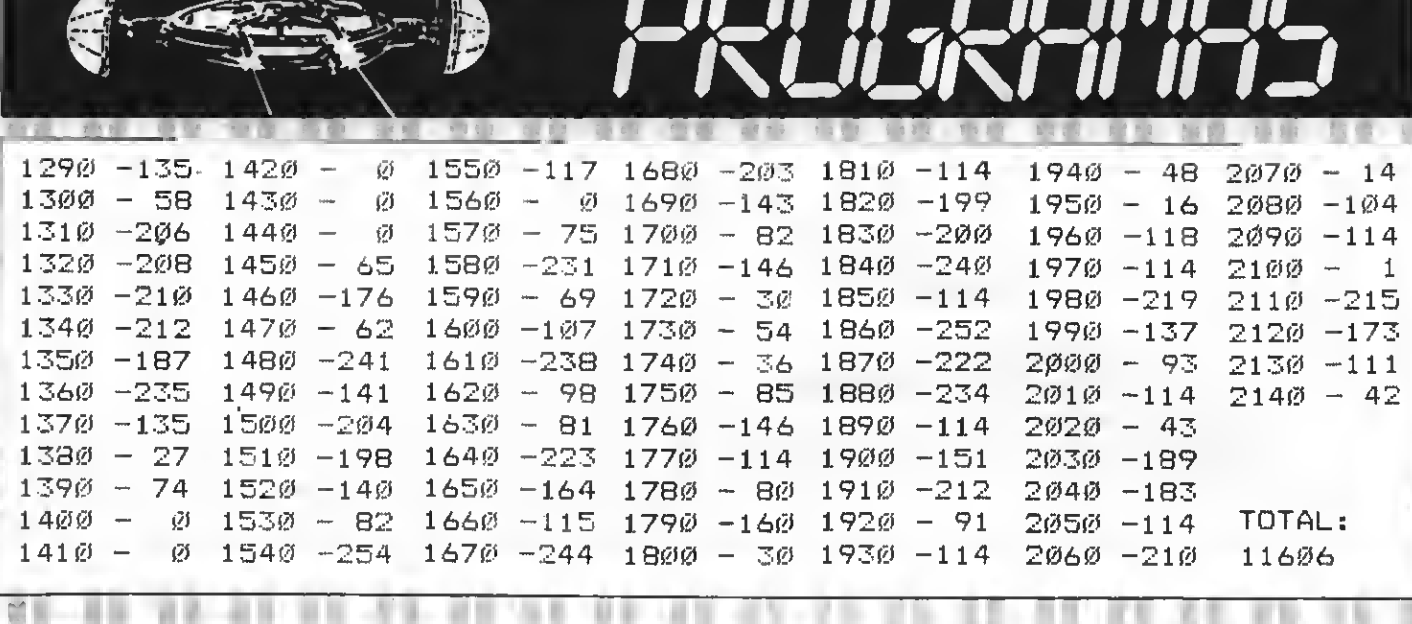

### **UN LIBRO PENSADO PARA TODOS LOS OUE OUIEREN INICIARSE DE VERDAD EN LA PROGRAMACION BASIC**

Construcción de programas. El potente editor todo pantalla. Constantes numéricas. Series, tablas y cadenas. Grabación de programas. Gestión de archivo y grabación de datos. Tratamiento de errores. Los gráficos del MSX. Los sonidos del MSX. Las interrupciones. Introducción al lenguaje máquina.

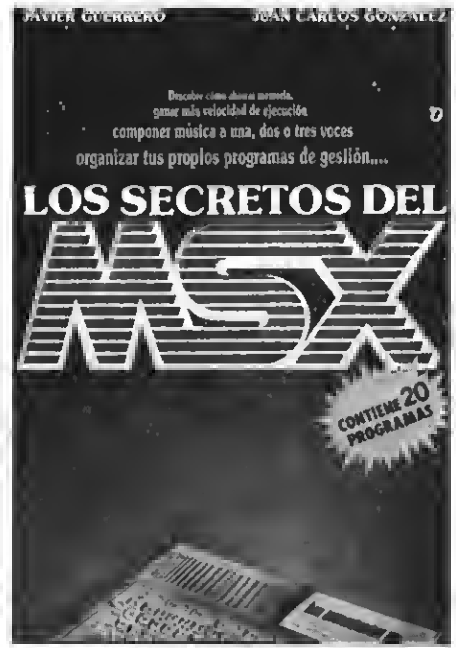

### **Y ADEMAS PROGRAMAS DE EJEMPLO**

**ALC AND** 

Alfabético. Canon a tres voces. Moon Germs. Bossa Nova. Blue Bossa. La Séptima de Beethoven. La Flauta Mágica de Mozart. Scraple from the apple & Donna Lee. The entretainer. Teclee un numero. Calendario perpetuo. Modificación Tabla de colores SCREEN 1, Rectángulos en 3-D. Juego de caracteres alfabéticos en todos los modos. Juego Matemático. Más grande más pequeño. Póker. Breackout. Apocalypse Now. El robot saltarin. El archivo en casa.

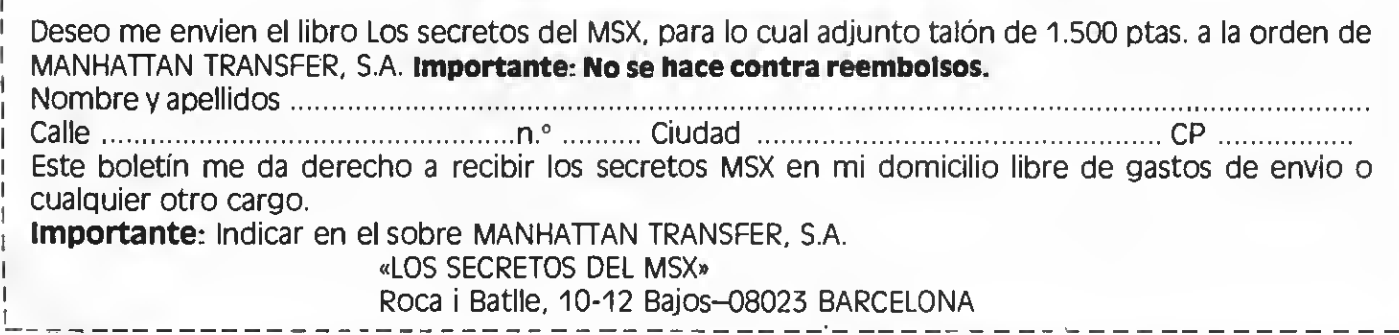

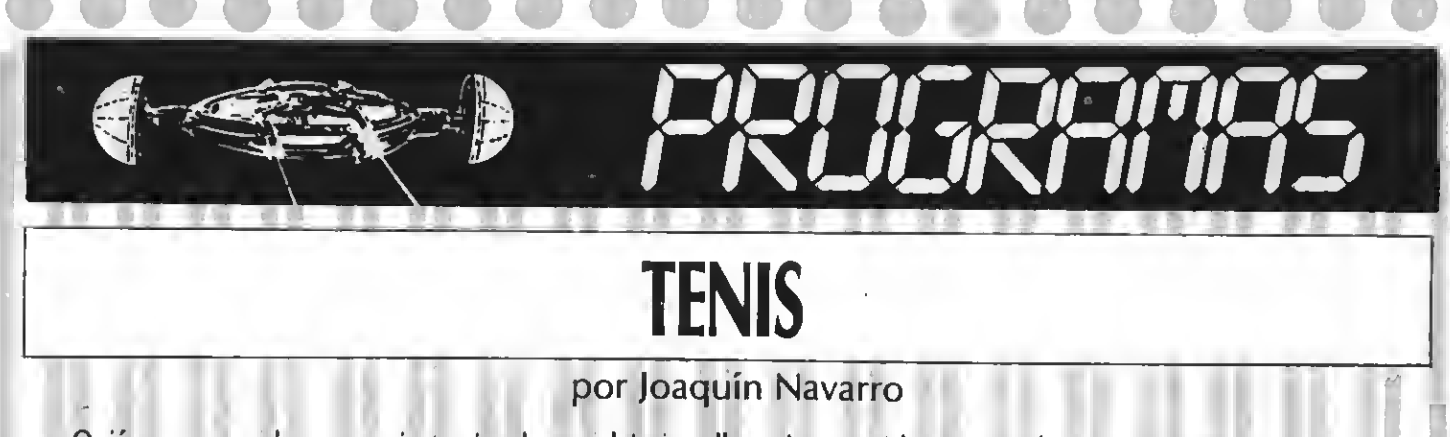

¿Quién no recuerda con un cierto aire de nostalgia aquellos primeros video-juegos de tenis para dos jugadores? Hemos querido rememorar aquellos viejos tiempos con el programa que ahora incluimos.

10 DEFINTA-Z **D2:0** ごの 『 \* 4必 \*\* JON NAVARRO 50 °\* EØ '\* FARA MSX-EXTRA 東  $70.7*$ 上30 " \*\*\*\*\*\*\*\*\*\*\*\*\*\*\*\*\*\*\* 70 SCREEN0: KEYOFF: CLS  $1\varnothing\varnothing$  ' **because** Elige Velocidad ( 110 LOCATE10, 10: INPUT"VELOCIDAD(2-6  $F$   $\mathbf{F}$ 120 Z=F:M=F 130 IF F>6 OR F<2 THENGOTO 90 File and many cape ages as well 14Ø SOUNDB, Ø: SOUND9, Ø: SOUNDØ, 4: SOUN 300 LINE(0,0)-(255,192), 8, B D2,13:X=88:Y=88:A=34:R=6  $10$  LINE(126, D) - (130, D+3), 14, BF: D=D 150 COLOR 15,4,4 +8:IFD>191 THEN GOTO 320 ELSE GOTO  $16\%$  SCREEN2,2,0:D=2:ONSFRITEGOSUB60  $510$ ₽:SPRITE ON 320 LINE(28,191)-(227,183),1,BF 170 VDF(1)=VDF(1)XOR64 330 LINE(28,0)-(227,8),1,BF 18Ø 340 WW=RND(-TIME):B=INT(RND(1)\*150)  $190$ **DISEÑO SPRITES**  $+1: B = B + 20$ 星のの 350 FUTSPRITE1,(16,X),1,1 E1Ø FORN=1TOB: READB: A\$=A\$+CHR\$ (B): N 360 FUTSFRITE2, (224, Y), 1, 2  $EXTN:$  SFRITE\$(Ø)=A\$:DATAØ,60,126,126 370 PUTSPRITE0, (A, B), 1, 0  $, 126, 126, 60, 0$ 380 VDP (1)=VDF (1) OR64 220 FORN=1TO32: READB: J\$=J\$+CHR\$(B): 390 GOTO 470 NEXTN:SPRITE\$(1)=J\$  $400$ 230 DATA 0,0,0,0,0,0,0,0,0,0,0,0,0,  $41\%$ RUTINA PRINCIPAL 圓,Ø,Ø,7,7,7,7,7,7,7,7,7,7,7,7,7,7,7,7  $420$  $, 7$ 430 SOUNDB, 0: SOUND9, 0: A=A+M: B=B+Z 240 FORN=1TO32:READB:Q\$=Q\$+CHR\$(B): 440 IF B>=175THENZ=-F:SOUNDB, 13 MEXTN:SPRITE\$(2)=Q\$ 450 IF B<=9THENZ=F:SOUND8,13 250 DATA 224,224,224,224,224,224,22 460 IFA>248 ORA<8 THEN GOTO 710 470 PUTSPRITE2,(16,Y),1,1:PUTSPRITE  $\mathbb{Z}4$  ,  $\varnothing$  ,  $\varnothing$  ,  $\varnothing$  ,  $\varnothing$  ,  $\varnothing$  ,  $\varnothing$  ,  $\varnothing$  ,  $\varnothing$  ,  $\varnothing$  ,  $\varnothing$  ,  $\varnothing$  ,  $\varnothing$  $1, (224, X), 1, 2:$  PUTSPRITEØ,  $(A, B), 1, \emptyset$ こんの 480 IFR<6THENSFRITEOFF:R=R+1 27Ø 490 IF R>STHENSPRITEON FANTALLA LA 그음이 500 ' **BEE MOVIMIENTO** 290 LINE(88,11)-(102,30),15,BF:LINE  $51\emptyset$  C=STICK(Ø):D=STICK(1)  $(92, 14) - (98, 27), 4, BF: LINE(105, 11) - ($ 520 ON C GOTO 550,530,530,530,560,  $119,30$ ,  $15,8F$ : LINE ( $109,14$ ) – ( $115,27$ ) 530 ON D GOTO 570,430,430,430,580 ,4,BF:LINE(137,11)-(151,30),15,BF:L 540 GOTO 430  $\overline{\text{INE}}(141,14)-(147,27)$ ,4,BF:LINE(154, 550 X=X-F:GOTO 530  $11)-(168,30), 15, BF: LINE(158,14)-(16)$ 560 X=X+F: 50TO 530 4.27), 4.BF 570 Y=Y-F:60T0 430

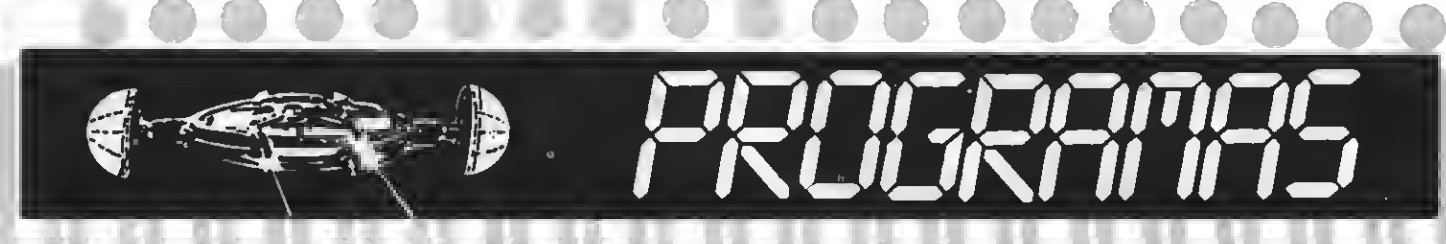

580 Y=Y+F: 60T0 430 860 LINE(K+10,11)-(K+14,21),15,BF:R 590 'UIMPACTO DE LA BOLA CON LA RAQ **ETURN UETAL** 87Ø LINE(K+1Ø,22)-(K+14,3Ø),15,BF:R 600 R=0:SOUND9,13:IF A<128THENM=F:6 **ETURN** QTO 62Ø 880 LINE(K, 11) - (K+14, 13), 15, BF: RETU 610 IF A>128THENM=-F:60TO 650 -**RN** 620 IF B=Y+4 THENZ=0:GOTO 430 890 LINE (K, 19) - (K+14, 21), 15, BF: RETU 630 IF BKY+4 THEN Z=-F:GOTO 430 **RN** 640 IF B>Y+4THEN Z=F:GOTO 430 900 LINE (K, 19) - (K+4, 30), 15, BF: RETUR 650 IF B=X+4 THENZ=0:60TO 430 N 660 IF B<X+4 THEN Z=-F:GOTO 430 910 LINE (K, 28) - (K+14, 30), 15, BF : RETU) 670 IF B>X+4 THENZ=F:GOTO 430 **RN** 68Ø \* 920 LINE(K.11)-(K+4.21).15.BF:RETUR<sup>|</sup> 690 -**BELLET MARCADOR BELLET** N 7ØØ-930 LINE (88, 11) - (102, 30), 4, BF: K=88: 710 IF A<8ANDU+1=15 THENLINE(154.11 GOSUB860: GOSUB870: LINE (105, 11) - (119 )-(168,30),4,BF:K=154:60SUB950:60TO  $,30$ ,  $15,BF:LINE(109,14)-(115,27)$ , 4, 970 BF: GOTO 940 720 IF AK8 THEN U=U+1:M=F:Z=F:A=34: 940 FORTE=1 TO500:NEXTTE:GOTO 430  $B=100$ :LINE(154,11)-(168,30),4,BF:K= 950 GOSUB880: GOSUB920: GOSUB890: GOSU 154:0N UG0T0 750,760,770,780,790,80 B87Ø: GOSUB91Ø: RETURN Ø.810.820.830.850.750.760.770.780.7 960 ' FIN DE PROGRAMA  $90$ 970 FOR TE=1T02000:NEXTTE:OPEN"GRP: 730 IF A>248ANDT+1=15THENLINE(105.1 "AS#1:E\$=""  $(1)-(119,30)$ , 4, BF: K=105: GOSUB950: GOT 980 SCREEN 2: CLS 0 970 990 VDP(1)=VDP(1)XOR64 740 IF A>248 THEN T=T+1:M=-F:Z=-F:A 1000 DRAW"BM40, 80": FRINT#1, "FARA JU  $= 214: B = 100: K = 105: LINE(105, 11) - (119).$ GAR OTRA PARTIDA": DRAW"BM41,8Ø": PRI 30), 4, BF: ONTGOTO 750, 760, 770, 780, 79 NT#1, "PARA JUGAR OTRA PARTIDA" 0,800,810,820,830,930,750,760,770,7 1010 DRAW"BM83, 100": PRINT#1, "PULSA 80,790 RETURN": DRAW"BM84, 100": PRINT#1, "PUL 750 GOSUB860: GOSUB870: GOTO940 **SA RETURN"** 760 GOSUB880: GOSUB860: GOSUB890: GOSU 1020 VDF (1)=VDF (1) OR64 B900:60SUB910:60TO 940 1030 E\$=INKEY\$ 770 GOSUB880: GOSUB860: GOSUB890: GOSU 1040 IF E\$=CHR\$(13) THENCLOSE: RUN B870:60SUB910:60TO 940 1050 GOTO 1030 780 60SUB860: GOSUB870: GOSUB890: 60SU B920:60TO 940 TEST DE LISTADO = 790 GOSUB880:GOSUB920:GOSUB890:GOSU B870:GOSUB910:GOTO 940 Para utilizar el Test de Listados que ofrecemos al final de cada 800 60SUB880:60SUB920:60SUB890:60SU programa, recordamos que previamente hay que cargar en el B870:60SUB910:60SUB900:60TO 940 ordenador el Programa correspondiente aparecido en nuestro 810 60SUB880: GOSUB860: GOSUB870: GOTO número 10, de octubre, pág. 29. 940 820 GOSUB880:GOSUB860:GOSUB870:GOSU  $10 - 57$  $110 - 43$  $210 - 58$  $120 - 75$ B910:GOSUB900:GOSUB890:GOSUB920:GOT  $20 - 58$  $220 - 202$ IO 940  $30 - 58$  $230 - 72$  $130 - 225$ 830 GOSUB880:GOSUB860:GOSUB870:GOSU  $240 - 224$  $40 - 58$  $14\emptyset - 22$ B910:60SUB890:60SUB920:60TO 940  $150 - 93$  $250 - 88$  $50 - 58$ 840 ' DIBUJA NUMEROS D  $260 -$ 58  $60 - 58$ 160 -245  $270 - 58$  $850$  LINE(137,11)-(151,30),4,BF:K=13  $70 - 58$  $170 - 140$ 7:60SUB860:60SUB870:LINE(154,11)-(1  $80 - 58$  $180 - 58$  $280 - 58$  $190 - 58$  $290 - 98$ 68,30),15,BF:LINE(158,14)-(164,27),  $90 - 160$  $200 - 58$  $300 - 77$ 4, BF: GOTO 940  $100 - 58$ 

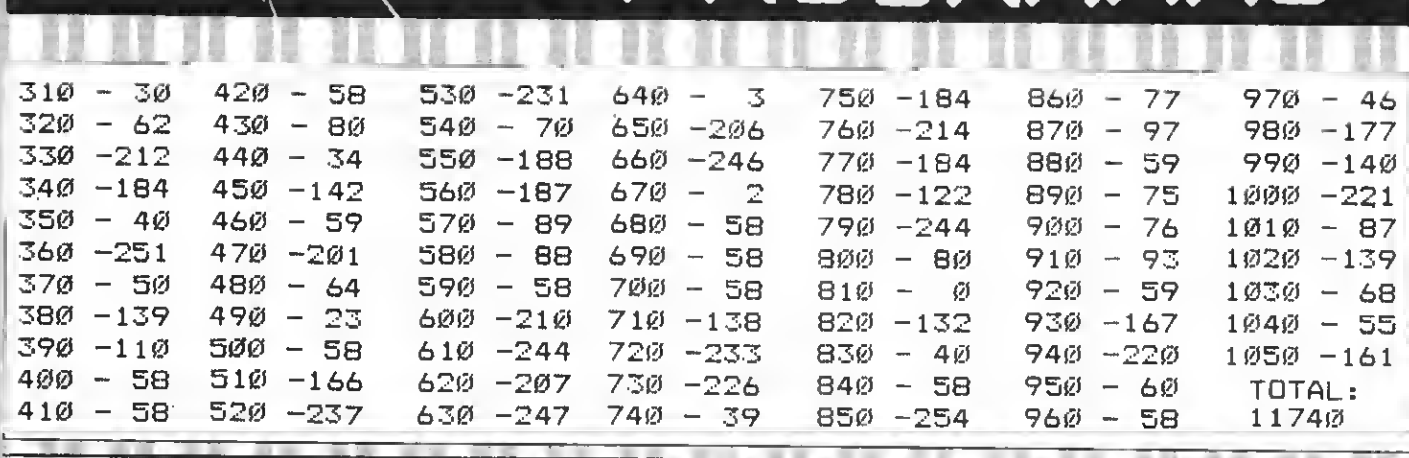

## **FIREFOX**

### Programa realizado por F. Javier Muñoz

Destrulle a la escuadrilla de aviones enemigos desde tu caza. Para ello dispones de potentes ametralladoras y de tres misiles aire-aire. Un divertido arcade para los amantes de las aventuras aéreas.

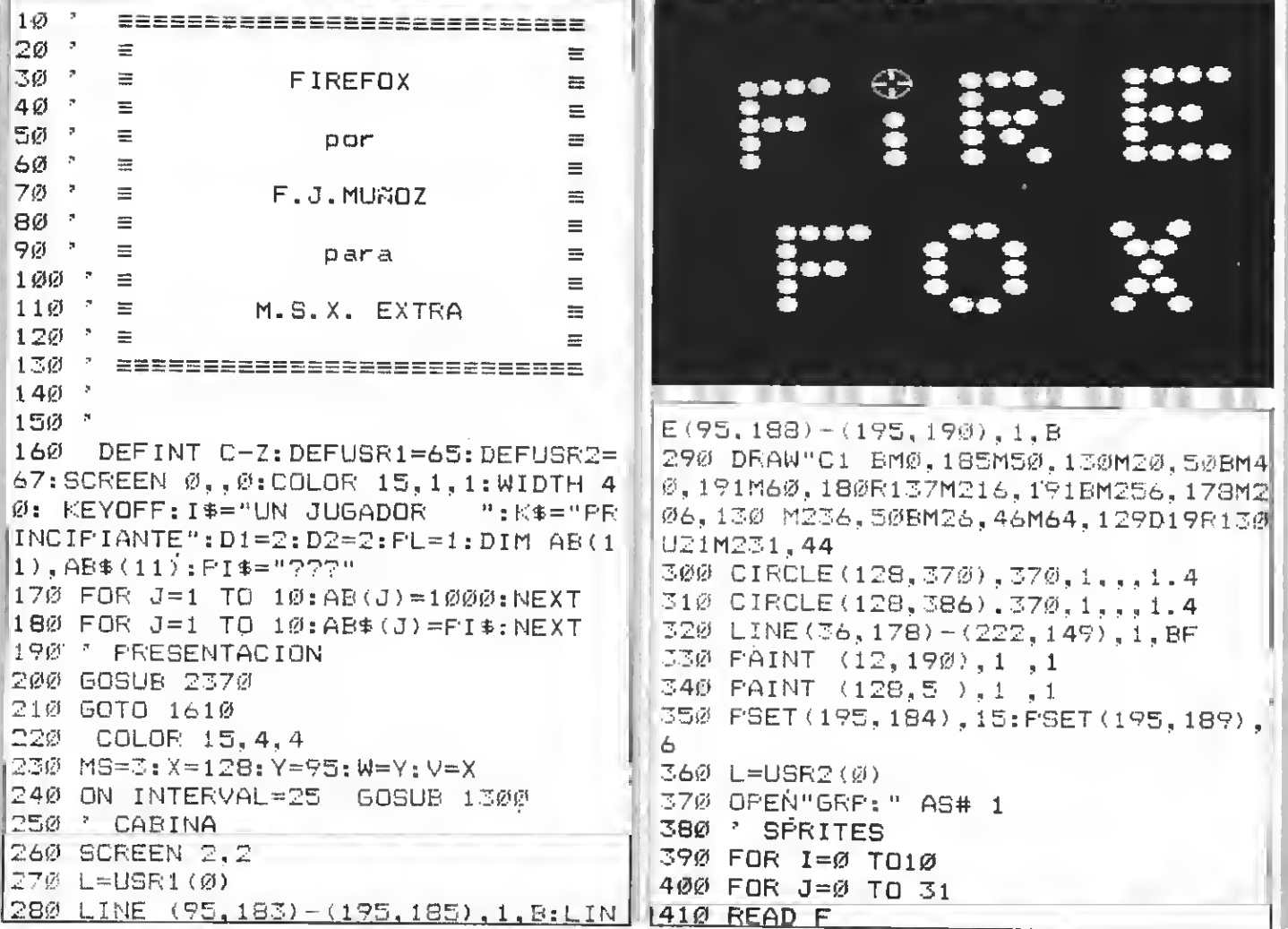

420 S\$=S\$+CHR\$(F) 43Ø NEXT J 440 SPRITE\$(I)=S\$ 450 S\$="":F=0 460 NEXT I 47Ø INTERVAL ON 480 \* BUCLE PRINCIPAL 490 XX=INT(RND(1)\*100)+75:IF XX=XTH EN GOTO 490 500 YY=INT(RND(1)\*75)+53 51Ø IF XX<X THEN A=-1:C=Ø ELSE A=+1  $: \mathbb{C} = 1$ 520 IF YYKY THEN B=-1 ELSE B=+1 530 IF X=XX THEN 490 540 IF Y=YY THEN B=0 550 IF Y<75 THEN B=+1 560 IF Y>140 THEN B=-1  $570$   $X=X+A:Y=Y+B$ 580 PUT SFRITE 1, (X, Y), 1, C 590 D=STICK (ST) 600 IF D= 0 THEN 620 610 ON D GOSUB 1130, 1140, 1150, 1160, 1170, 1180, 1190, 1200 620 PUT SPRITE  $\varnothing$ ,  $(\vee,\wedge)$ , 14, 2 630 IF STRIG(ST)THENGOSUB 850 640 IF INKEY\$=CHR\$(27) THEN GOSUB 1 250 650 IF RL=2 THEN GOSUB 680 ELSE 53 Ø 660 GOTO 570 670 'CONTROLES JUGADOR 2 680 N=STICK(S2) 690 IF N=0 THEN 790 700 ON N GOTO 710,720,730,740,750,7 60,770,780 710 B=-1:GOTO 790 720 A=+1:B=-1:C=1:GOTO 790 730 A=+1:B=0:C=1:GOTO 790 740 A=+1:B=+1:C=1:GOTO 790 750 B=+1:60T0 790 760 A=-1:B=+1:C=0:GOTO 790 770 A=-1:B=0:C=0:GOTO 790 780 A = - 1 : B = - 1 : C = 0 : GOTO 790 790 IF X<75 THEN X=75 800 IF X>175 THEN X=175 810 IF Y<75 THEN Y=75 820 IF Y>128 THEN Y=128 830 RETURN 840 ' SUBRUTINA DE DISPARO 850 IF MS=0 ANDVD=1THEN 1220 860 IF MN>99' THEN VD=1: RETURN 870 MN=MN+1: PSET (95+MN, 184), 15 880 IF X+D1>VAND X-D7<V AND Y+D1>W AND Y-D2<W THEN 920

890 SOUND 6,15:SOUND 7,7:SOUND 8,16 :SOUND 9,16:SOUND 10,16:SOUND 11,0: SOUND 12,16:SOUND 13.0 900 RETURN 640 910 ' AVION ALCANZADO 920 0=0+1 930 LINE(67,183)-(76,189),4,BF:W=W-3. 940 PRESET(61,183):COLOR 1: PRINT # 1.0 950 SOUND 0,0:SOUND 1,5:SOUND 2,0:S OUND 3,13:SOUND 4,255:SOUND 5,15:SO UND  $6,3\emptyset$ : SOUND 7,  $\emptyset$ : SOUND 8, 16: SOUND 9,16:SOUND 10,16:SOUND 11.0:SOUND 12.5:SOUND 13.0 960 FOR DE=1 TO 30:NEXT DE 970 SOUND 12,56:SOUND 13,0 980 FOR DE=1 TO 100:NEXT:GOSUB 2280 990 X=INT(RND(1)\*100)+75:Y=INT(RND( 1) \*75) +75 1000 IF 0=10 THEN 1030 1010 RETURN 490 1020 ' HAS GANADO 1030 INTERVAL OFF:SCREEN0:COLOR 15. 1, 1: A\$="LOS HAS DERRIBADO": GOSUB152 Ø: PRINT: PRINT 1040 A\$="DISFAROS EFECTUADOS": GOSUS 1520: FOR J=1 TO 600: NEXT: GOSUB 267 Ø: FRINT MN: FOR J=1 TO600: NEXT 1050 A\$="MISILES DISPARADOS ": GOSUB 1520: FOR J=1 TO 600: NEXT: GOSUB 267  $\emptyset$ : PRINT (3-MS) : FOR J=1 TO600: NEXT 1060 A\$="SEGUNDOS SOBRANTES ": GOSUB 1520:FOR J=1 TO 600:NEXT:50SUB 267 Ø:PRINT(100-00) 1070 FRINT "FULSA UNA TECLA" 1080 A\$=INKEY\$:A\$="" 1090 IF INKEY\$="" THEN 1090 1100 GOSUB 1930 1110 GOTO 1330 1120 ' CONTROL DEL FUNTO DE MIRA 1130 W=W-3: RETURN 1140 W=W-3: V=V+3: RETURN 1150 V=V+3:RETURN 1160 V=V+3:W=W+3:RETURN 117Ø W=W+3: RETURN 1180 V=V+3:W=W+3:RETURN 1190 V=V-3: RETURN 1200 W=W-3:V=V-3:RETURN 1210 ' HAS FERDIDO 1220 INTERVAL OFF:SCREEN0:COLOR 15, 1,1:MU\$="La escuadrilla enemiga ha conseptido destruir su objetivo .SE TE FORMARA UN CONSEJO DE GUERRA

 $1^{\circ}$ : A\$=MU\$: GOSUB 1520 1230 GOTO 1330 1240 ' SUBRUTINA DEL MISIL 1250 IF MS=0 THEN RETURN 1260 SOUND 7,55: SOUND8, 15:FOR J=30T 0 1 STEF -1 :SOUND6.J:FORGG=1 TO 30 : NEXT: NEXT: FOR J=1TO 80: NEXT: SOUND1 1,15:SOUND 12,0:SOUND 8,16:SOUND 13  $, 4$ 1270 IF X+8>V AND X-8<V ANDY+8>W AN  $D$  Y-8<W THENMS=MS-1:60TO 920 1280 MS=MS-1:RETURN 1290 \* CONTADOR DE BALAS 1300 00=00+1:IF 00=100THEN 1220 1310 PSET (94+00, 189), 6 1320 RETURN 1330 CLS: LOCATE 10, 12: PRINT" cigual que antes (S/N)" 1340 U\$=INKEY\$:IF U\$=""THEN 1340 1350 IF U\$="S" OR U\$="s" THEN GOSUB 1380 1360 IF U\$="N" OR U\$="n" THEN. 1610 1370 GOTO 1340 1380 CLS 1390 S\$="":W\$="":OO=0:MN=0:Q=0:VD=0| : CLOSE: RESTORE 1400 RETURN 220 1410 B\$="Una escuadrilla de aviones , de una potencia extranjera v a a atacar tu pais. Tu misió **n:DERRIBARLOS."** 1420 C\$="TU te has situado en la co la de la formación y su unica esperanza es llegar a tiempo a su objetivo. En cambio, tú, has sido provisto de 100 cartuchos y 3 mil siles, y muy poco tiempo para destru irlos." 1430 F\$="Los misiles se disparan co n la tecla (ESC) y los controles pueden ser o por medio del teclad o o del joystick." 1440 A\$=B\$: GOSUB 1520 1450 A\$=C\$:GOSUB 1520 1460 A\$=F\$: GOSUB 1520 1470 PRINT"PULSA UNA TECLA" 1480 IF INKEY\$K>""THEN 1490 ELSE 14 日彦 1490 CLS 1500 GOTO 1610 1510 \* SUBRUTINA DE LAS INSTRUCCION ES. 1520 F=0: A=LEN(A\$) 1530 F=F+1:IF F>A THEN 1590

1540 PRINT MID\$(A\$,F,1); 1550 IF MID\$ (A\$, F, 1) = " " THEN 1580 1560 IF MID® (A\$, F, 1) =", " OP MID\$ (A\$ (F.1)=":" THEN PRINT:PRINT 1570 **BEEP** 1580 60TO 1530 1590 PETURN 1600 " M E N U 1610 CLS 1620 LODATE 12,6: PRINT" 1.-";1\$ 1630 LOCATE 12,8: PRINT" 2. -"; K\$ 1640 LOCATE 12,10: PRINT" 3.-INSTRU CCIONES" 1650 LOCATE 12, 14: FRINT" 5.-JUGAEN 1660 LOCATE 12,12: PRINT" 4.-RECORD  $S^{\mathrm{II}}$ 1670 LOCATE 13, 22: FRINT "ELIGE UNA OPCION" 1680 U\$=INKEY\$: IF U\$="" THEN 1680 1690 IF U\$="1"THEN BEEP: GOSUB 1750 1700 IF U\$="2"THEN BEEP: GOSUB 1780 1710 IF U\$="3"THEN BEEP:CLS:60TO 1" 1 Ø 1720 IF U\$="4"THEN BEER: GOSUB 2090: GOTO 161Ø 1730 IF U\$="5"THEN BEEP: GOSUB 1810 1740 GOTO 1680 1750 IF I\$="UN JUGADOR - " THEN PL= 2: I\$="DOS JUGADORES" ELSE I\$="UN JU  $"$ : FL=1 GADOR 1760 LOCATE 16, 6: PRINT I\$ 1770 RETURN 1780 IF K\$="PRINCIPIANTE"THEND1=1:D 2-2:长生="EXPERTO" **MAN ELSE K\$4"PRIM** CIPIANTE": D1=2: D2=2 1790 LOCATE 16, 8: PRINTK\$: RETURN 1800 - ESCOGE CONTROLES 1810 CLS: FRINT "JUGADOR 1. (PERSEGUI  $DOE$ ) Teclado, joysti ck 1 o joystick 2 (pulsa la barra o el botón de disparo)" 1820 IF STRIG(Ø) THEN ST=0:60T01850 1830 IF STRIG(1) THEN ST=1:60T01850 1840 IF STRIG(2) THEN ST=2:60T01850 ELSE GOTO 1820 1850 IF PL=2 THEN 1860 ELSE GOSUB 1 380 1860 FOR J=1 TO300:NEXT 1870 PRINT : PRINT: PRINT "JUGADOR 2. (PERSEGUIDO) Tecla do. joystick 1 o joystick 2 (pulsa la barra o el botón de dispa  $rQ)$ 1880 IF STRIG(Ø) THEN \$2=0:60T01910

1890 IF STRIG(1) THEN S2=1:GOTO 191 σſ 1900 IF STRIG(2) THEN S2=2:50TO 191 Ø ELSE GOTO 1880 1910 IF ST=S2 THEN 1810 1920 GOSUB1380  $1930$  PU=(MS\*1000)+((100-00)\*100)+(( 100-MN) \*100) 1940 IF  $PU\rangle = AB(10)$  THEN AB(10) =PU: 6 OTO 1950 ELSE RETURN 1950 CLS: A\$="Has hecho un nuevo rec ord. Introduce tu nombre. (tres letra s):":GOSUB 1520  $196\emptyset$  AB\$  $(1\emptyset) =$ "" 1970 FOR J=1 TO 3 1980 C9\$=INFUT\$(1) 1990 IF ASC(C9\$)<32 OR ASC(C9\$)=127 THEN GOTO 1980 2000 PRINT C9\$:: GOSUB 2670  $2010$  AB\$ (10)=AB\$ (10)+C9\$ 2020 NEXT J 2030 J=0 2040 FOR I=2 TO 10 2050 IF AB(I) <= AB(I-1) THEN 2070 2060 SWAF AB(I), AB(I-1): SWAF AB\$(I)  $, AB = (I - 1) : J = 1$ 2070 NEXTI 2080 IF J=1 THEN GOTO 2030 2090 CLS:LOCATE7.6 2100 FOR J=1 TO 9 2110 PRINTTAB(10) J; AB\$(J) TAB(20) AB  $(J)$ 2120 NEXT 2130 PRINT TAB(10)"10 "; AB\$(J)TAB(2) Ø) AB (1Ø) 2140 LOCATE11, 19: FRINT"PULSA UNA TE **CLA**" 2150 IF INKEY\$="" THEN 2150 216Ø RETURN 2170 DATA 0.2,1,0,0,0,65,35,17,10,7  $, 1\%$ , 16, 32, 64, Ø, Ø, 2, 4, 136, 80, 32, 112,  $16\emptyset, \emptyset, \emptyset, \emptyset, \emptyset, \emptyset, \emptyset, \emptyset, \emptyset$ 2180 DATA 00,64,32,17,10,4,14,5,00,  $\varnothing\varnothing$  ,  $\varnothing\varnothing$  ,  $\varnothing\varnothing$  ,  $\varnothing\varnothing$  ,  $\varnothing\varnothing$  ,  $\varnothing$  ,  $\varnothing$  ,  $\varnothing\varnothing$  ,  $\varnothing\varnothing$ , 00, 130, 192, 136, 80, 224, 80, 8, 4, 2, 0 2190 DATA 3, 13, 17, 33, 65, 65, 128, 252. 252, 128, 65, 65, 33, 17, 13, 3, 192, 176, 13  $6,132,130,130,1,63,63,1,130,130,132$  $136,176,192$ 2200 DATA 9, 65, 37, 17, 139, 39, 15, 255,  $15, 39, 139, 17, 37, 65, 9, 0, 32, 4, 72, 16, 1$ 62, 200, 224, 254, 224, 200, 162, 16, 72, 4, 32,Ø 221Ø DATA Ø,Ø,Ø,3,7,15,31,31,31,31,  $15, 7, 3, 0, 0, 0, 0, 0, 0, 192, 224, 240, 248,$ 

248, 248, 248, 240, 224, 192, 0, 0, 0 2220 DATA 0, 0, 3, 15, 31, 31, 63, 63, 63, 6  $3, 31, 31, 15, 3, \emptyset, \emptyset, \emptyset, 192, 24\emptyset, 248, 24$ 8, 252, 124, 124, 252, 248, 248, 240, 192, 0 , Ø 2230 DATA 0,3,15,31,63,63,126,124,1  $24, 126, 63, 63, 31, 15, 3, \emptyset, \emptyset, 192, 24\emptyset, 24$ 8, 252, 252, 126, 62, 62, 126, 252, 252, 248  $, 240, 192, 0$ 224Ø DATA 3,15,31,63,127,126,252,24 8, 248, 252, 126, 127, 63, 31, 15, 3, 192, 24  $\emptyset$ , 248, 252, 254, 126, 63, 31, 31, 63, 126, 2 54, 252, 248, 240, 192 2250 DATA 3, 15, 26, 63, 120, 118, 252, 17 6, 216, 252, 126, 111, 53, 31, 14, 3, 192, 24  $\emptyset$ , 184, 188, 238, 118, 63, 29, 27, 63, 110, 2 46, 220, 120, 240, 192 2260 DATA 1, 1, 10, 50, 85, 16, 16, 128, 20  $8,192,36,26,17,2,8,1,192,224,8,56,3$  $8, 2, 37, 12, 2, 53, 36, 80, 204, 64, 160, 192$ 2270 DATA 1, 1, 2, 16, 1, 16, 0, 128, 16, 12  $\mathfrak{B}, 4, 16, \emptyset, 2, \mathfrak{B}, \emptyset, \emptyset, \emptyset, 16, 2, 2, 32, \emptyset, 2,$  $\emptyset$ , 32,  $\emptyset$ , 68,  $\emptyset$ ,  $\emptyset$ , 128 2280 PUT SPRITE 0, (0, 190), 1, 2 2290 PUT SPRITE 2, (X, Y), 6, 3: FOR J=1 TO 200:NEXT J 2300 PUT SPRITE 2, (200,190),1,3 2310 PUT SPRITE 1, (0, 190), 1, C 2320 FOR J=4 TO 10 2330 PUT SPRITE 1, (X, Y), 8, J 2340 FOR I=1 TO 75:NEXT I 2350 NEXTJ 2360 RETURN 2370 SCREEN 2: RESTORE 2630 2380 FOR J=1 TO 67 2390 READ X.Y 2400 CIRCLE (X, Y), 4  $241Ø$  PAINT  $(X, Y)$ 2420 SOUND 6,15:SOUND 7,7:SOUND 8,1  $6:50$ UND 9,16:50UND 10,16:50UND 11.0 :SOUND 12,16:SOUND 13.0 2430 NEXT 2440 A=26: B=0: SCREEN, 2: RESTORE2190  $245\%$  SPRITE\$(12)=CHR\$(&H18)+CHR\$(&H 7E)+CHR\$(&H7E)+CHR\$(&HFF)+CHR\$(&HFF ) +CHR\$(&H7E) +CHR\$(&H7E) +CHR\$(&H18) : PUT SPRITEØ, (96,20), 15, 12 2460 FOR I=2 TO10 2470 FOR J=0 TO 31  $248\%$  READ F 249Ø S\$=S\$+CHR\$(F) 2500 NEXT J  $2510$  SPRITE#(I)=S#  $252\emptyset$  S\$="": F= $\emptyset$ 2530 NEXT I

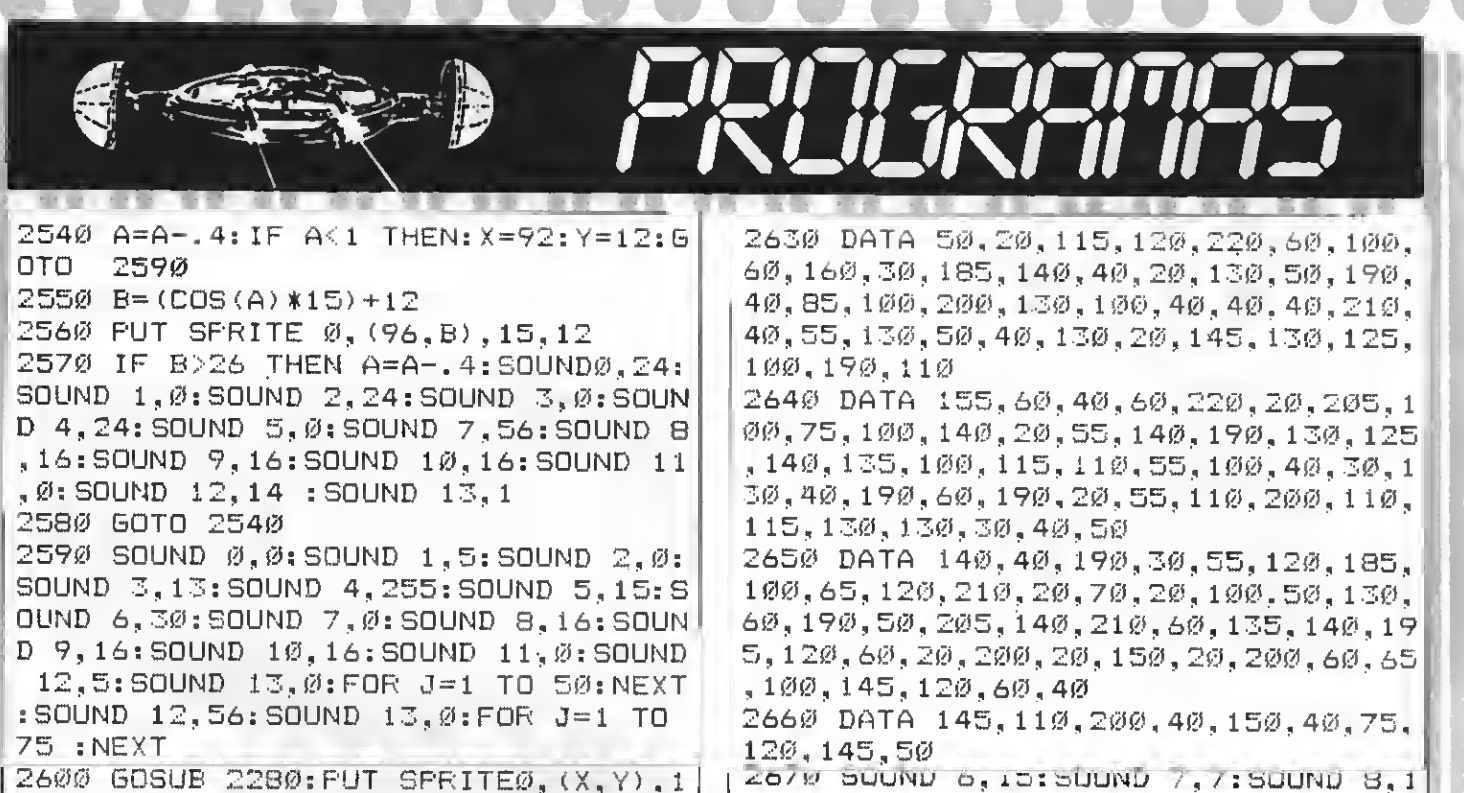

Grant Corporation

 GOSUB 2280: PUT SPRITE0, ( <sup>X</sup> , Y) , 5,2 IF <sup>I</sup> NKEY\$=" "THEN 2610 SCREEN 0: RETURN

: SOUND 12, 16: SOUND 13,0 RETURN z <sup>i</sup> <sup>i</sup> <sup>i</sup> <sup>i</sup> irii

6: SOUND 9, 16: SOUND 10, 16: SOUND 11,0

TEST DE LISTADO **como principio de contra de Caraccia e de Caraccia e de Caraccia e de Caraccia e de Caraccia e**<br>Para utilizar el Test de Listados que ofrecemos al final de cada programa, recordamos que previamente hay que

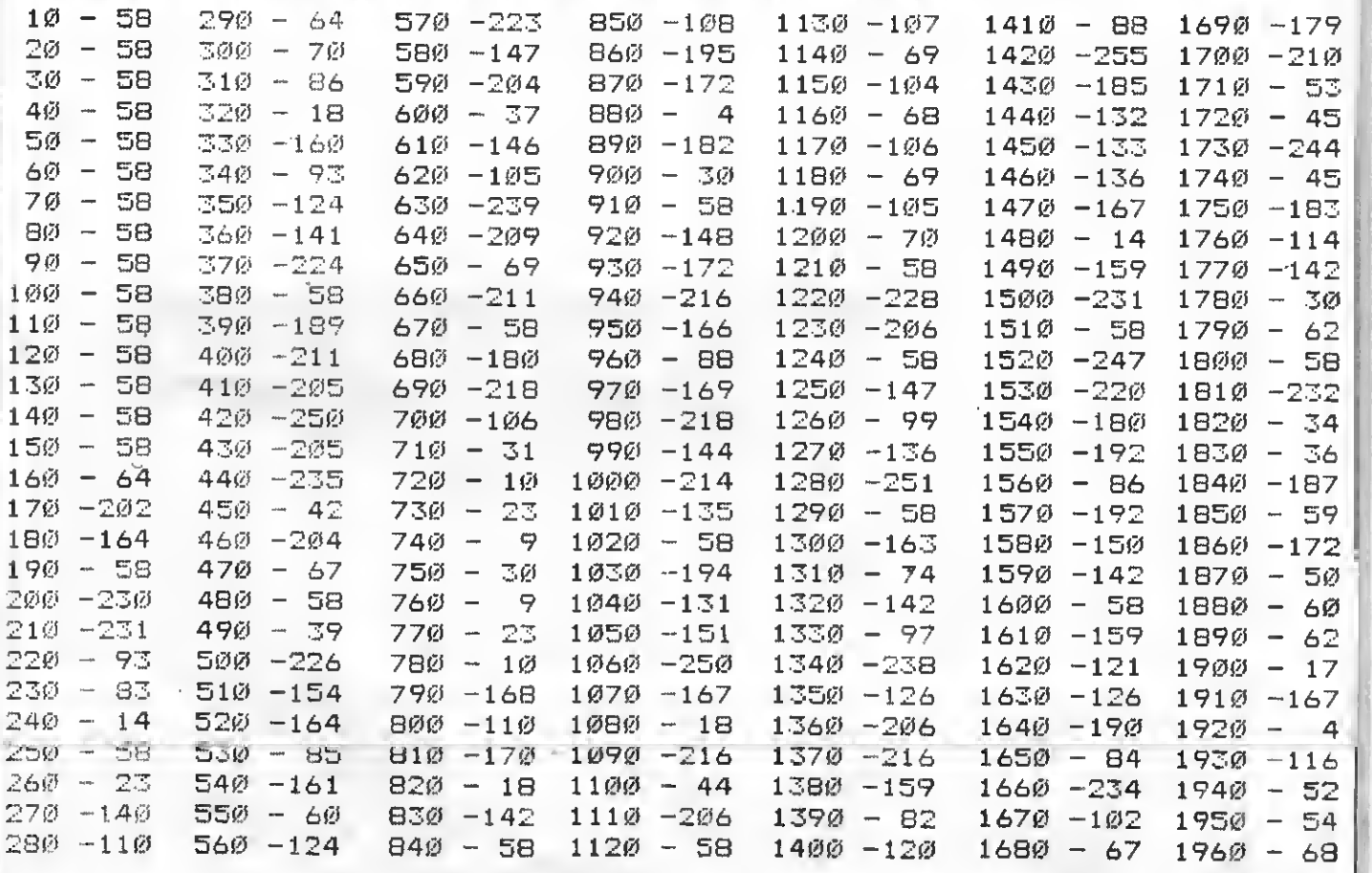

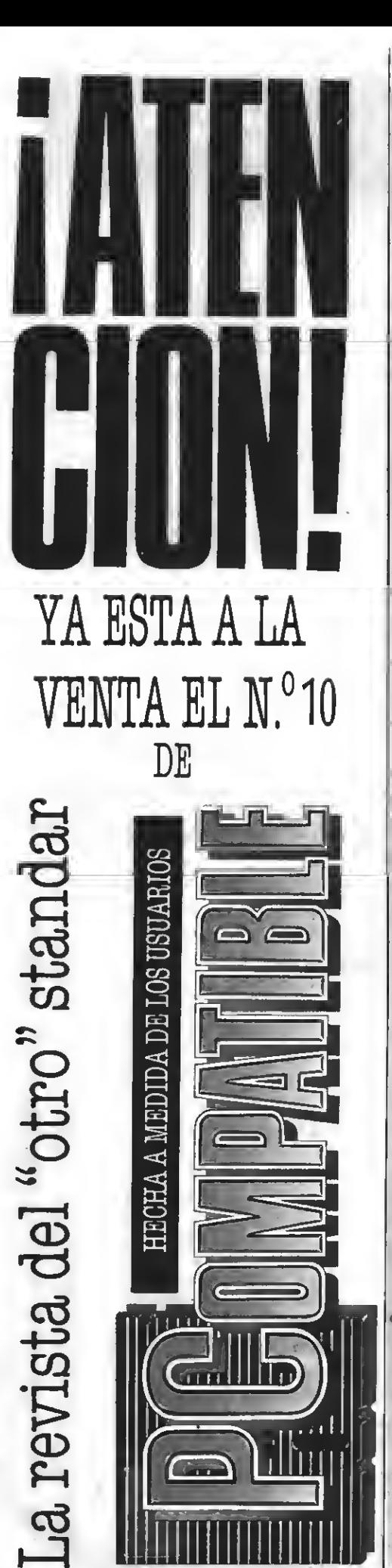

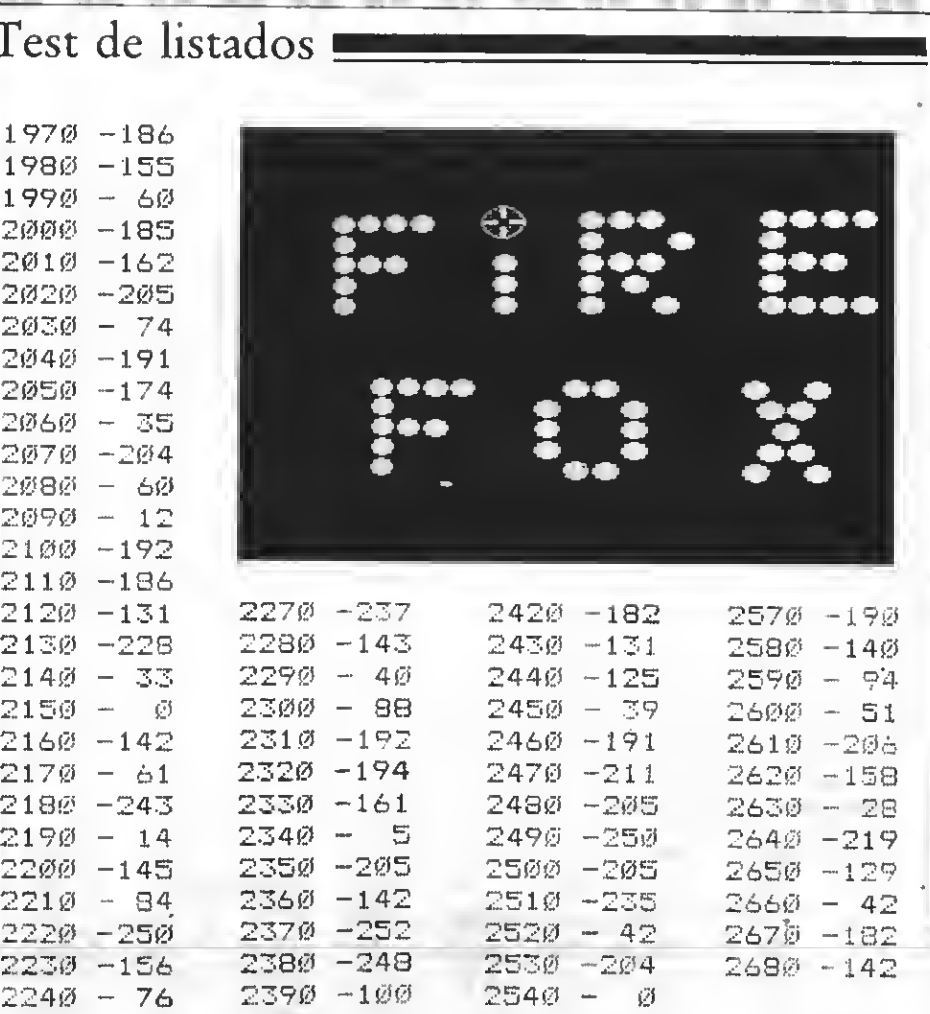

### NOTICIAS PLUSDATA, S.A.

 $225\theta - 6\theta$   $24\theta\theta - 43$   $255\theta - 188$  TOTAL:<br> $226\theta - 183$   $241\theta - 237$   $256\theta - 118$ 

2260 -183 2410 -237 2560 -118

PLUSDATA, S. A., empresa especializada en la Investigación, desarrollo y distribución de Software y sistemas educativos, ha decidido organizar la 1.ª jornada del Ritz de software educativo.

I NU

Test

1970 1980 1990

 $2090$  $2100$  $2110$ 

En este primer encuentro, se ha presentado <sup>a</sup> directores de centros, distribuidores <sup>y</sup> prensa especializada, software educativo.

Un primer bloque de programas está diseña do para academias de informática, formado por software EAO especialmente pensado para impartir cursos de: Programación Basic, Secretaria do Informático. OFIMATICA, <sup>y</sup> Inglés Nivel I.

Otro bloque, son programas (EAO) sobre te mas de ECB, BUP, y FP: matemáticas, sociales, lenguaje. francés, naturaleza, contabilidad, etc.

Los productos desarrollados por PLUSDATA, S. A., incorporan las más avanzadas técnicas en

EAO (Enseñanza Asistida por Ordenador). Son programas totalmente interactivos, establecien do un diálogo constante ordenador-alumno.

Las explicaciones de los temas tratados son breves <sup>y</sup> conceptuales, insistiendo en los ejemplos <sup>y</sup> en la simulación interactiva.

PLUSDATA, S. A., ya ofrece desde hace <sup>2</sup> años, un amplísimo catálogo de programas MSX para academias <sup>y</sup> escuelas.

Actualmente, se han presentado un importante grupo de nuevos cursos <sup>y</sup> programas para PC's que se irán ampliando.

A la vista del éxito de participación <sup>y</sup> la excelente acogida dispensada por el público, prensa <sup>y</sup> organismos en general. PLUSDATA. S. A., continuará organizando estas jornadas del Ritz con la colaboración de TOSHIBA y Hotel Ritz, S. A.

### NUMEROSATRASADOS • NUMEROSATRASADOS

.<br>MSX 2.ª EDICION<br>N.º 14, 15, 16, 17 475 PTAS.

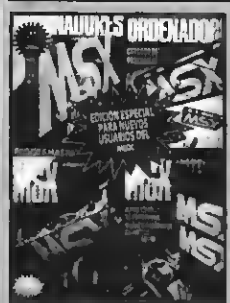

2." Edicion<br>.2.3.4 - 450 PTAS.

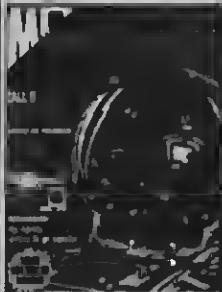

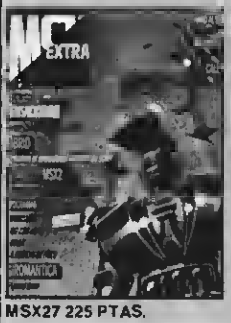

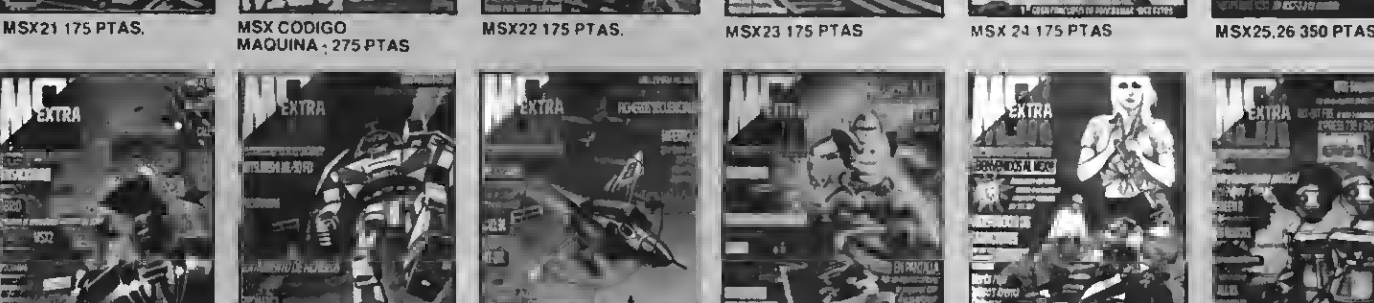

MS& 2 - Filletown

ktra

**Special** 

N.<sup>95</sup> 5.6.7.8 - 475 PTAS

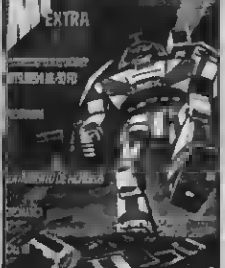

**MSX 28 225 PTAS.** 

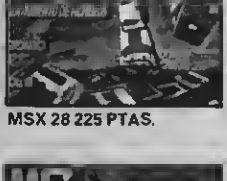

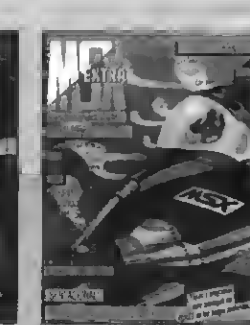

**MSX 29 225 PTAS.** 

**Lyfah** 

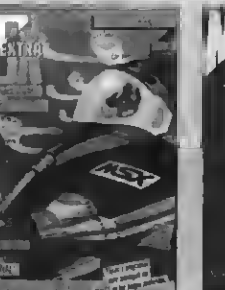

**MSX 30 225 PTAS.** 

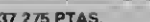

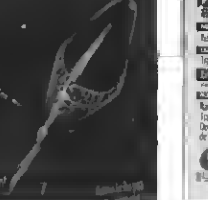

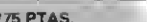

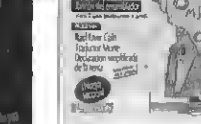

**MSX 31 225 PTAS.** 

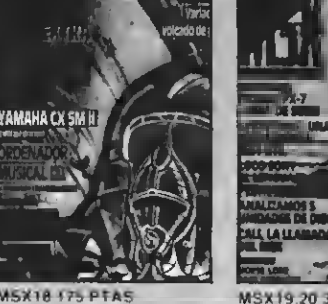

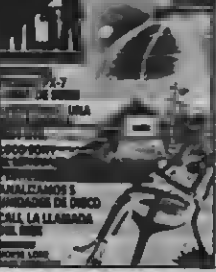

**MSY 10 20 350 PTAK** 

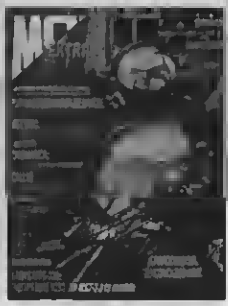

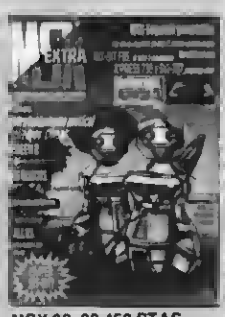

**MSX 32, 33 450 PTAS.** 

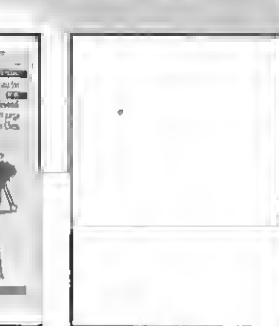

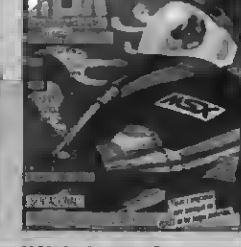

MSX 2." Edicion<br>N.º 9, 10, 11, 12, 13 - 575 PTAS

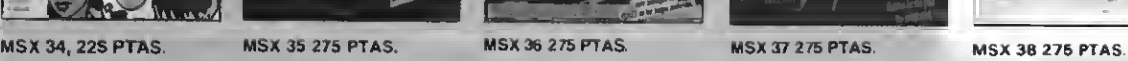

¡LA 1.ª REVISTA DE MSX DE ESPAÑA! PARA QUE NO TE QUEDES CON LA COLECCION INCOMPLETA SOLO TIENES QUE ENVIAR HOY MISMO EL BOLETIN DE PEDIDO CON TUS DATOS PERSONALES A: «MSX-EXTRA»<br>—DPTO. SUSCRIPCIONES. C/. Roca i Batlle. 10-12, 08023 Barcelona

**BOLETIN DE PEDIDO** 

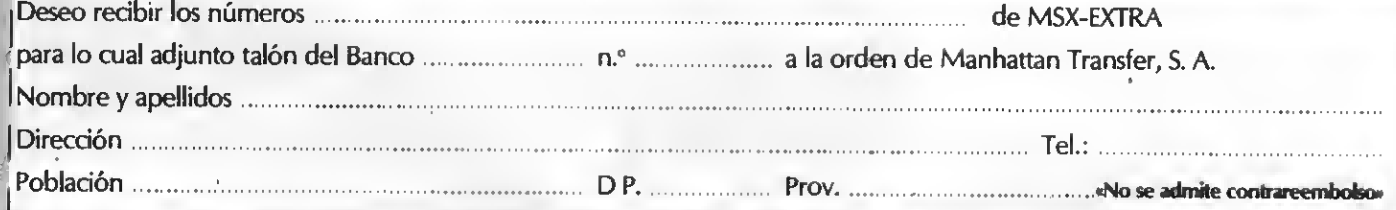

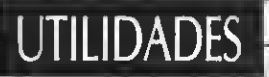

ON DEL ENSAMBLA

Como cada mes, hemos preparado una subrutina (o subrutinas en este caso) que tengan una cierta utilidad para todos aquellos de vosotros que, sin saber programar en Código máquina, necesitan de subrutinas de ejecución rápida que permitan programar en Basic sin tener limitaciones de velocidad.

### LA SUBRUTINA

El lo está compuesto por cuatro subruprograma que acompaña al artícutinas, parcialmente independientes entre sí. Las rutinas pueden ser separadas y ser utilizadas independientemente; pero debido <sup>a</sup> que poseen una cierta relación, hemos decidido unirlas en un solo programa.

### SUBRUTINA 1: IMPRESION DE LAS COORDENADAS

La primera subrutina se encarga de imprimir mediante sprites (luego se explicará el cómo <sup>y</sup> el porqué de imprimirlo mediante sprites) las coordenadas del sprite número 0. Por supuesto sólo puede ser utilizada en los modos de pantalla que permitan el uso de sprites (es decir, Screen 1, 2 <sup>y</sup> 3).

La subrutina tiene que tener definidos los números en formato sprite, para lo cual se puede usar la segunda subrutina. Las coordenadas X e Y se sacan de las posiciones 6913 <sup>y</sup> 6912 de la VRAM, res pectivamente. Ámbas direcciones son<br>introducidas en la línea 20 y 170, así el que quiera que imprima las coordenadas de otro sprite, sólo tiene que cambiar la dirección siguiendo la fórmula:

#### Pos.X: 6913+(Núm.Sprite)\*4 Pos.Y: 6912+(Núm.Sprite)\*4

La ventaja que ofrece imprimir las co ordenadas mediante Sprites es que no hace falta hacer todo el tratamiento de impresión de números en Screen 2, lo cual permite una mayor velocidad de ejecución y una mayor «pulcritud». Pero no todo son ventajas, ya que al poner tres Sprites en fila existe el peligro de que si en el programa en Basic se colocan dos Sprites en la misma fila que los números, uno de éstos desaparecerá (debido <sup>a</sup> que se utilizan los seis últimos planos para poner los números). Para impedir que esto ocurra, hemos señala do un dispositivo que traslada los Sprites de una esquina de la pantalh a otra en el momento en el que nos acercamos más de lo conveniente. De esta forma es totalmente imposible estar en la misma línea que los Sprites, con lo cual ya queda enmendado el problema.

También existe otro defecto más difícil de solucionar pero menos probable, y es el que se necesiten de todos tos planos

de los Sprites para el programa, cosa probable pero no imposible, ante esto ya no hay solución posible.

Pasemos ahora <sup>a</sup> una descripción minuciosa de la subrutina que nos interesa: .

- Línea 10: Origen de la subrutina. La subrutina ocupa desde la dirección
- -Líneas 20-30: Carga la dirección<br>donde-se encuentra la posición X y llamando a una subrutina al VPEEK del Basic, carga en el acumulador (A) el
- Líneas 40-100: Compara la posición X con 60, en caso de ser menor, salta a una subrutina en la que los números se impriman en la parte derecha de la pantalla, en caso de ser mayor que 190, salta <sup>a</sup> una subrutina que traslada las coordenadas a la parte izquierda de la pantalla. En caso de estar X comprendido entre 60 y 190, no se provo-<br>ca cambio alguno.
- Líneas 110-140: 5e carga en X el valor de las nuevas coordenadas de los nú-
- Líneas 150-160: 5e encargan de indicar la dirección donde están los datos que adjudican un sprite determinado a cada plano y de llamar a una subrutina que se encarga de traducir el valor de A en decimal <sup>y</sup> colocarlo en la VRAM siguiendo un proceso que<br>explicaremos más adelante.

Líneas 170-310: Idem que el proceso

anterior, pero aplicado a la coordenada Y, con unos límites de 60 a 130 para

- Líneas 320-370: Carga en A el valor que antes se había almacenado en X e indica la dirección donde se en cuentran las coordenadas X de los tres primeros Sprites. Llama a una subrutina que coloca el valor de A en la posición previamente indicada. Lue go vuelve a repetir el proceso para los tres segundos Sprites (los que no in forman de la coordenada Y del Spri-<br>te 0).
- Líneas 380-440: 5imilar al proceso anterior, pero aplicado a la coordenada Y, pero sumándole 8 en la segunda parte que el segundo grupo de núme-<br>ros quede debajo del primero.
- -Líneas 450-510: Llama tres veces consecutivas <sup>a</sup> la subrutina de VPOKE,
- -Líneas 520-610: Idem que la anterior, pero además de salvaguardar el valor de A, le suma 8 cada vez que ha llamado <sup>a</sup> VPOKE, para que los números estén uno junto <sup>a</sup> otro, <sup>y</sup> no uno
- -Líneas 620-700: Llama a una subrutina que traduce el número contenido en A <sup>a</sup> un número en ASCII (si A vale 123, lo desglosa en tres números, 1, 2 <sup>y</sup> 3). Los números así obtenidos se introducen en la VRAM mediante la subrutina de VPOKE, la cual se encarga de adjudicar unos determinados Sprites <sup>a</sup> los planos que tienen que

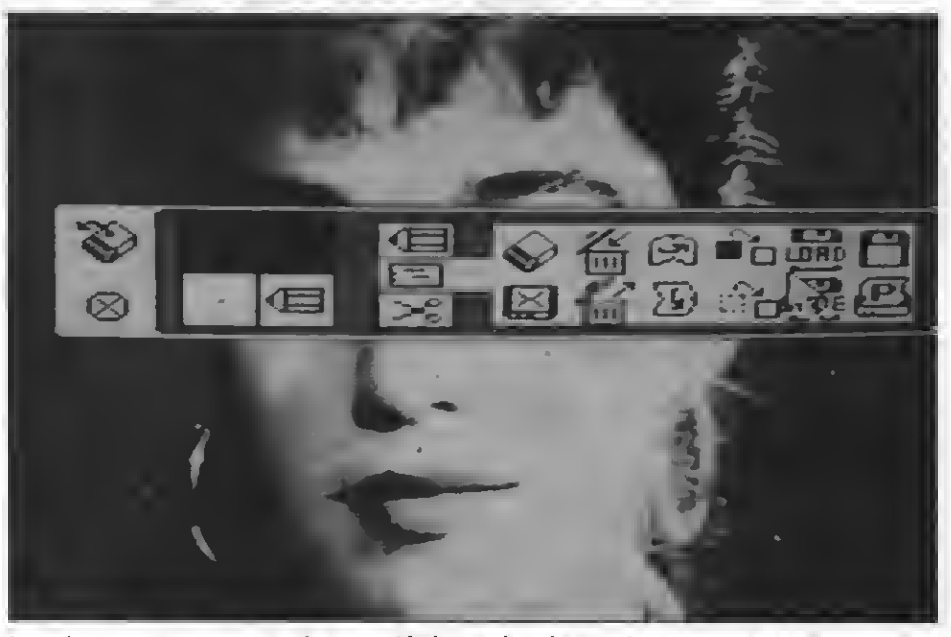

tas rutinas que tratamos en este número son ideales para la realización de programas de diseño.

representar las coordenadas X e Y. Sabiendo que el Sprite número 246 está definido como un 0, el <sup>247</sup> como un 1... <sup>y</sup> el <sup>255</sup> como un 9, basta sumar cada uno de los tres números obtenidos en el desglose de A <sup>a</sup> 246 e intro-

- Líneas 710-850: Dado un cierto nú- mero en el acumulador, lo pasa a formato ASCII, almacenando los tres bytes resultantes en una determinada
- Líneas 860-960: Esta subrutina hace la misma función que la instrucción VPEEK del Basic, conteniendo HL la
- Líneas 970-1140: Subrutina similar al<br>VPOKE del Basic, siendo HL la dirección que se desea modificar <sup>y</sup> A el valor que se desea introducir. También se suma 4 al valor de HL después de modificarlo y 246 al valor de A<br>antes de introducirlo en memoria.
- -Líneas 1150-1170: Define las etiquetas X, <sup>Y</sup> <sup>y</sup> NUM <sup>y</sup> las localiza <sup>a</sup> partir de la dirección &HF945.

Como los parámetros que se han ad-<br>judicado a esta subrutina pueden no responder a las necesidades de quien la use, se puede modificar en un programa introduciendo un POKE nn (nuevo valor), pudiendo nn ser:

49607—Límite zona izquierda (60) 49611—Límite zona derecha (190) 49615—Coordenada X izquierda (12) 49639—Límite zona superior (60)<br>49643—Límite zona inferior (130)<br>49647—Coordenada Y superior (12) 49651—Coordenada Y inferior (184)<br>49695—Distancia entre filas (8)<br>49714—Distancia entre números (8)

Un ejemplo de cómo usar estos datos<br>es hacer que las coordenadas sólo se muevan de arriba hacia abajo, permaneciendo siempre en el lado izquierdo. Esto se puede lograr con un POKE 49619,12.

### SUBRUTINA 2: DEFINICION DE **NUMEROS**

 $\mathcal{L}$ 

Esta segunda subrutina es muy simple, siendo un apartado de la subrutina anterior. Su función es la de definir los Sprites 246 al 255 como números (quizá alguno haya puesto cara de asombro o de total desconcierto cuando nombro el sprite número 246, ya que generalmente se cree que sólo hay 32, pero en realidad se pueden definir 64 Sprites de 16x16 o 256 de 8x8, de forma que es perfectamente factible hacer PUT SPRITE 1,(100,- 100),15,255, <sup>y</sup> de hecho, si introducís esta instrucción una vez ejecutada esta subrutina, veréis cómo en el centro de la pantalla aparece un 9), para lo cual basta copiar la zona de la ROM que contiene la definición de los números <sup>a</sup> la zona de la VRAM que debe contener la definición de los Sprites.

La subrutina se puede dividir en dos partes. La primera se encarga de poner el modo de Sprites (Sprites de 8x8 no ampliados) introduciendo un 228 en el VDP(1). La segunda parte carga el origen (7487), destino (16304) <sup>y</sup> longitud (80) de la definición de Sprites y, llamando <sup>a</sup> la subrutina &H5C, pasa- parte de la RAM <sup>a</sup> la VRAM con lo cual ya quedan defi nidos los números.

### SUBRUTINA 3: STICK

Esta subrutina es completamente independiente de las otras tres, <sup>y</sup> cumple una función similar al STICK del Basic; pero

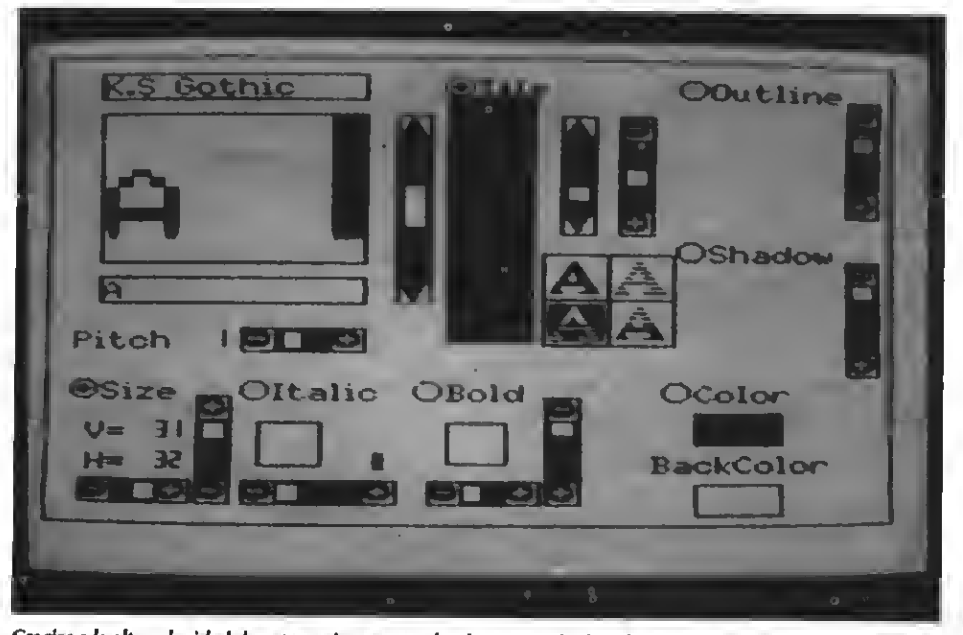

Gradas <sup>a</sup> la aha velocidad de estas rutinas se pueden lograr resultados altamente profesionales.

en este caso, mueve el Sprite número en las ocho direcciones después de leer el teclado y el Joystick, devolviendo un <sup>1</sup> al Basic si se ha producido movimiento o un 0 si no se ha producido. La subrutina ocupa desde 49835 hasta 49969, te niendo una longitud de 134 bytes. Una vez dicho esto, ya podemos pasar <sup>a</sup> una explicación de la subrutina:

- Líneas 1260-1340: Explora el teclado, si no se ha pulsado ninguna tecla, explora el Joystick, y si tampoco se detecta ningún movimiento, vuelve al Basic. También carga, en el registro índice (IX) la dirección en la que hay que introducir un <sup>1</sup> en caso de existir desplazamiento. Este <sup>1</sup> pasará a la variable que haya lanzado la subrutina (p.e.  $D=USR(0)$ . Si existe movimiento,  $D=1$ ).
- Líneas 1350-1490: Compara el valor de A para saber en qué dirección se ha producido el movimiento, llamando a una subrutina determinada en<br>cada.caso.
- Líneas 1500-1620: Aquí están todas<br>las subrutinas que mueven el Sprite en las ocho direcciones. Para ello car-<br>ga en E el incremento de Y y en D el incremento de X, en caso de ser negativo, le añade 255 (que es lo mismo<br>que restarle 1).
- Líneas 1630-1740: Introduce la dirección X del Sprite 0, <sup>y</sup> después de comprobar que D (incremento de X) no es O, carga en A la coordenada X del Sprite ) y le añade D. Hace comprobaciones para averiguar si la nueva coordenada X está dentro de los límites, en caso de estarlo, introduce la
- Líneas 1750-1870: Similar a la ante-<br>rior pero para la posición Y.
- Líneas 1880-1920: En caso de que una coordenada haya sobrepasado su límite posible, estas dos subrutinas vuelven <sup>a</sup> ponerla en su sitio, es decir, justo en el límite.

Para poder modificar algunos parámetros de la subrutina, hay que seguir las siguientes direcciones:

- 49984—Incremento de X a la izquierda<br>en diagonales (255)<br>49888—Incremento de X a la derecha en<br>diagonales (1)
- 
- 49890—Incremento de Y hacia arriba (255)
- 49894—Incremento de X a la izquierda<br>en diagonales descendentes (255)
- 49898—Incremento de X <sup>a</sup> la derecha en
- 49900—Incremento de Y hacia abajo (1)<br>49904—Incremento de X a la izquierda (255)
- 49908—Incremento de <sup>X</sup> <sup>a</sup> la derecha (1) 49921—Límite izquierdo (255)
	-
- 49925—Límite derecho (247)
- 49944—Límite superior (255)
- 49947-Límite inferior (183)

## UTILIDADES

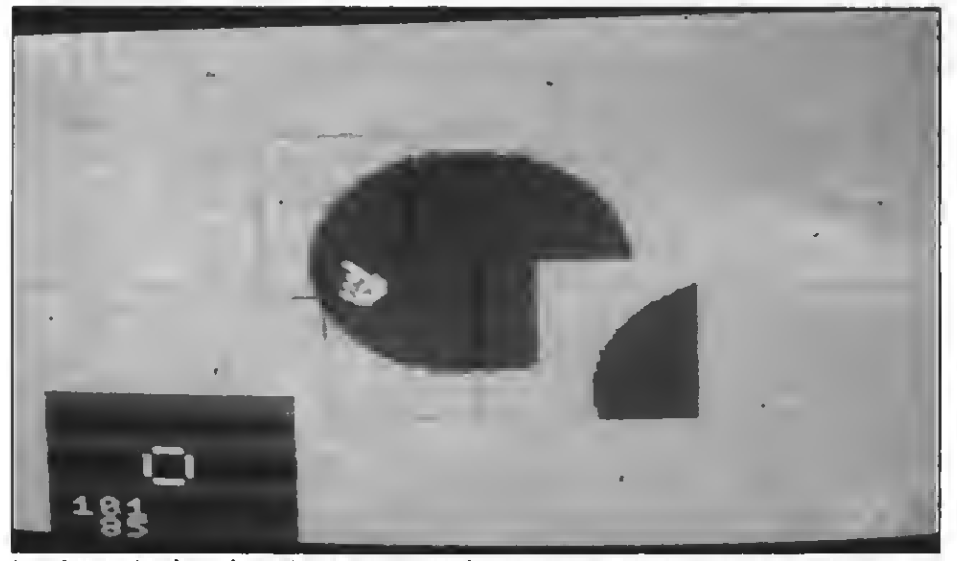

tos números situados en la esquina superior izquierda o inferior izquierda nos en rodo momento las coordinadas del sprite 0.

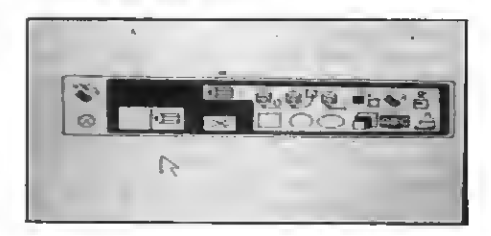

49959—Nueva coordenada derecha, una vez transgredido el límite (247) <sup>49966</sup>—Nueva coordenada inferior, una vez transgredido el límite (183)

### SUBRUTINA 4: IMPRESION DEL VALOR INTRODUCIDO ENTRE PARENTESIS

Esta subrutina precisa de la primera, ya que utiliza varias rutinas que están localizadas en ésta. Ocupa desde la direc ción 49970 hasta la 49999, un total de 29 bytes.

La función de esta subrutina es la de imprimir el número o el valor de una variable que se introduzca entre paréntesis a la hora de llamarla (p.e. D=USR(123), imprimirá un 2123 en pantalla, o también A=231:D=USR(A), imprimirá un 231). La subrutina no puede imprimir números que excedan de 255. Además, si entre paréntesis se introduce una variable, ésta tiene que ser de tipo entero, es decir, habrá que hacer un DEFINIT A, si se quiere utilizar la A como variable entre paréntesis.

El funcionamiento es muy simple, <sup>y</sup> se basa en gran parte de la primera subrutina. Después de cargar en A el valor entre paréntesis, llama a una subrutina que se encarga de pasarlo <sup>a</sup> formato ASCII y después <sup>a</sup> formato sprite. Luego, utilizando los planos 23 a 25, presenta el número en pantalla, 10 ptos. más abajo que la posición de las coordenadas impresas por la primera subrutina. Es indis pensable haber ejecutado la primera su brutina antes que ésta.

### UN EJEMPLO

Una vez copiada la subrutina, se puede introducir el siguiente programa para probarla:

- 10 SCREEN <sup>1</sup> 'Se puede poner SCREEN 2 o 3 sin que haya cambios
- 20 SPRITE\$(0)=STRING\$(8,CHR\$(255))
- 30 DEFUSR1=49600:DEFUSR2=49815:- DEFUSR3=49835:DEFUSR4=49970
- 40 DEFINT N 'N tiene que se entera al ponerla como parámetro más ade-
- 50 D=USR2(0) 'define los números
- 60 PUT SPRITE 0,(100,100),15,0 'coloca el Sprite 0 en el centro
- 70 POKE 49651,176 'sube <sup>8</sup> ptos. la coor-
- denada inferior para tener sitio<br>D=USR3(0):N=N+N MOD <sup>80</sup> D=USR3(0):N=N+N MOD 256:- D=USR1(0):D=USR4(N):GOTO <sup>80</sup>

Si el programa está bien copiado y la subrutina también, nos aparecerá un cuadradito en el centro de la pantalla <sup>y</sup> sus coordenadas en una esquina, además también habrá un contador de movimientos que se hayan realizado.

Las principales aplicaciones que pueden tener estas subrutinas es en diseñadores de gráficos o similares, programas en los que sea necesario saber las coor denadas del sprite que se esté manejando y además poderlo mover con una cierta velocidad.

Con esto finalizamos este artículo, re cordándoos que si se os ocurre alguna sugerencia sobre alguna subrutina que pueda ser útil, coged la máquina de escribir y enviádnosla cuanto antes. Hasta el próximo número.

Por Roni Van Ginkel

### CARGADOR DE RUTINAS

 $10'$ 20 ' CARGADDR RUTINAS 30 ' 40 ' por Roni van Ginkel 50 '60 CLS:F0R 1=49600 <sup>1</sup> TO 499??' 70 READ A\$:Q=VAL("&H"+A\$):PDKE I.Q:N=N HhNEXT 80 IF N<>44036' THEN PRINT"Error en da tas": STOP 90 PRINT" | Grabar (S/N)?"; 100 A\$=INPUT\$(1) 110 IF A\$="n" DR A\$="N" THEN END 120 IF A\$<>'S" AND A\$<>'s" THEN 100 130 BSAVE" SPRINT. BIN" . 49600 <sup>1</sup> , 49999 <sup>1</sup> 140 END 150 DATA 21,01,IB,CD,70,C2,FE,3C.38,08 ,FE,BE,38,0C,1E,0C,18,02,1E,0C,57,7B,3 2,45, F9, 7A, 21, 6A, 1B, CD, 40 · 160 DATA C2,21,00.1B.CD.70,C2,FE,3C,38 ,0B,FE,82,38,0C,1E,0C, 18.02, 1E.AE.57.7 B,32,4«,F9,7A,21,76,16,CD 170 DATA 40,C2,3A,45,F9,21,69.1B.CD,30 <sup>1</sup> C2,3A,45.F9,21,75,1B,CD.30,C2.3A,46,F 9,21,68,1B,CD,24,C2,3A,46 180 DATA F9,06.0B,80,21,74,1B,F5,CD.7F ,C2,F1,F5,CD,7F,C2,F1,18,4F,F5,06.08,C D,7F,C2,F1,B0,F5,CD,7F,C2 190 DATA F1,80,18,3F,E5.CD.56,C2.E1,3A ,47,F9.CD,7F,C2,3A,4B,F9,CD,7F,C2,3A,4 9,F9,18,29,21,47,F9,1E,64 200 DATA CD,65,C2,1E,0A,CD,65,C2,1E,01 ,16,FF,83,14,'»3,BB,30,FB.72,23,C9,7D,F 3,D3,99,7C,E6,3F,D3,99,FB 210 DATA E3,E3, 0B.98,C9,F5,7D,F3,D3,99 ,7C,E6,3F,F6,40,D3,99,FB,23,23,23,23,F 1,0E,F6,81,Ü3,9B,C9,06,E4 220 DATA 0E,01,CD,47,00,21,3F,1D,11,B0 ,3F,01,50,00,CD,5C,00,C9,AF.DD,21.F8.F 7,CD,D'5,00,B7, 20,06, 3C.CD 230 DATA D5, 00, 87, C8, 11, 00, 00, FE, 01, 28 ,1E,FE,02,28,18,FE,03,28,2B,FE,04,28,1 A, FE,05,28,18,FE,06,28,0E 240 DATA FE, 07, 28, 14, 16, FF, 18,02,16,01 ,1E,FF,18,10,16,FF,1B,02,16,01,1E,01,1 6,06, 16.FF, 18,02, 16,01,21 250 DATA 01, 1B,7A,B7, 28,13, CD,4A,00,B2 ,FE,PF,16,0B,FE,FV6,1E,CO,4D,00,DD,3 6,00,01, 2B,7B,B7,C8,CD,4A 260 DATA 00, B3, FE, FF, 00, FE, B7, 16, OF, CD , 4D,00,DD, 36,00, 01, C9,3E,F7,CD.4D,00,1 B, E2,3E,B7 <sup>|</sup> C3,4D,00,3A,F8

270 DATA F7,21.5E,1B.CD,40,C2,3A,45,F9 ,21,5D,1B,CD,30,C2,3A,46,F"J6,12,80,2 Í,5C,1B.C3,24,C2

### LISTADO ENSAMBLADOR

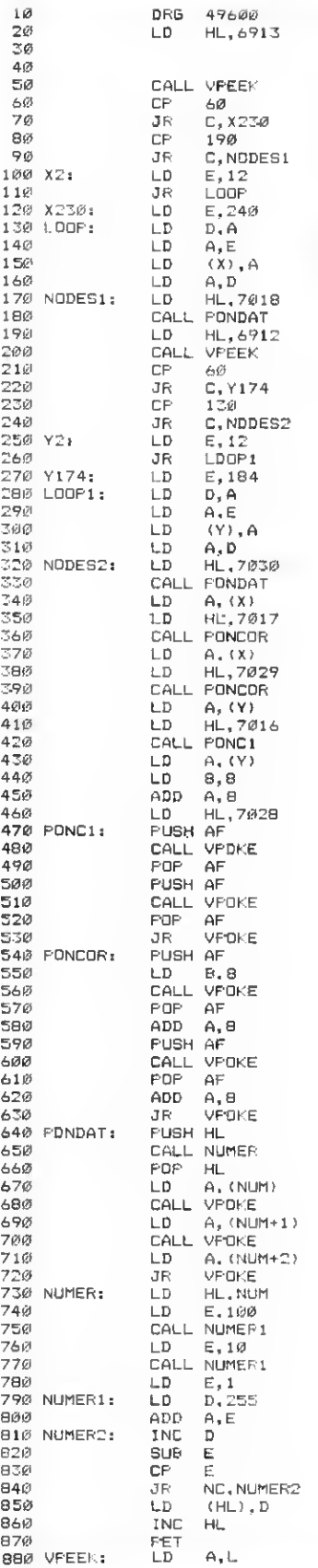

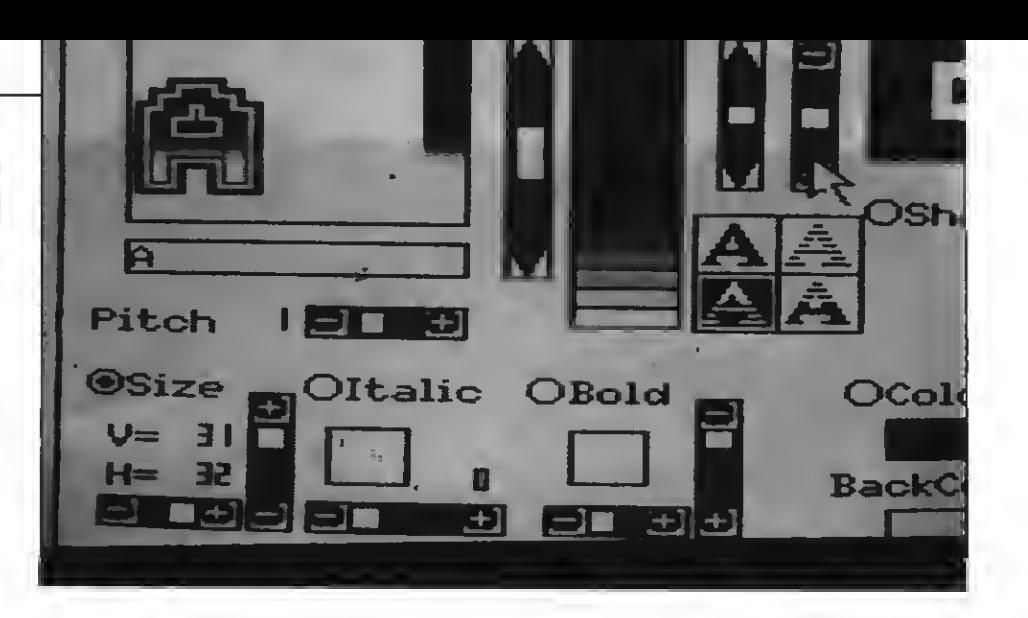

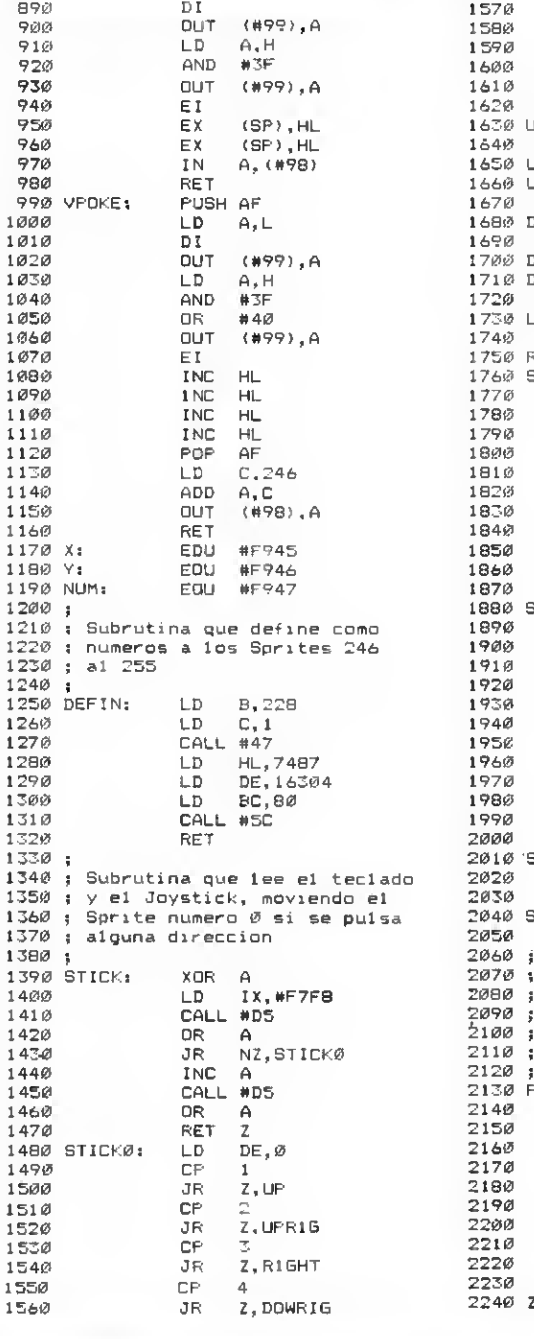

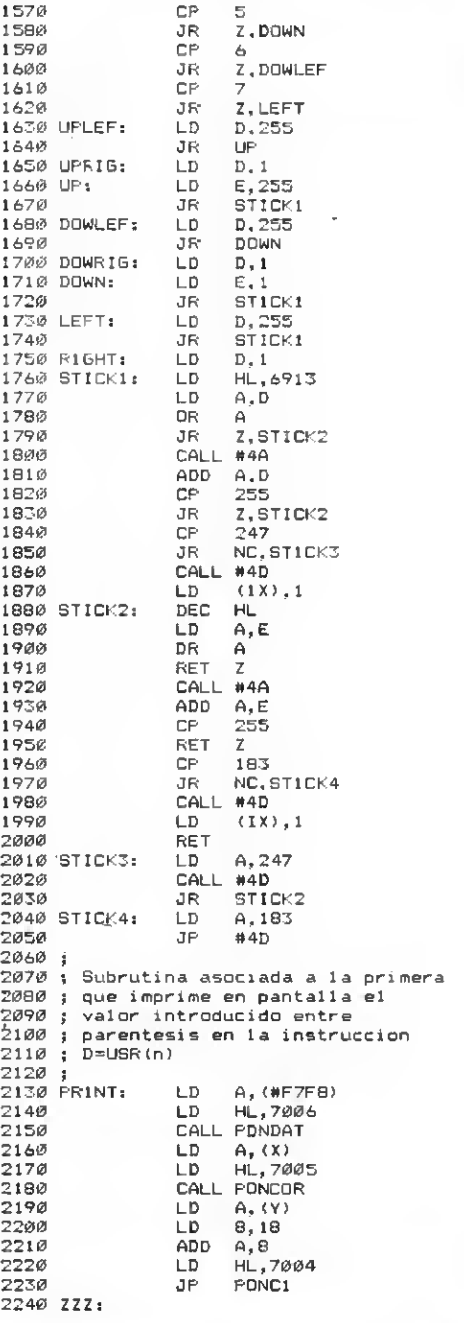

## **TRUCOS DEL** PROGRAMADOR

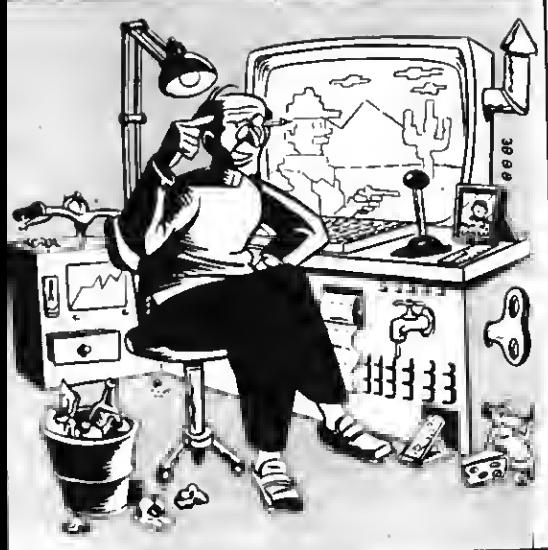

## ¿EN QUE MSX ESTAMOS TRABAJANDO?

En sobre qué máquina estamos trabajando. n muchos programas es interesante saber Los motivos pueden ser saber si podemos o no utilizar una determinada instrucción, saber la cantidad de VRAM disponibles, etc.

Los MSX cuentan con una posición de memoria que indica la cantidad de VRAM de que dispone el aparato. Para decodificar esta posi-

Yamaha CX 5MII

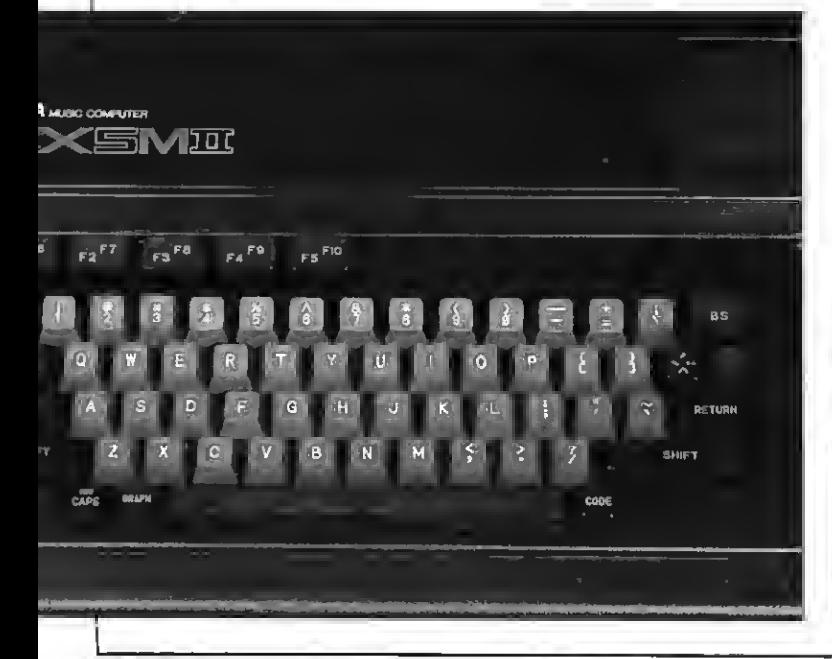

ción debemos mirar los bits <sup>1</sup> <sup>y</sup> 2 de dicha posición.

Esta posición es la &HFAFC. Para saber la cantidad de VRAM con que cuenta el aparato basta hacer:

### PRINT PEEK (&HFAFC) AND <sup>6</sup>

- <sup>y</sup> consultar la siguiente tabla MSX-1 con <sup>16</sup> Kb de VRAM
- 
- 2-MSX-2 con 64 Kb de VRAM
- <sup>4</sup> \_ MSX-2 oxn <sup>128</sup> Kb de VRAM
- <sup>6</sup> Futuras versiones

Gracias <sup>a</sup> esta posición podemos saber si estamos trabajando con un MSX-1 o un MSX-2 y, caso de tratarse de un MSX-2, la cantidad de VRAM con que cuenta nuestro aparato.

Pero no es esto lo único que podemos saber acerca del aparato que está ejecutando nuestros programas.

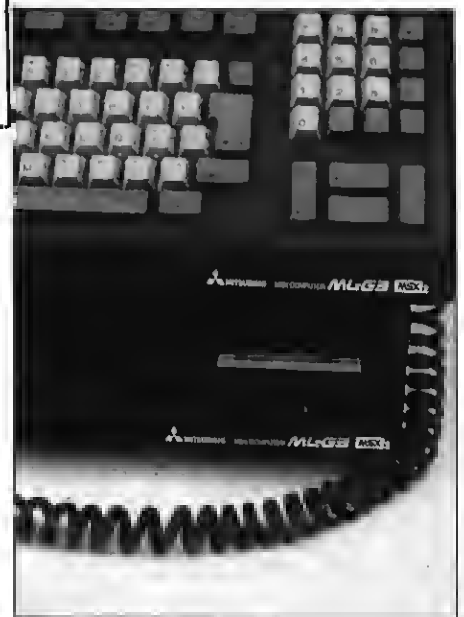

Mitsubishi ML-G3 MSX-2

\* Frecuencia de interrupciones: Podemos saber con qué frecuencia se realizan las interrupciones. Esta frecuencia puede ser de 50 (Europa) o de <sup>60</sup> (japón <sup>y</sup> EE.UU.) ciclos por segundo. De esto dependen muchos parámetros del funcionamiento del ordenador, aunque no la velocidad del mismo.

Por ejemplo, en los MSX europeos la variable del sistema TIME se incrementa en 50 unidades cada segundo que pasa. En los MSX japoneses y americanos se incrementa en 60 unidades cada segundo. Hay que tener en cuenta, por tanto, el indicador de la frecuencia de interrupciones siempre que queramos utilizar la función de reloj de una forma «compatible».

Para saber la frecuencia de interrupciones del aparato con que estamos trabajando, basta con hacer:

### PRINT PEEK (&H2B) AND <sup>128</sup>

- <sup>60</sup> ciclos por segundo
- <sup>128</sup> <sup>50</sup> ciclos por segundo

Otra de las informaciones interesantes de conocer es el formato en que el ordenador entregará la fecha (especialmente interesante en los MSX que cuenten con calendario interno).

Para ello hemos de volver <sup>a</sup> acceder al contenido de la posición &H2B. En este caso, observaremos los bits 4 y 5.

PRINT PEEK (&H2B) AND <sup>48</sup>

- $\emptyset$  Año/Mes/Día <sup>16</sup> — Mes/Día/Año
- <sup>32</sup> Día/Mes/Año

Hay que tener en cuenta que esta información varía entre MSX incluso dentro de nuestro propio país por lo que, para poder acceder correctamente a la fecha almacenada en la memoria estática de algunos MSX es imprescindible comprobar este dato.

Intersante también resulta saber el set de caracteres que utiliza nuestro ordenador. Aunque todos los europeos utilizan los caracteres alfabéticos, en Japón, en la URSS y en Arabia se utilizan MSX con diferentes alfabetos.

### Spectravideo X'PRESS

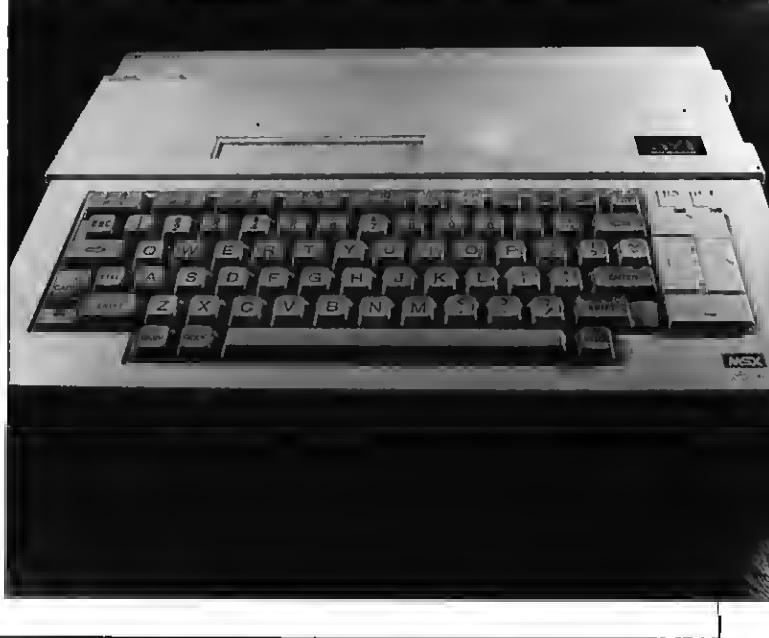

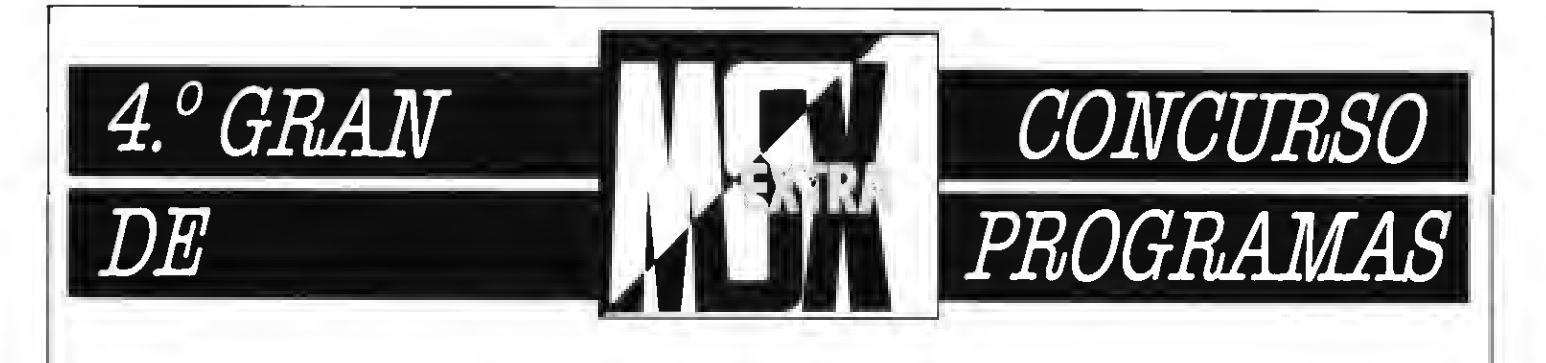

## COMO DE COSTUMBRE... ¡PREMIAMOS LOS MEJORES PROGRAMAS! ENVIA A NUESTRO CONCURSO ESE PROGRAMA DEL QUE TE SIENTES ORGULLOSO Y NOSOTROS LO PUBLICAREMOS Y PREMIAREMOS.

### **BASES**

- 1. Podrán participar todos nusetroe lectores, cualquisra ssa su sdad.
- 2. Serán aceptados a concurso programas tanto para la primera como para la segunda generación de MSX. Estos programas podrán ser enviados en cinta de cassette, debidamente protegidos en su es tuche de plástico, o en disco de 3,5 pulgadas. En este último caso se remitirá al participante un disco

virgen a la recepción del programa enviado.

- 3. Todos los programas deberán lle var la carátula adjunta, o bien fo tocopia de la misma.
- 4. Cada lector puede enviar tantos programas como desee.
- 5. No se aceptarán programas ya publicados en otros medios o plagia-
- 6. Los programas deben seguir las normas usuales de programación eetructurada, utilizando línsas REM para marcar todas eus partes, subrutinas donde sean neceearias, etc.
- 7. Todos los programas deben in cluir las correspondientes instrucciones, lista de las variables utilizadas, aplicaciones posibles mantarioe y anotaciones que el autor considers puedan ser de interés para su publicación.

### PREMIOS

8. Los programas serán premiados con su calidad, con un premio en metálico de 2.000 a 15.000 ptas.

### FALLO Y JURADO

9. El Departamento de Programación de MSX Extra hará la selec ción de aquellos programas de entre los recibidos según su cali- dad <sup>y</sup> su estructuración.

- 10. Los programas seleccionados aparecerán publicados en la re vista MSX Extra, en la que ee publicará; junto con el programa, la cantidad con que ha sido premiado.
- 11. Las decisiones del jurado serán inapelables.
- 12. Los programas no ee devolverán salvo que así lo requiera el autor.

**REMITIR A: CONCURSO MSX** EXTRA RocaiBatlle, 10-12 bajos 08023 Barcelona

### **CORTAR O FOTOCOPIAR**

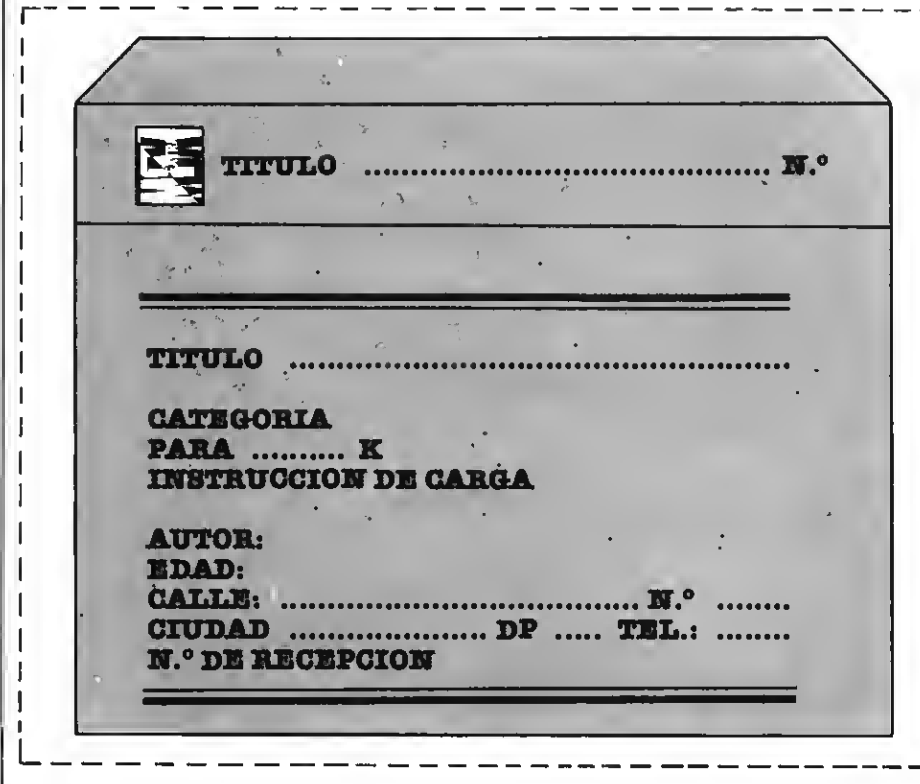

43

# IIIPOR FIN!!! LOS JUEGOS MAS ESPERADOS

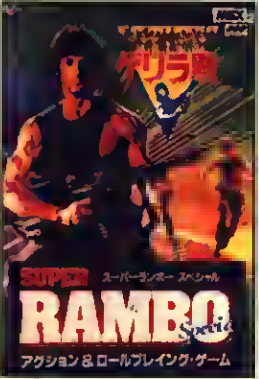

RAMBO l-RAMBO II El juego más vendido

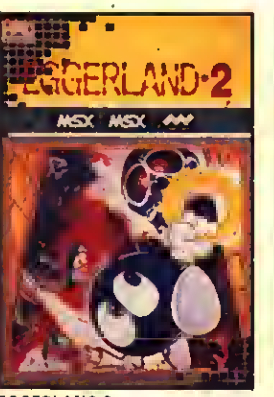

EGGERLAND <sup>2</sup> Versión MEGA-ROM del popular juego MSX.

**planete mobile** 

PLANETA MOBIL <sup>J</sup>e atreverás a combatir en el siglo xxi

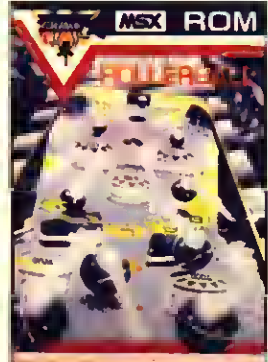

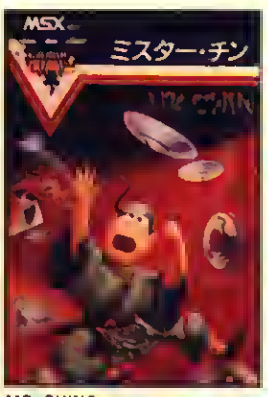

MR. CHING Un clásico del MSX

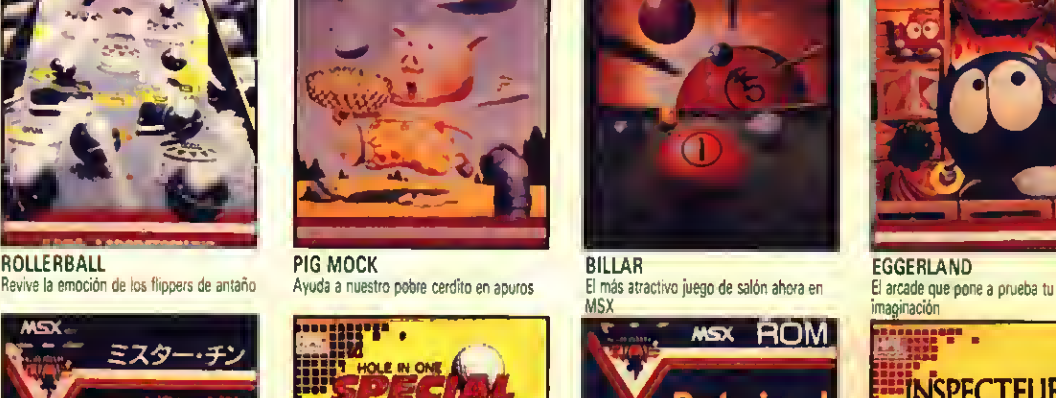

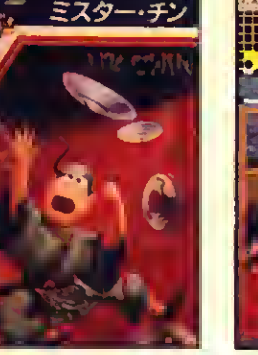

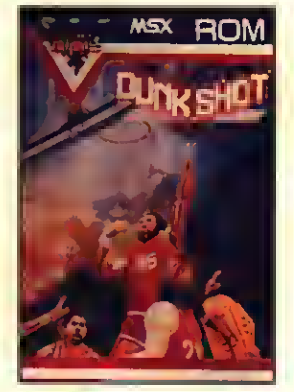

**OUNKSHOT** Lo jitimo en juego de basket

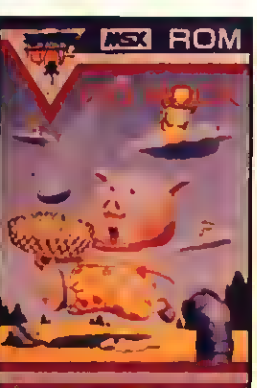

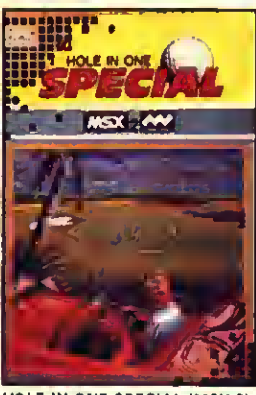

HOLE IN ONE SPECIAL (MSX-2) HOLE IN ONE PROFESIONAL INSPECTEUR Z<br>Atrévele con un GREEN de un Mega-ROM (MSX1-MSX2) Avuda a Z a recuper Atrèvete con un GREEN de un Mega-ROM

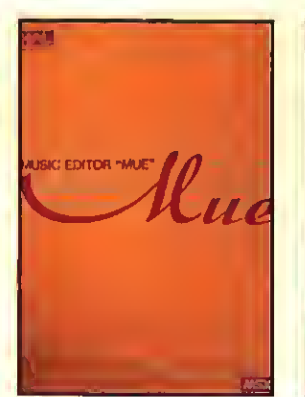

MUSIC EDITOR "MUE" El único editor musical realmente profesional

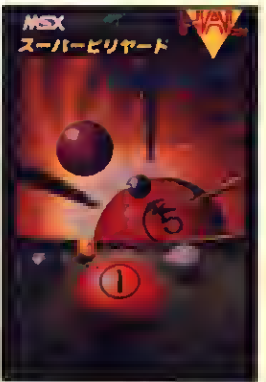

**MSY** 

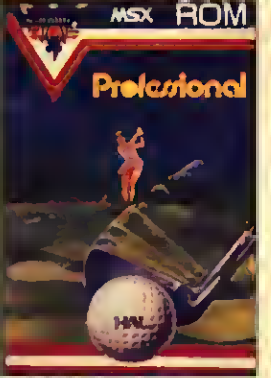

El más popular juego de golf

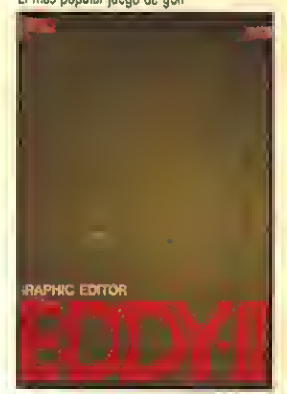

GRAPHIC EDITOR • EDDY II El editor gráfico esperado por todos

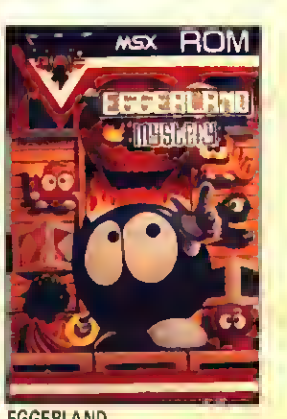

imaginación

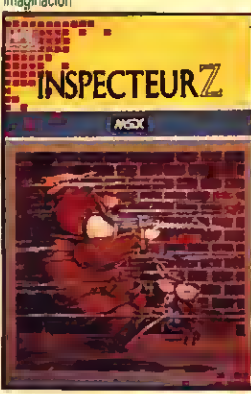

Ayuda a 2 a recuperar un importante documento robado

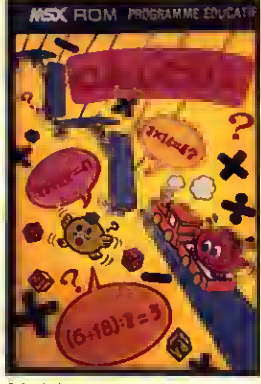

CALCUL Hacemos de los números un juego

## PIDELO A TU DISTRIBUIDOR LOCAL ¡¡YA!!

Importado y distribuido por  $\overline{Z}$  SOFTPje. Llovera n.º 5, At. D. 08021 Barcelona. Tels. (93) 417 69 75 - 322 76 03. Telex 99 352

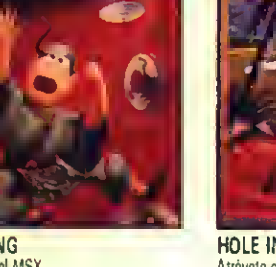